# Symbol SE1524ER Scan Engine

# Integration Guide

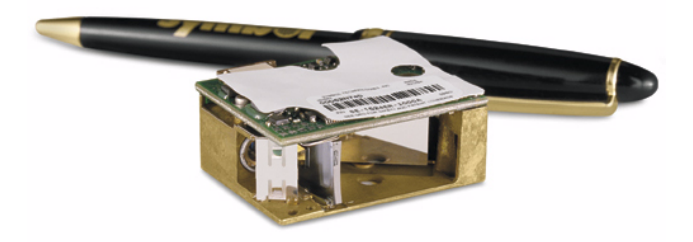

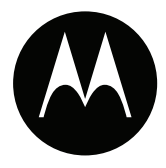

# *Symbol SE1524ER Scan Engine Integration Guide*

*72E-66449-04 Revision A March 2007*

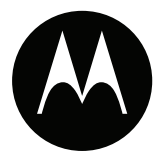

© Motorola, Inc. 2007. All rights reserved.

No part of this publication may be reproduced or used in any form, or by any electrical or mechanical means, without permission in writing from Motorola. This includes electronic or mechanical means, such as photocopying, recording, or information storage and retrieval systems. The material in this manual is subject to change without notice.

The software is provided strictly on an "as is" basis. All software, including firmware, furnished to the user is on a licensed basis. Motorola grants to the user a non-transferable and non-exclusive license to use each software or firmware program delivered hereunder (licensed program). Except as noted below, such license may not be assigned, sublicensed, or otherwise transferred by the user without prior written consent of Motorola. No right to copy a licensed program in whole or in part is granted, except as permitted under copyright law. The user shall not modify, merge, or incorporate any form or portion of a licensed program with other program material, create a derivative work from a licensed program, or use a licensed program in a network without written permission from Motorola. The user agrees to maintain Motorola's copyright notice on the licensed programs delivered hereunder, and to include the same on any authorized copies it makes, in whole or in part. The user agrees not to decompile, disassemble, decode, or reverse engineer any licensed program delivered to the user or any portion thereof.

Motorola reserves the right to make changes to any software or product to improve reliability, function, or design.

Motorola does not assume any product liability arising out of, or in connection with, the application or use of any product, circuit, or application described herein.

No license is granted, either expressly or by implication, estoppel, or otherwise under any Motorola intellectual property rights. An implied license only exists for equipment, circuits, and subsystems contained in Motorola products.

MOTOROLA and the Stylized M Logo are registered in the US Patent & Trademark Office. Symbol is a registered trademark of Symbol Technologies, Inc. All other product or service names are the property of their respective owners.

Motorola One Symbol Plaza Holtsville, New York 11742-1300 <http://www.symbol.com>

# **Revision History**

Changes to the original manual are listed below:

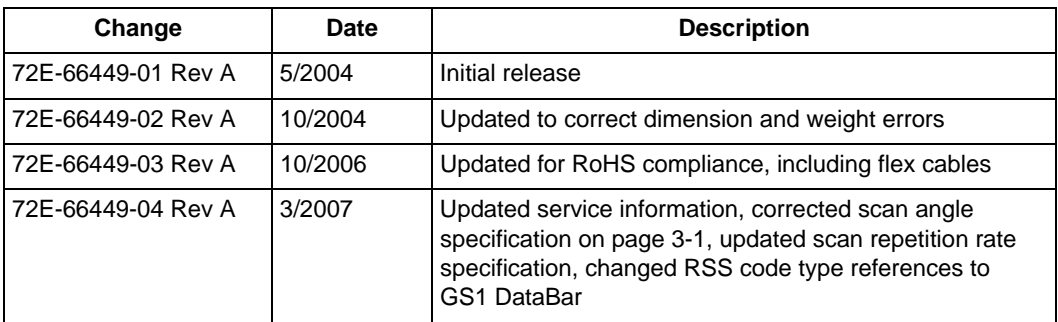

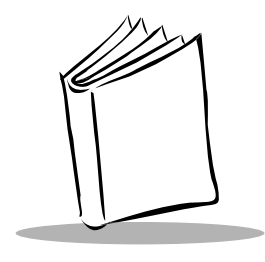

# Contents

### **About This Guide**

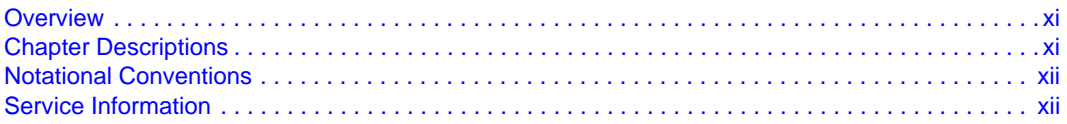

#### **Chapter 1. Introduction**

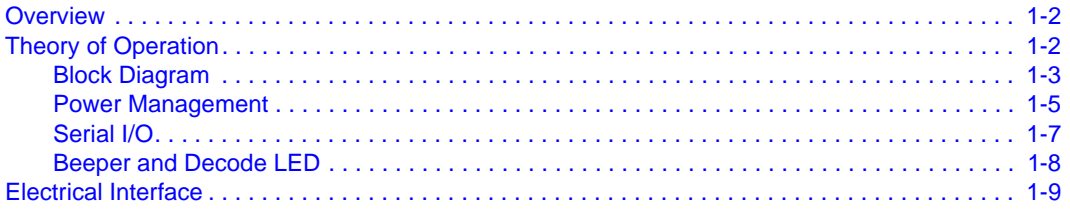

### **Chapter 2. Installation**

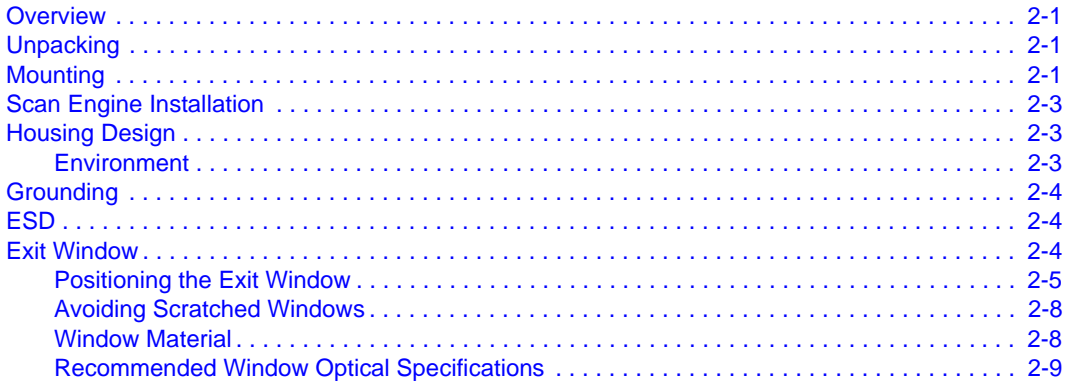

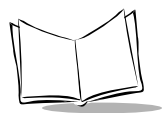

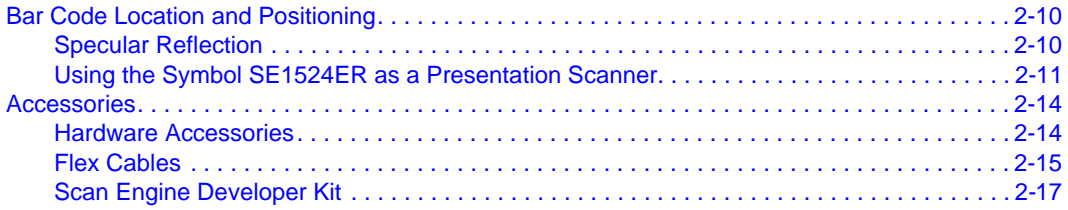

#### **Chapter 3. Symbol SE1524ER Specifications**

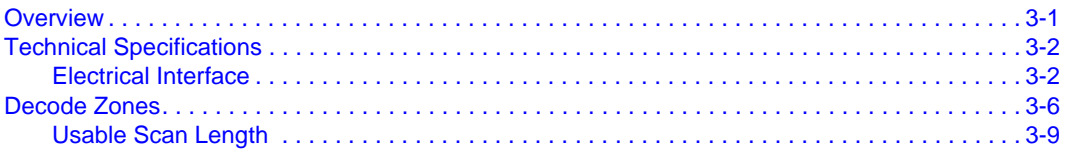

#### **Chapter 4. Application Notes**

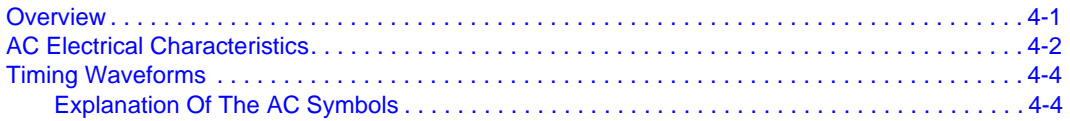

#### **Chapter 5. Parameter Menus**

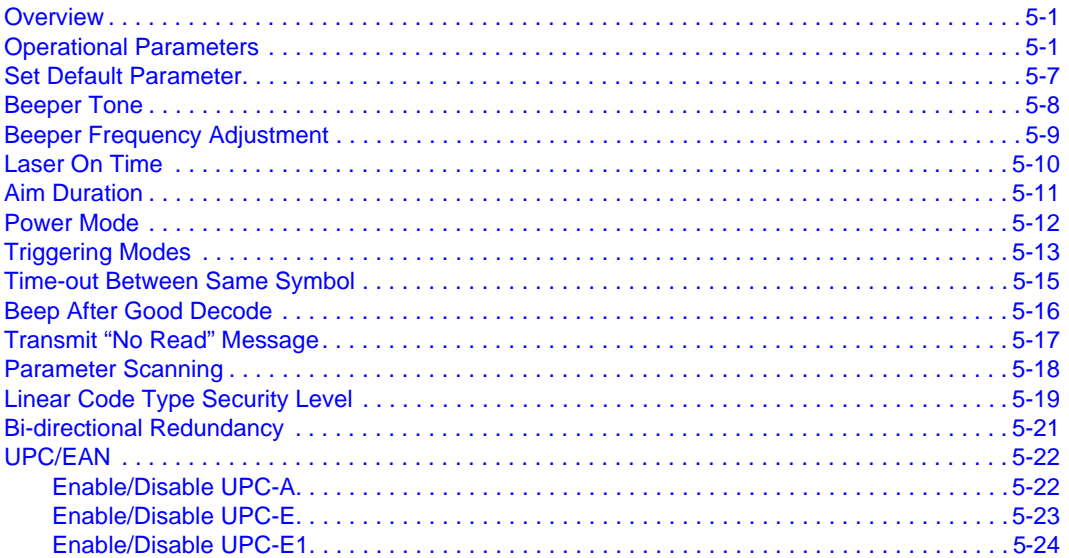

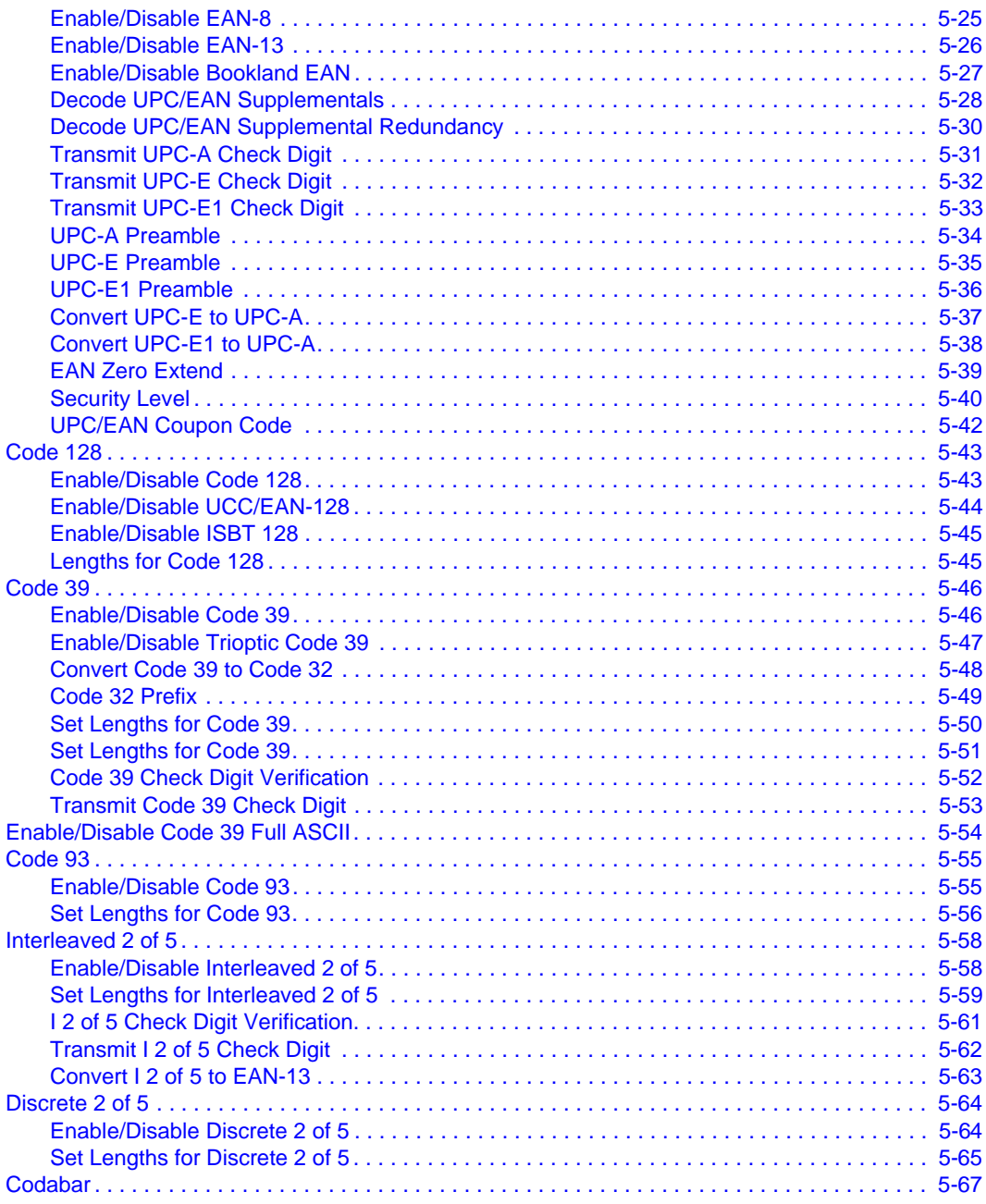

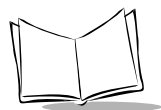

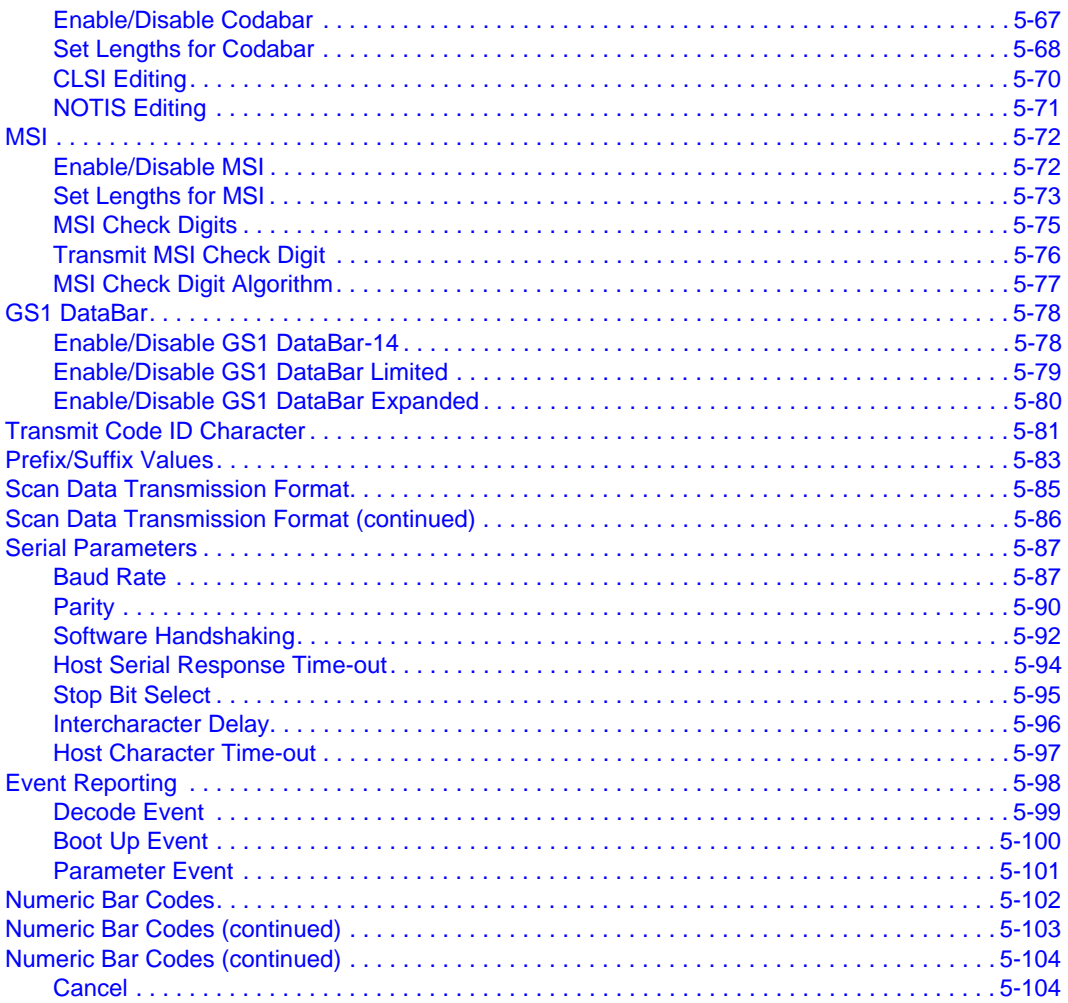

### **Chapter 6. Simple Serial Interface**

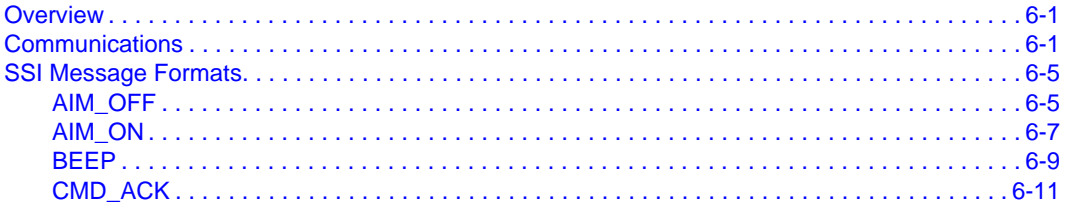

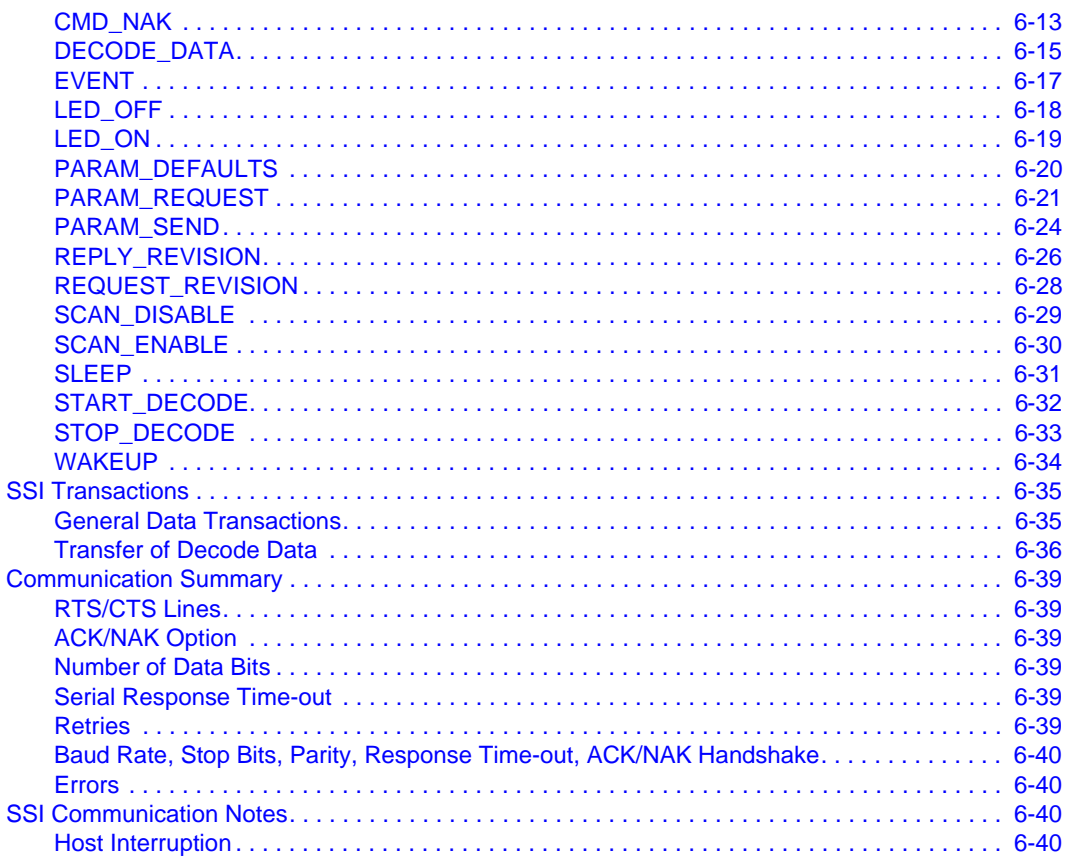

### **Appendix A. Serial Interface Specification**

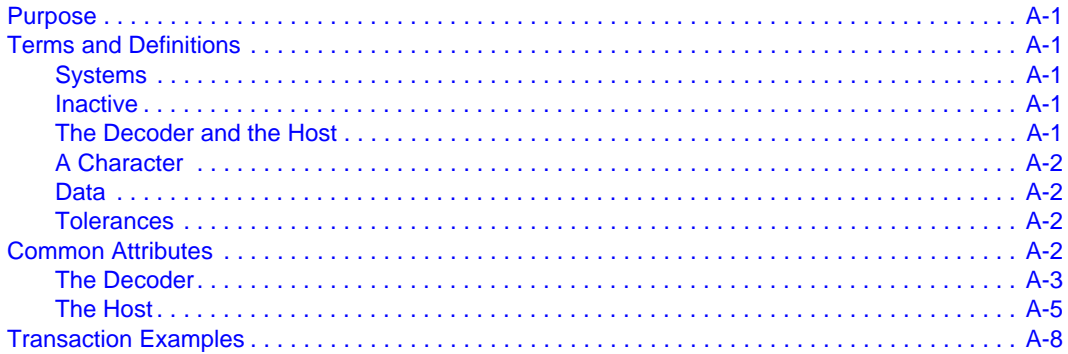

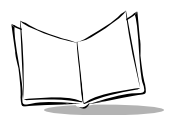

#### **[Appendix B. Miscellaneous Code Information](#page-226-0)**

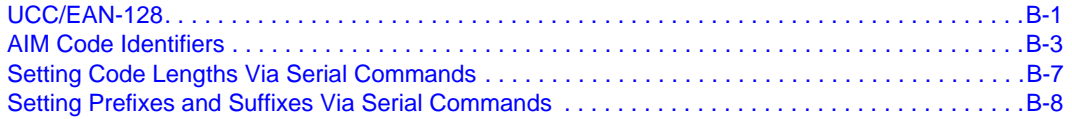

#### **[Glossary](#page-240-0)**

#### **[Index](#page-248-0)**

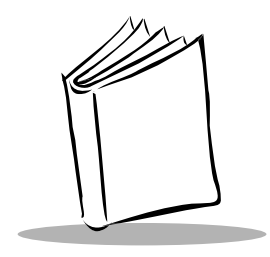

# *About This Guide*

# <span id="page-12-1"></span><span id="page-12-0"></span>**Overview**

The *Symbol SE1524ER Scan Engine Integration Guide* provides general instructions for mounting and setting up the Symbol SE1524 Extended Range scan engine.

# <span id="page-12-2"></span>**Chapter Descriptions**

Topics covered in this guide are:

- Chapter 1, *[Introduction](#page-14-1)*, provides an overview of the scan engine as well as the theory of operation and electrical interface information.
- [Chapter 2,](#page-24-4) *Installation*, explains how to install the scan engine, including information on mounting, housing design, grounding, ESD, environment, electrical, optical, and location and positioning requirements. Information on accessories is also provided.
- Chapter 3, *[Symbol SE1524ER Specifications](#page-44-2)*, provides technical specifications for the scan engine.
- Chapter 4, *[Application Notes](#page-54-2)*, provides the scan engine's AC electrical characteristics and timing waveforms.
- Chapter 5, *[Parameter Menus](#page-64-3)*, provides programming bar codes for the scan engine.
- Chapter 6, *[Simple Serial Interface](#page-168-3)*, describes the system requirements of the Simple Serial Interface, which provides a communications link between the Symbol SE1524ER and a serial host.
- Appendix A, *[Serial Interface Specification](#page-210-6)*, describes the requirements that two digital systems must meet to exchange asynchronous serial data.
- Appendix B, *[Miscellaneous Code Information](#page-226-2)*, provides information on UCC/EAN-128, AIM Code Identifiers, and setting code lengths, prefixes, and suffixes.
- [Glossary](#page-240-1) provides a listing of common terms used with the scan engine.

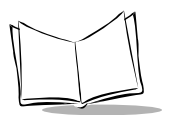

# <span id="page-13-0"></span>**Notational Conventions**

The following conventions are used in this document:

- Italics are used to highlight specific items in the general text, and to identify chapters and sections in this and related documents.
- Bullets (•) indicate:
	- action items
	- lists of alternatives
	- lists of required steps that are not necessarily sequential.
- Sequential lists (e.g., those that describe step-by-step procedures) appear as numbered lists.

# <span id="page-13-2"></span><span id="page-13-1"></span>**Service Information**

If you have a problem with your equipment, contact Motorola Enterprise Mobility Support for your region. Contact information is available at: [http://www.symbol.com/](http://www.symbol.com/customersupprt) [customersupport](http://www.symbol.com/customersupprt). If you purchased your Enterprise Mobility business product from a Motorola business partner, contact that business partner for support.

Before contacting, have the model number and serial number at hand. If your problem cannot be solved by Motorola Enterprise Mobility Support, you may need to return your equipment for servicing and will be given specific directions.

Motorola is not responsible for any damages incurred during shipment if the approved shipping container is not used. Shipping the units improperly can possibly void the warranty.

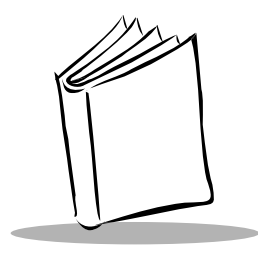

<span id="page-14-1"></span><span id="page-14-0"></span>*Chapter 1 Introduction*

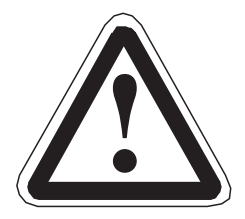

Per FDA and IEC standards, the scan engines described in this guide are not given a laser classification. However, the following precautions should be observed:

#### **WARNING**

The scan engine, by itself, is an unclassified component. It is intended for use in CDRH/IEC Class II/2 devices with proper housing, labeling, and instructions to comply with U.S. Federal and/or international standards. Do not stare into beam.

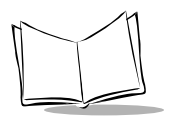

### <span id="page-15-0"></span>**Overview**

The Symbol SE1524ER is a visible laser-based scan engine with an integrated decoder intended for integration into OEM equipment. The SE1524ER uses a resonant scan motor and an on-board micro-controller to scan bar codes and process the reflected light into a signal. The signal is converted into ASCII data by the decoder and transmitted to the host system.

A zero insertion force connector provides the connection between the Symbol SE1524ER scan engine and the host system. The SE1524ER scan engine communicates using Simple Serial Interface (SSI), the interface used on most of Symbol's scan engines.

Symbol's state-of-the-art laser technology and fuzzy logic capability provide the highest first read rates, an extended reading range, and excellent reliability. Fuzzy logic enhances decoding of poor quality or damaged bar codes not be readable with conventional scan engines, and significantly increases the reading range on good quality codes.

A ribbon cable connector mounted on the Symbol SE1524ER connects the scanner and the decoder/host.

## <span id="page-15-1"></span>**Theory of Operation**

A laser diode produces a single beam of coherent light which is deflected off of an oscillating mirror to create the bright laser scan line.

When the light strikes a bar code, the dark bars absorb the light, and the light spaces reflect it. A photo diode senses the reflected laser light and generates a current proportional to the reflected light signal. That current, in turn, produces an analog voltage which is amplified, filtered, and processed into ASCII data.

The Symbol SE1524ER has a low power mode that maintains internal RAM contents but freezes its system oscillator, placing the unit into a dormant state. After power-up initialization, the SE1524ER begins in low power mode. Pulling the TRIG\* line low starts a scan and decode session. If a valid bar code is scanned, the micro-controller decodes it and sends the results to the host via the TXD line.

RS-232 drivers are required to communicate with an RS-232 device.

### <span id="page-16-0"></span>*Block Diagram*

The Symbol SE1524ER Scan Engine Block Diagram provides the functional relationship of SE1524ER components. A detailed description of each component in the block diagram is also provided.

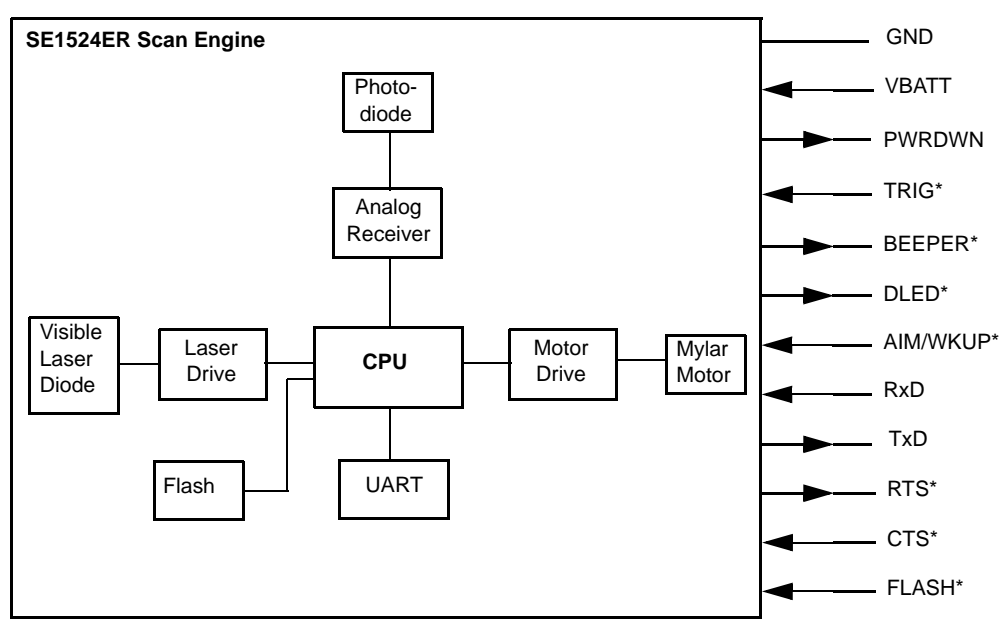

\* = Logic Low

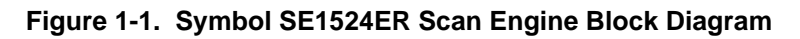

#### **CPU**

The CPU contains a patented multi-bit decoder that enables bar code decoding, host I/O interface protocol, and other decoder functions.

The micro-controller contains a watchdog timer. The enabling/disabling and maintenance of this watchdog are internal to the decoder; the host cannot configure the watchdog.

The CPU's reset circuitry holds the micro-controller in reset after power up to allow sufficient time for hardware initialization. This reset period is 22 msec.

The non-volatile memory stores CPU capability parameters. After each reset, the decoder checks for faults in the memory; if no faults are found, its contents are copied into its internal

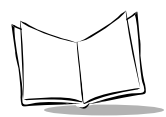

RAM. If a fault is found, the decoder copies factory default values into RAM and memory. The CPU does not correct the fault unless requested by the host.

#### *Wake Up Circuitry*

The wake up circuitry is contained in the CPU. When the Symbol SE1524ER is awakened, it remains awake for at least 1 second before re-entering Low Power mode. While in Low Power mode, the PWRDWN signal is asserted. This signal is used by the host to remove power from the SE1524ER and is the only indication if the decoder is not transmitting, receiving, decoding, or writing data to non-volatile memory.

#### *Control Circuitry*

Interface Control Circuitry is in the Analog Parameters block, and controls operation of the scanner, motor, and laser, depending on the states of the input signals from the host device.

#### **Visible Laser Diode**

The Visible Laser Diode (VLD) is a semiconductor device that emits laser light. The laser output is different from conventional light sources in that it is coherent, both spatially and temporally. The VLD output can be focused to allow bar code scanning over long distances.

#### **Laser Driver**

The Laser Driver is an electronic feedback circuit that controls laser diode operation. The circuit monitors and controls the VLD, providing a regulated optical output power level.

#### **Mylar Motor**

The Mylar Motor and Mirror Assembly is an electromechanical resonant scan element. The oscillating motor/mirror assembly deflects the laser beam across the bar code to be scanned. The resonant design minimizes power consumption, which is especially important in battery operated applications. The scan element is highly rugged and reliable.

#### **Motor Driver**

The Motor Driver is an electromagnetic and electronic circuit that provides feedback control of the mylar motor scan element. The circuit regulates the scan amplitude of the motor/ mirror assembly. The scan frequency is determined by the resonance characteristics of the mechanical design. The motor fail detector is a laser safety circuit that monitors motor behavior, and turns off the VLD if the motor fails to operate.

#### **Photodiode**

The Photodiode is a transducer that converts incident light energy into an electrical current. It is the "eye" of the scan engine. When the laser beam passes over a bar code, the black bars absorb the light and the white spaces reflect the light. Collection optics focus the received reflected light onto the photodiode. The photodiode produces a photocurrent proportional to the received optical signal.

#### **Analog Receiver**

The Analog Receiver is a transimpedance preamplifier which converts the photocurrent into a voltage and provides amplification. Additional amplifier stages provide signal gain and bandpass filtering. The AGC (Automatic Gain Control) circuit is a feedback loop that monitors the received signal voltage level and varies the voltage gain to maintain a constant amplitude at the output. The output analog signal is then input into the decoder.

#### **Flash**

In addition to the CPU's internal memory (ROM), flash capability is provided to ease the field upgrade process.

### <span id="page-18-0"></span>*Power Management*

The Symbol SE1524ER has two power modes (Continuous Power and Low Power), and two power states (Awake and Sleep).

#### **Power States**

WAKEUP and SLEEP commands (see *WAKEUP* [on page 6-34](#page-201-1) and *SLEEP* [on page 6-31\)](#page-198-1), are sent to the scan engine to set the Power state to Awake or Sleep. The Low Power mode has an automatic timer that puts the unit into the Sleep state after a specified period of time.

When the Symbol SE1524ER is in the Sleep power state the PWRDWN signal is asserted. The host uses this signal to remove power from the Symbol SE1524ER. Do not remove power without using this signal since the PWRDWN signal is the only indication if the decoder is not transmitting, receiving, decoding, or writing data to non-volatile memory.

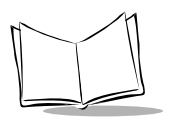

#### **Power Modes**

Power modes are controlled by the Power Mode parameter (see *[Power Mode](#page-75-1)* on page 5- [12](#page-75-1)).

- In **Continuous Power** mode, the scan engine remains in the Awake state after each decode attempt. The Continuous Power mode parameter (see *[Power Mode](#page-75-1)* [on page 5-12\)](#page-75-1) sets the Symbol SE1524ER to remain in the Awake power state unless it receives a SLEEP command. In this mode, the SE1524ER can switch power states using the SLEEP and Awake commands (see *SLEEP* [on page 6-31](#page-198-1) and *WAKEUP* [on page 6-34](#page-201-1)); automatic power state switching is not supported.
- In **Low Power** mode, the scan engine enters into a low power consumption Sleep state whenever possible (provided all WAKEUP commands have been released), drawing less current than in Continuous Power mode. This makes the Low Power mode more suitable for battery powered applications. The Low Power mode also allows the Symbol SE1524ER to switch power states using the SLEEP and Awake commands (see *SLEEP* [on page 6-31](#page-198-1) and *WAKEUP* [on page 6-34\)](#page-201-1).

The Symbol SE1524ER must be awakened from the Sleep power state before performing any functions.

[Table 1-1](#page-19-0) shows how to place the Symbol SE1524ER into Low Power mode. [Table 1-2](#page-20-1) shows how to awaken it.

<span id="page-19-0"></span>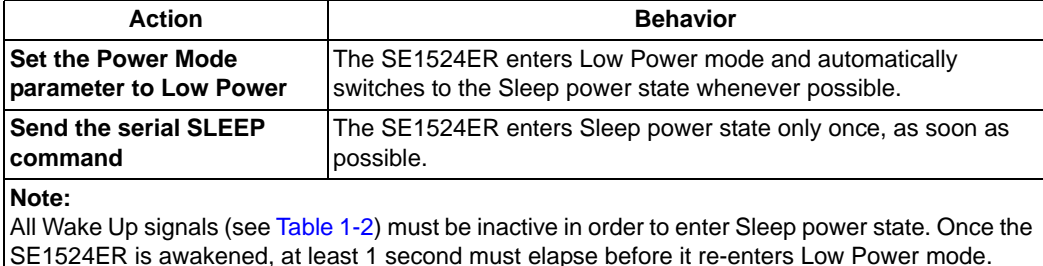

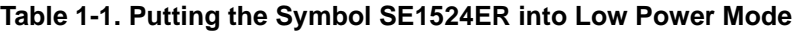

<span id="page-20-1"></span>

| Signal                                                                                                    | <b>State to Wake Up</b> |  |  |  |
|----------------------------------------------------------------------------------------------------|-------------------------|--|--|--|
| AIM/WKUP*                                                                                                    | Low                     |  |  |  |
| TRIG*                                                                                                    | Low                     |  |  |  |
| CTS*                                                                                                    | Low                     |  |  |  |
| <b>RXD</b>                                                                                                    | Send 0x00               |  |  |  |
| Signal names with the "*" modifier are asserted when at the logic 0<br>state (active low). Signal names without the "*" modifier are asserted<br>when at the logic 1 state (active high). |                         |  |  |  |

**Table 1-2. Waking Up the Symbol SE1524ER**

When the Symbol SE1524ER is awakened, it remains awake for at least 1 second before re-entering Low Power mode. The host must perform its first action within the 1 second time period if the power mode parameter is set to Low Power.

### <span id="page-20-0"></span>*Serial I/O*

Simple Serial Interface Protocol (SSI) is a half-duplex asynchronous serial interface with two hardware handshaking lines. The four SSI specific interface signals are:

- TXD Transmitted Data
- RXD Received Data
- RTS\* Request to Send
- CTS\* Clear to Send

Signal names with the "\*" modifier are asserted when at the logic 0 state (active low). Signal names without the "\*" modifier are asserted when at the logic 1 state (active high).

**Note:***The term "decoder" refers to the scan engine. "Host" refers to the Original Equipment Manufacturer (OEM) host.*

The TXD transmits asynchronous serial data from the decoder to the host. The decoder uses RXD to receive asynchronous serial data from the host. The SSI protocol does not support full-duplex data transfers; data is either transmitted or received by the decoder, but never both simultaneously.

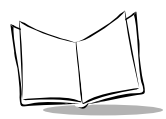

The RTS\* and CTS\* signals help coordinate data transfers between the decoder and the host.

### <span id="page-21-0"></span>*Beeper and Decode LED*

The BPR\* and DLED\* output lines do not provide enough current drive for the beeper and LED device. Additional buffering is required.

The Symbol SE1524ER's beeper output ranges from 1220 to 3770 kHz (default is 2500). The beeper output is a 50% duty cycle square wave.

If using a non-inverting driver to buffer the DLED\* line, connect the output of the driver to the cathode (-) end of the LED.

# <span id="page-22-0"></span>**Electrical Interface**

The Symbol SE1524ER accepts a 3.3V  $\pm$ 10% power input, typically designated as V<sub>BATT</sub>. The scan engine chassis is GND.

[Table 1-3](#page-22-1) lists the pin functions of the Symbol SE1524ER interface and illustrates typical input and output circuitry.

<span id="page-22-1"></span>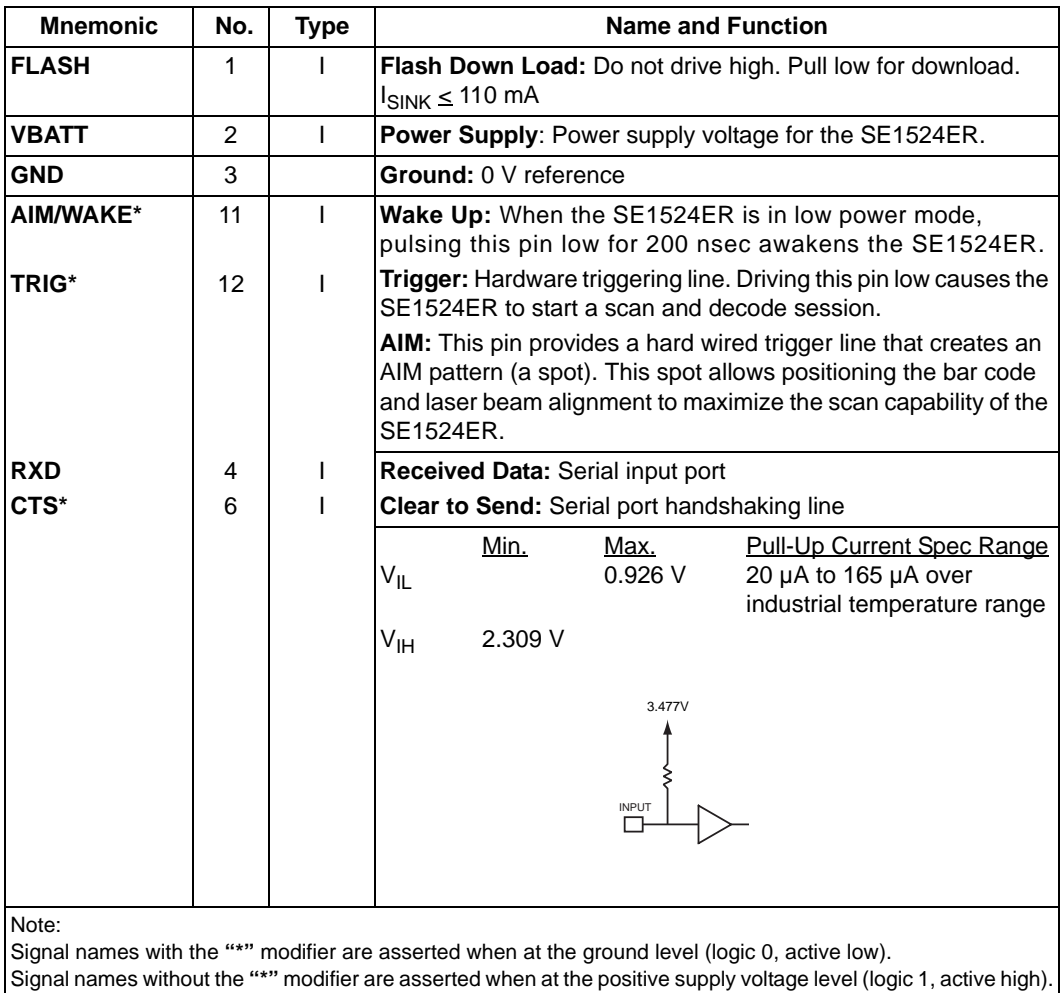

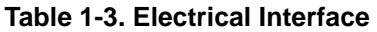

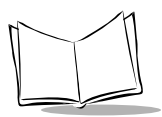

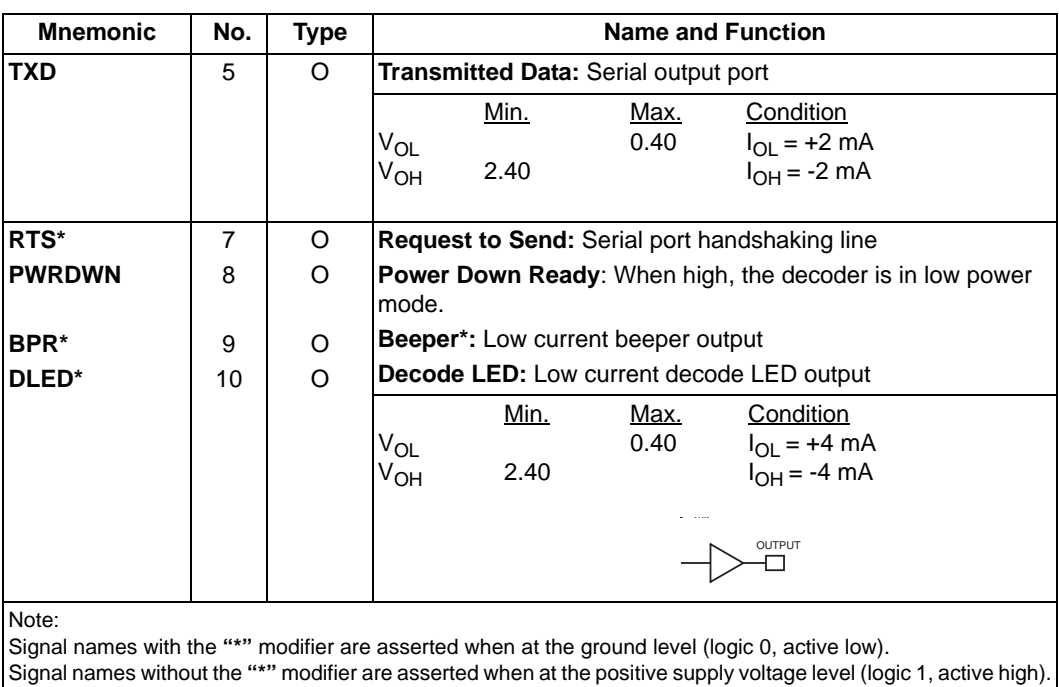

#### **Table 1-3. Electrical Interface (Continued)**

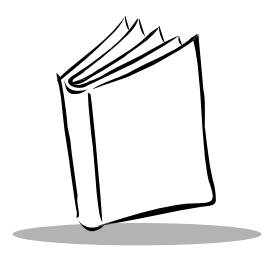

<span id="page-24-4"></span>*Chapter 2 Installation*

# <span id="page-24-1"></span><span id="page-24-0"></span>**Overview**

This chapter provides information for mounting and installing the Symbol SE1524ER, including physical and electrical considerations, recommended window properties, and housing designs.

# <span id="page-24-2"></span>**Unpacking**

Remove the Symbol SE1524ER from its packing and inspect for physical damage. If the scan engine was damaged in transit, call Motorola Enterprise Mobility Support. See *[Service](#page-13-2)  Information* [on page xii](#page-13-2) for contact information.

Keep the packing. It is the approved shipping container and should be used if the equipment needs to be returned for servicing.

# <span id="page-24-3"></span>**Mounting**

Mounting holes (M2x0.4-6H) are provided on the bottom of the chassis. [Figure 2-1 on page 2-2](#page-25-0) provides an outline drawing of the Symbol SE1524ER scan engine.

The Symbol SE1524ER scan engines may be mounted in any orientation without any degradation in performance.

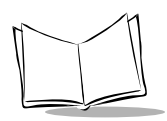

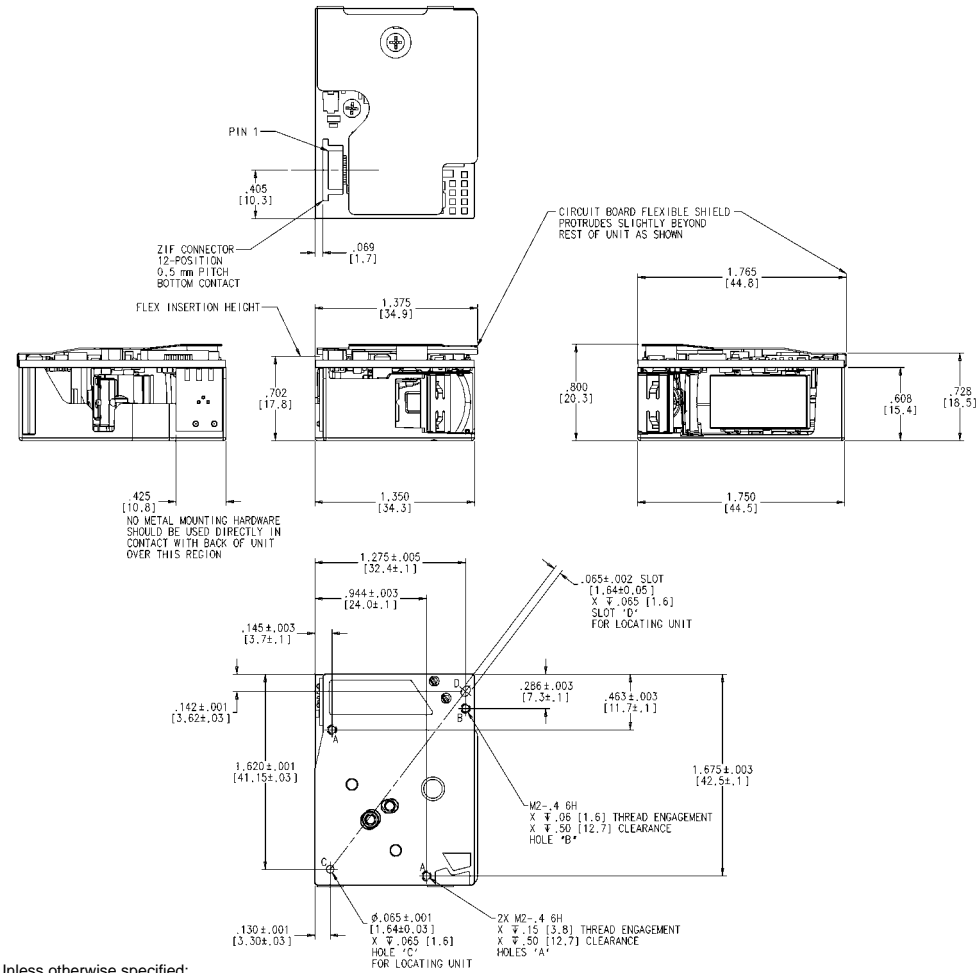

Notes: Unless otherwise specified:

- 1. Chassis is electrically connected to GND.
- 2. Mounting screws and locating pins must be non-magnetic material, e.g., 300-series stainless steel, brass, or plastic. For optimal results, use adhesive on the heads of the mounting screws after fastening.
- 3. Hole and slot pair "C", "D" are scan engine location aids. Customer can locate engine with .06 [1.5] max long pins in places marked "C" and "D".
- 4. Holes marked "A" and "B" are for mounting the scan engine and have a maximum screw thread engagement as labeled in drawing.
- 5. This is a reference drawing and is not intended to specify or guarantee all possible integration requirements for this engine.
- <span id="page-25-0"></span>6. Dimensions are inches [mm].

#### **Figure 2-1. Outline Drawing**

# <span id="page-26-0"></span>**Scan Engine Installation**

Before installing the Symbol SE1524ER scan engine into the host equipment, consider these two important points:

- 1. The scan engine chassis is electrically connected to GND\*.
- 2. Use only non-magnetic screws (300-series stainless steel recommended) and locating pins when mounting the scan engine. Magnetic screws, or pins will change the motor/mirror neutral position. Recommended screw torque is 2.5 to 3.5 in. lbs.

\*The scan engine chassis is electrically connected to the engine's ground, which may also be connected to the host ground. It is not necessary to electrically insulate the engine chassis from the host ground. It is necessary to insulate the engine chassis from the supply power, and from other source potentials. Ensuring a ground connection through the flex connector is recommended.

When installing metallic, non-magnetic screws, make sure the screwdriver or screw tip is non-magnetic. Magnetic screwdrivers or screw tips change the motor/mirror neutral position.

# <span id="page-26-1"></span>**Housing Design**

The scan engine housing design must be such that internal reflections from the outgoing laser beam are not directed back toward the detector. The reflections from the front corners of the scan engine housing near the exit window and from the window itself can often be troublesome. Also, for particular window tilt angles, reflections from the window can bounce off the top or bottom of the housing and reach the detector.

The Exit Window Information tables (see *[Exit Window Positioning Characteristics](#page-28-1)* on page [2-5\)](#page-28-1) provide exit window dimensions and tilt angles for particular scan engine variants. Note that these dimensional requirements can vary for different engine types. Also consider using baffles, matte-finished dark internal housing colors, and anti-reflection coated windows.

### <span id="page-26-2"></span>*Environment*

Enclose the scan engine properly to prevent dust particles from gathering on the mirrors, laser lens, and the photodiode. Dust and other external contaminants eventually cause degradation in unit performance. Motorola does not warrant performance of the engine when used in an exposed application. An exit window is required in all housing designs. Refer to *Exit Window* [on page 2-4](#page-27-2) for positioning the exit window.

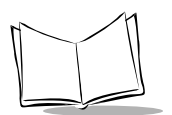

### <span id="page-27-0"></span>**Grounding**

#### *Caution*

The scan engine chassis is at GND. If the scan engine is being mounted on a grounded host, the chassis does not need to be electrically isolated. It would, however, need to be electrically isolated from electrical potentials other than ground.

If the host chassis has a potential other than ground, insert an insulator between the host chassis and the Symbol SE1524ER chassis, and if using metallic (non-magnetic) screws, use shoulder washers to isolate the screws from the host. Non-metallic screws can also be used if mechanical considerations permit.

# <span id="page-27-1"></span>**ESD**

The scan engines are protected from ESD events that can occur in an ESD-controlled environment. Use care when handling the module. Use grounding wrist straps and handle in a properly grounded work area.

### <span id="page-27-2"></span>**Exit Window**

The Symbol SE1524ER uses a sophisticated optical system that can provide scanning performance that matches or exceeds the performance of other extended range scanners. However, the performance of the scanner can be affected by an improperly designed enclosure, or improper selection of the window material.

#### *Caution*

This guide provides general instructions for the installation of the scan engine in a customer's device. It is recommended that an opto-mechanical engineer perform an opto-mechanical analysis prior to integration.

### <span id="page-28-0"></span>*Positioning the Exit Window*

Position the exit window so that laser light reflected off the inside of the exit window is not reflected back into the scan engine. Allow for manufacturing tolerances when determining the angles and sizes, and maintain the minimum angles specified in *[Exit](#page-28-1)  [Window Positioning Characteristics](#page-28-1)* on page 2-5.

Larger angles are generally preferred. If the enclosure design cannot accommodate the recommended window angle, contact Motorola to discuss the requirements. An improperly positioned window can result in significant performance degradation.

#### <span id="page-28-1"></span>**Exit Window Positioning Characteristics**

[Table 2-1 on page 2-5](#page-28-2) and [Figure 2-3 on page 2-7](#page-30-0) provide the minimum exit window dimensions and tilt angles for the Symbol SE1524ER scan engines. [Figure 2-2 on page 2-](#page-29-0) [6](#page-29-0) provides additional information about the position and angle of the outgoing laser beam and the position and size of the incoming light collection field.

<span id="page-28-2"></span>

|                              |               | <b>Exit Window Parameters at Specified Distance</b> |              |               |
|------------------------------|---------------|-----------------------------------------------------|--------------|---------------|
| <b>Window Distance*</b>      | $0.75$ [19.0] | 1.00 [25.4]                                         | 1.50 [38.1]  | 2.00 [50.8]   |
| Minimum Tilt $(°)$           | $20^\circ$    | $16^{\circ}$                                        | $12^{\circ}$ | $10^{\circ}$  |
| <b>Minimum Width</b>         | 1.286 [32.7]  | 1.356 [34.4]                                        | 1.505 [38.2] | 1.657 [42.1]  |
| <b>Maximum Extra Width**</b> | $.152$ [3.9]  | .584 [14.8]                                         | 1.442 [36.6] | 2.279 [57.9]  |
| <b>Minimum Height</b>        | .685 [17.4]   | .704 [17.9]                                         | .753 [19.1]  | $.807$ [20.5] |
| <b>Minimum Length</b>        | .729 [18.5]   | .732 [18.6]                                         | .770 [19.6]  | .820 [20.8]   |

**Table 2-1. Exit Window Positioning Information**

\*Window distance is defined in [Figure 2-3 on page 2-7.](#page-30-0)

\*\*Maximum Extra Width Requirement: SE1524ER performance is reduced if more width is added to the right side of the window beyond what is shown. There is no limit on extra width on the left side of the window.

Minimum Window Distance Requirement: placing a window closer than the minimum distance of .75 inches [19.0mm] degrades SE1524ER performance.

Position opaque material to block light from entering the zone labeled "Direct Field of View of Photodiode". This requirement determines the maximum width and the minimum distance of the exit window.

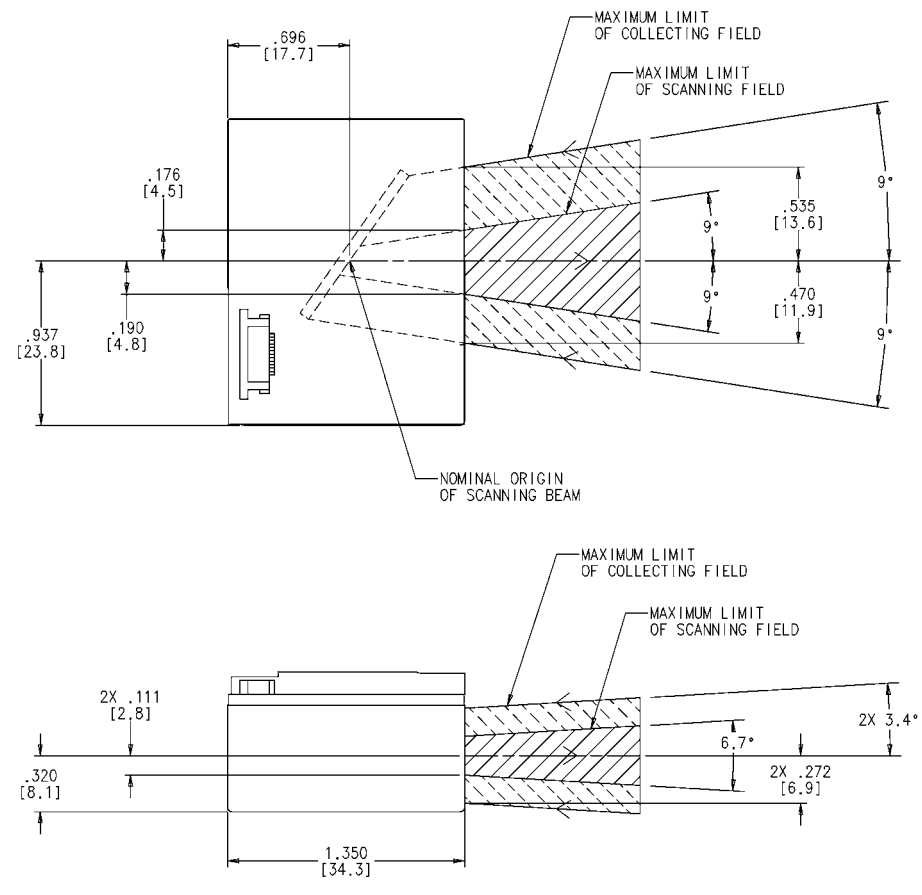

Notes: Unless otherwise specified:

- 1. Chassis is electrically connected to GND.
- 2. Horizontal deviation of the center of the scan line can be as large as  $\pm 2.0^\circ$ .
- 3. Vertical deviation of the center of the scan line can be  $\pm 3.4^\circ$ .
- <span id="page-29-0"></span>4. This reference drawing is not intended to specify or guarantee all possible requirements for the engine. It is recommended that an opto-mechanical engineer perform an opto-mechanical analysis prior to integration.

#### **Figure 2-2. Optical Specifications**

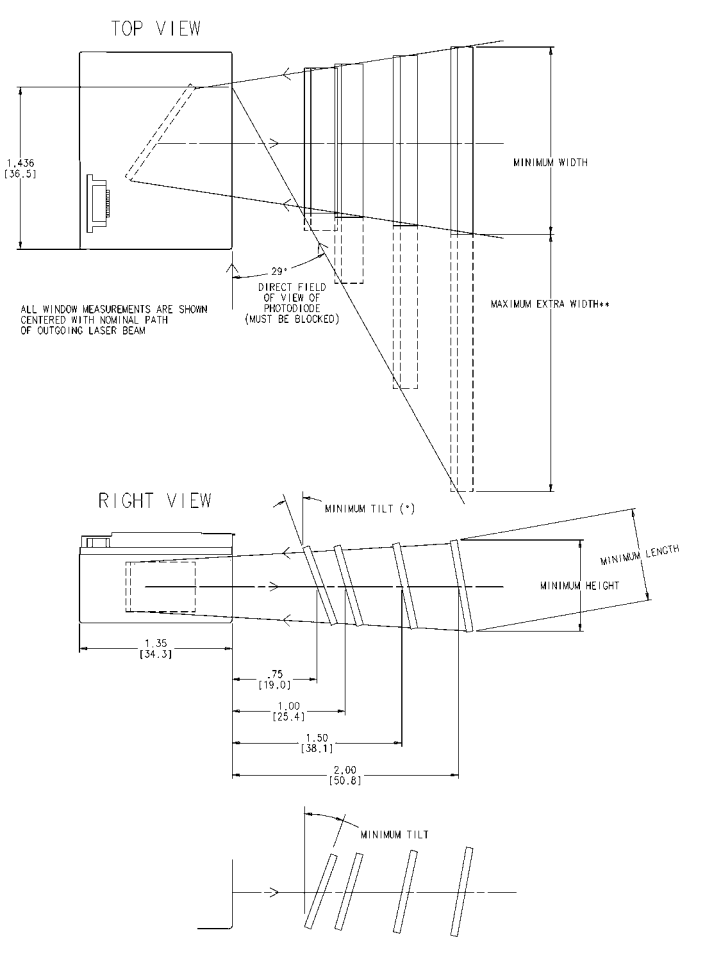

TILT IN VERTICAL PLANE MAY BE<br>REVERSED AS SHOWN, ABOVE TILT ANGLE REQUIREMENTS REMAIN<br>THE SAME

Notes: Unless otherwise specified:

- 1. See [Table 2-1 on page 2-5](#page-28-2) for Exit Window Specifications.
- 2. Window may tilt as shown or in opposite direction (top of window furthest from engine).
- <span id="page-30-0"></span>3. This reference drawing is not intended to specify or guarantee all possible requirements for the engine. It is recommended that an opto-mechanical engineer perform an opto-mechanical analysis prior to integration.

**Figure 2-3. Exit Window**

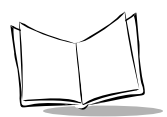

### <span id="page-31-0"></span>*Avoiding Scratched Windows*

Scratches on the window can greatly reduce scan engine performance. For best results, recess the window into the housing and/or use a scratch resistance coating.

### <span id="page-31-1"></span>*Window Material*

Many window materials that look clear can contain stresses and distortions that can reduce scan engine performance. Therefore we recommend using the window material in [Table 2-2 on page 2-9](#page-32-1).

#### *Caution*

Consult an opto-mechanical engineer to recommend an appropriate Window Material and to determine if coatings are appropriate for the specific application.

**Note:** *Use only optical quality glass windows.*

#### **Anti-Reflection Coatings**

Apply an anti-reflection coating to the inside and/or outside of the window. This greatly reduces the amount of light reflected off the window, back into the scan engine. The coating can also improve the range of acceptable window positions and minimize performance degradation due to signal loss as the light passes through the window. For best results, use an anti-reflection coating on the inside of the window; both inside and outside is preferable. See [Table 2-2](#page-32-1) for recommended coating specifications.

### <span id="page-32-0"></span>*Recommended Window Optical Specifications*

[Table 2-2](#page-32-1) summarizes recommended window optical specifications.

<span id="page-32-1"></span>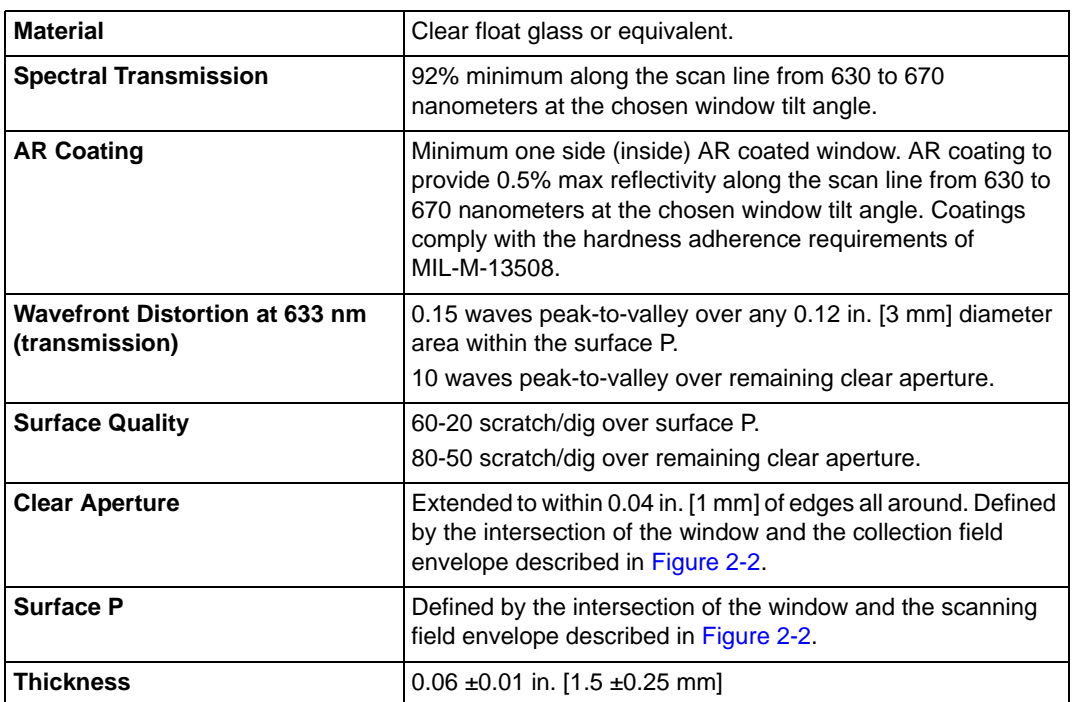

#### **Table 2-2. Recommended Window Properties**

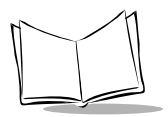

<span id="page-33-2"></span>[Table 2-3 on page 2-10](#page-33-2) lists some exit window manufacturers and anti-reflection coaters.

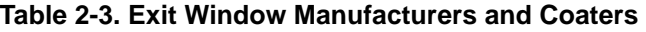

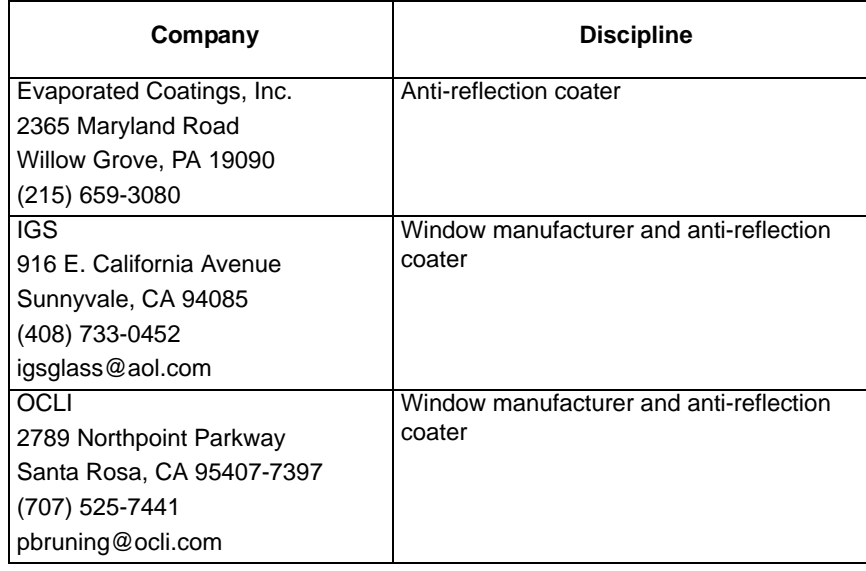

### <span id="page-33-0"></span>**Bar Code Location and Positioning**

#### *Caution*

The general Location and Positioning guidelines provided do not consider unique application characteristics. It is recommended that an optomechanical engineer perform an opto-mechanical analysis prior to integration.

### <span id="page-33-1"></span>*Specular Reflection*

When laser beams reflect *directly* back into the scanner from the bar code, they can "blind" the scanner and make decoding difficult. This is called specular reflection.

To avoid this, scan the bar code so that the beam does not bounce *directly* back. But don't scan at too oblique an angle; the scanner needs to collect scattered reflections from the scan to make a successful decode. Practice quickly shows what tolerances to work within.

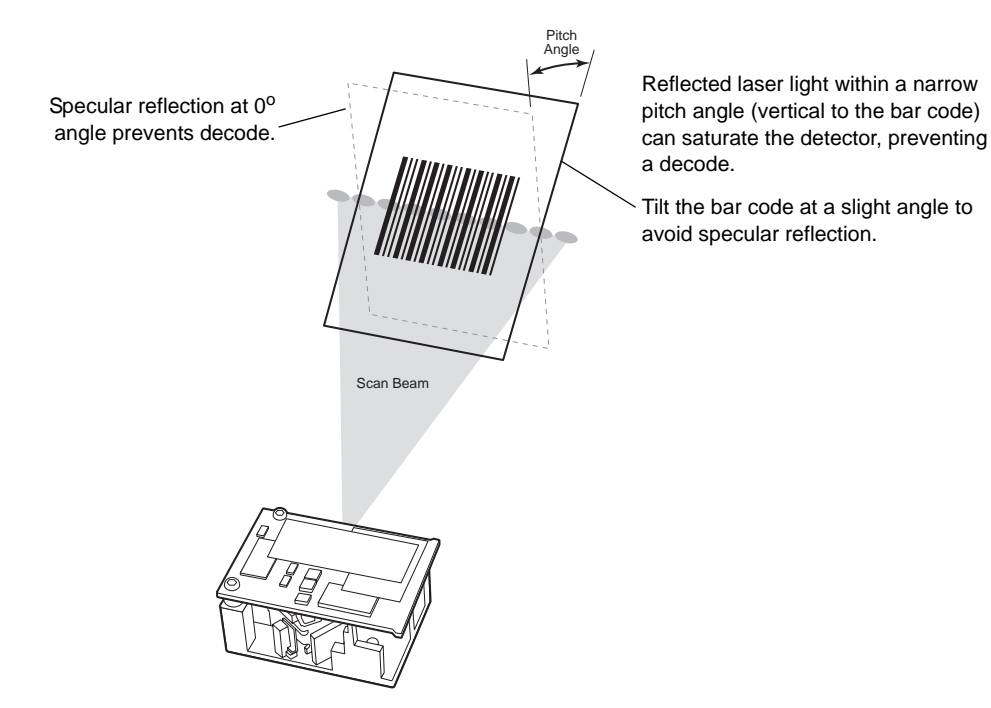

**Figure 2-4. Avoiding Specular Reflection**

When scanning a 1D bar code, there is only a small specular dead zone to avoid. To determine the specular dead zone, see *[Testing The Usable Scan Length Method](#page-36-0)* on page [2-13](#page-36-0), step 6.

### <span id="page-34-0"></span>*Using the Symbol SE1524ER as a Presentation Scanner*

Some applications require mounting the Symbol SE1524ER to read symbols that are automatically presented, or that are presented in a pre-determined location. In these applications, SE1524ER positioning with respect to the symbol is critical. Failure to properly position the SE1524ER may lead to degraded or unsatisfactory reading performance.

Two methods of positioning the scanner are provided:

• The *[Calculating The Usable Scan Length Method](#page-35-0)* on page 2-12, can be used with consistently good quality symbols. It provides a mathematical solution to find the usable scan length.

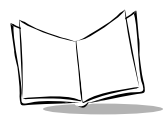

• The *[Testing The Usable Scan Length Method](#page-36-0)* on page 2-13, uses real situation testing to adjust the usable scan length to fit the application conditions.

#### <span id="page-35-0"></span>**Calculating The Usable Scan Length Method**

Usable scan length is calculated as follows (see [Figure 2-5](#page-35-1)):

**L = 1.8 x (D+d) x Tan (A/2)**

Where:

- $D =$  Distance (in inches) from the front edge of the housing to the bar code.
- d = The housing's internal optical path from the edge of the housing to the front of the scanner.
- A = Scan Angle in degrees (**°**) (see [Table 3-1 on page 3-2](#page-45-2)).
- **Note:** *Usable scan length is determined by the formula above, or 90% of scan line at any working distance. This formula is based on good quality symbols in the center of the working range and length of bar code.*

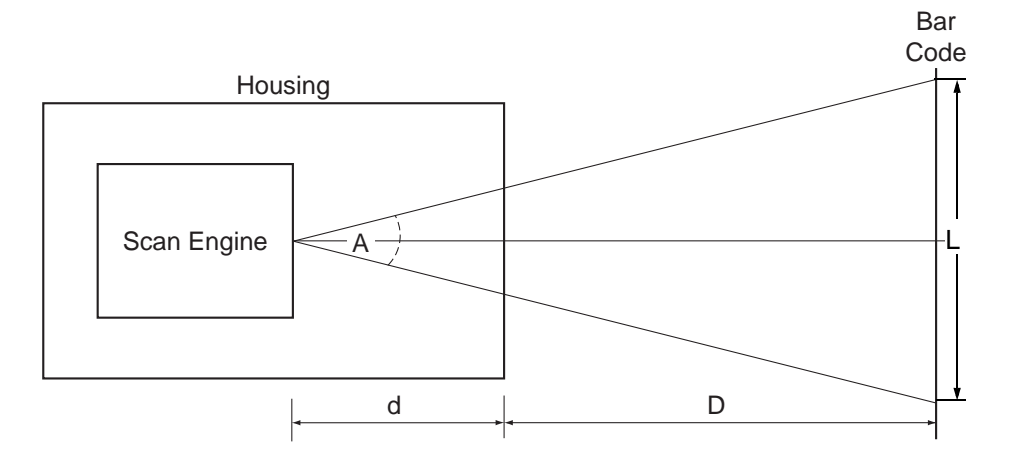

<span id="page-35-1"></span>**Figure 2-5. Usable Scan Length Diagram**
#### **Testing The Usable Scan Length Method**

Due to the large variety of symbol sizes, densities, print quality, etc., there is no simple way to calculate the optimum symbol distance. To ensure optimum performance use the *Testing The Usable Scan Length* positioning method to maximize performance.

Determining the optimum distance between the scan engine and the symbol:

- 1. Measure the maximum and minimum distances at which the symbols can be read.
- 2. Check the near and far range on several symbols. If they are not reasonably consistent there may be a printing quality problem that can degrade the performance of the system. Motorola can provide advice on how to improve the installation.
	- **Note:***Poor quality symbols (from bad printing, wear, or damage) may not decode well when placed in the center of the depth of field (especially higher density codes). The scan beam has a minimum width in the central area, and when the scanner tries to read all symbol imperfections in this area it may not decode. Therefore, after a preliminary spot is determined using good quality symbols, test several reduced quality symbols and adjust the spot for the best overall symbol position.*
- 3. Locate the scanner so the symbol is near the middle of the near/far range.
- 4. Center the symbol (left to right) in the scan line whenever possible.
- 5. Position the symbol so that the scan line is as near as possible to perpendicular to the bars and spaces in the symbol.
- 6. Avoid specular reflection (glare) off the symbol by tilting the top or bottom of the symbol away from the engine. The exact angle is not critical, but it must be large enough so that if a mirror were inserted in the symbol location, the reflected scan line would miss the front surface of the engine. For the maximum allowable angles refer to the Skew, Pitch and Roll angles listed in each scan engine's *Technical Specifications* Table.
- 7. If an additional window is to be placed between the scanner and the symbol, determine optimum symbol location by placing a representative window in the desired window position. Review the sections of this chapter concerning window quality, coatings and positioning.
- 8. Give the scanner time to dwell on the symbol for several scans. When first enabled, the scan engine may take two or three scans before it reaches maximum performance. Enable the scan engine before the symbol is presented, if possible.

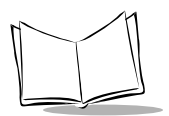

### **Accessories**

<span id="page-37-0"></span>[Table 2-4](#page-37-0) lists the available accessories for the scan engine.

#### **Table 2-4. Accessories**

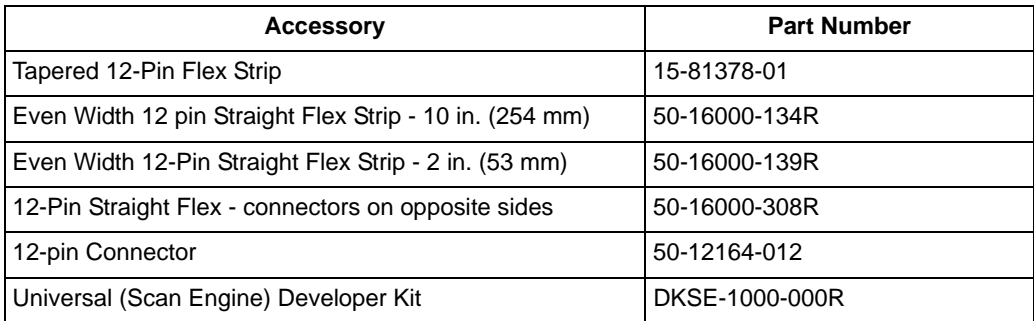

### *Hardware Accessories*

[Table 2-5](#page-37-1) lists sources for hardware accessories for the scan engine.

**Table 2-5. Hardware Accessories**

<span id="page-37-1"></span>

| Company                         | <b>Discipline</b> | <b>Specifics</b>       |
|---------------------------------|-------------------|------------------------|
| Tower Fasteners Co., Inc.       | Fasteners         | Metallic, non-magnetic |
| 1690 North Ocean Ave.           |                   | screws                 |
| Holtsville, New York 11742-1823 |                   |                        |
| (516) 289-8800                  |                   |                        |

*Installation*

### *Flex Cables*

A flex strip cable is used to connect the Symbol SE1524ER to your host interface. If desired, the flex strip is available from Motorola (p/n 15-81378-01).

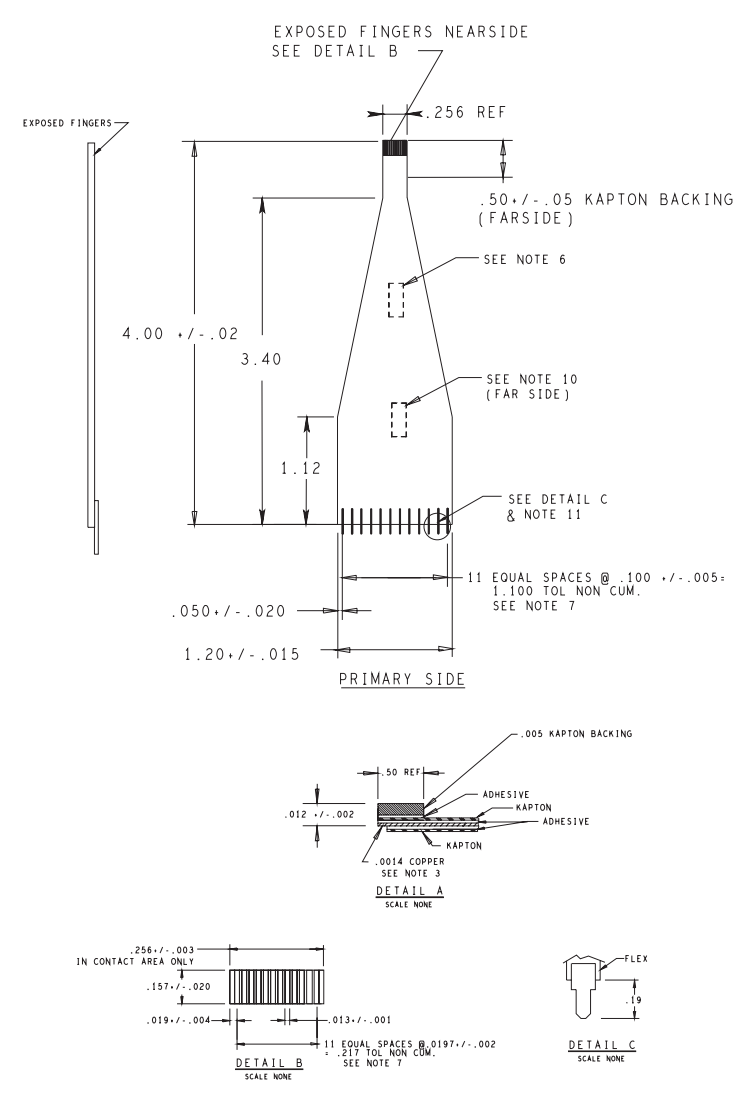

**Figure 2-6. Flex Strip (Tapered)**

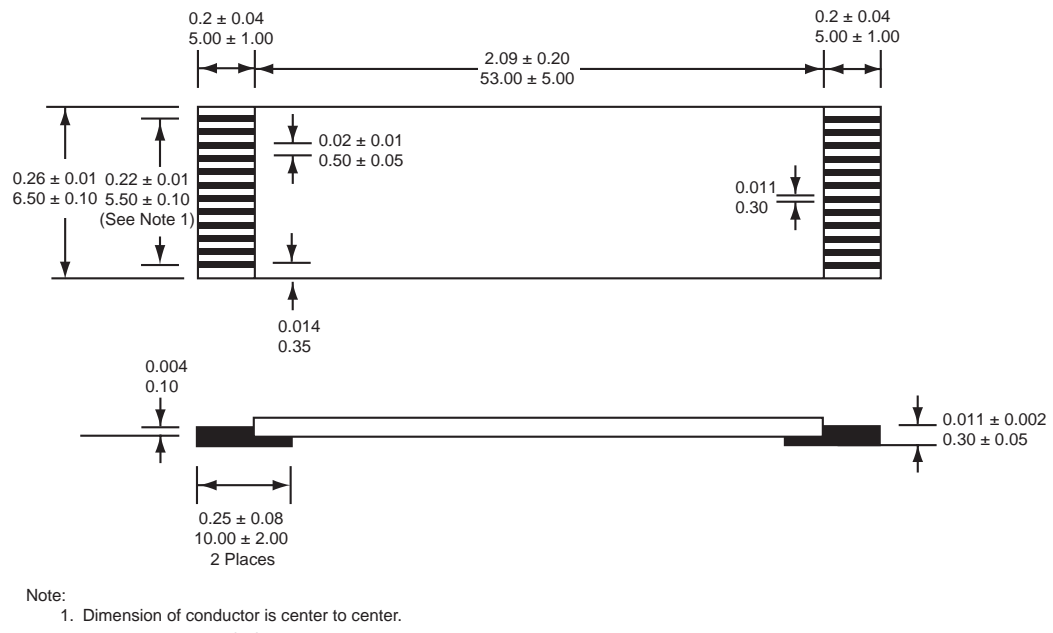

2. Dimensions are in: inches

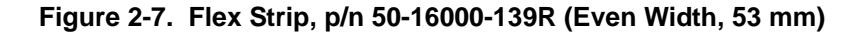

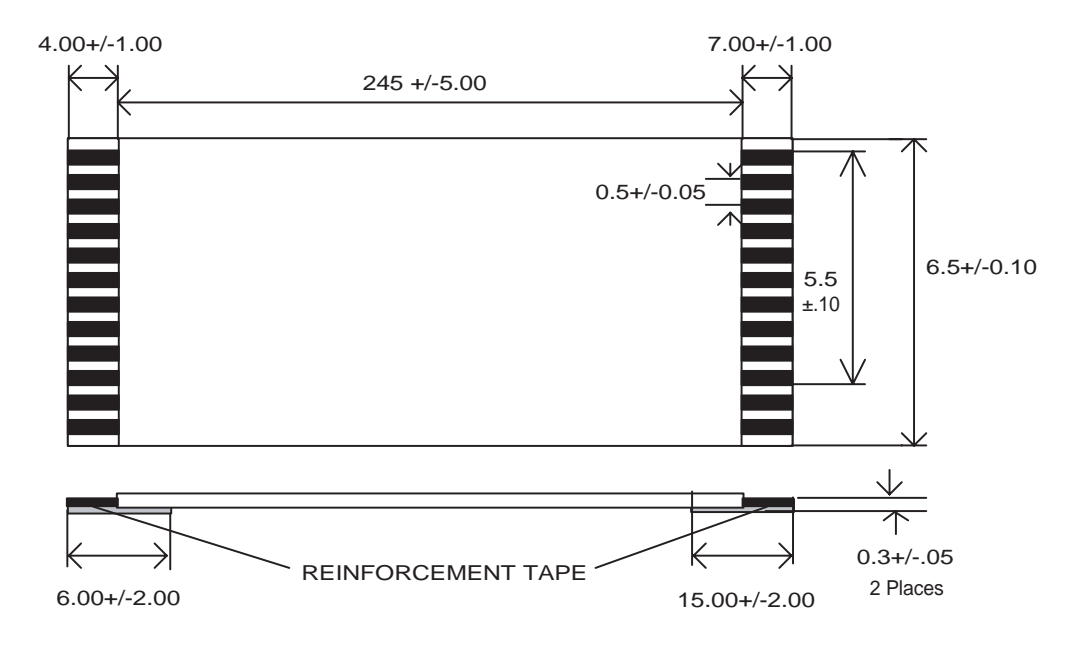

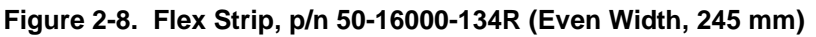

### *Scan Engine Developer Kit*

The Scan Engine Developer Kit (p/n DKSE-1000-000R) enables development of products and systems around the SE1524ER using the Windows 98, 2000, or XP platform. The kit provides the software and hardware tools required to design and test the embedded scan engine application before integration into the host device.

The kit allows you to use Symbol's Simple Serial Interface (SSI) protocol to design bar code scanning applications, and contains an SSI ActiveX component to simplify the scan engine application.

The Scan Engine Developer Kit contains:

- CD, which includes:
	- Simple Serial Interface header files
	- Windows Serial Communication Library and source code
	- Simple Serial Interface Library and source code
	- Dynamic Link Library (DLL) with source code

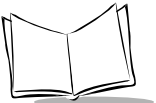

- ActiveX component
- Windows demo programs and source code
- Simple Serial Interface Developer Guide
- Library documentation
- Developer board for connecting the scan engine to the PC development workstation. Functions of the development board include:
	- Mounting location for scan engine
	- Beeper and LED drivers
	- 9-pin RS232 for connection to PC workstation
	- Aim and trigger buttons
	- Beeper
	- Power, Decode, Low Power Mode LEDs
	- Test points
- **Flex strips**
- Interface cables for connection between the development board and the PC workstation
- 5V universal power supply.

**Note:** If using the Cyclone pattern, be sure to mount the scan engine close to the edge of the development board to prevent the pattern from being clipped by any portion of the board.

**Note:***The SE1524ER supports 3.3 V ±10% only; do not operate at 5 V.*

#### **Simple Serial Interface**

The Simple Serial Interface (SSI) provides a cost effective, highly integrated, flexible protocol for designing bar code scanning applications and Auto-ID markets. The SSI provides a communications link (both hardware handshaking and command protocol) between Symbol's decoded engines and a serial host. The specification for SSI is from the perspective of both the decoder and host.

#### **Features / Layout**

The new DK is designed around a larger PCB to accommodate multiple scope probes, debug aids, and provide a larger work area. The board also has several grounds and VCC posts to allow users to easily probe and simulate logic levels on scanner lines.

### **Quick Troubleshooting**

The new development board has LEDs on the four RS-232 lines (RTS\*, CTS\*, RXD, and TXD) to allow for quick troubleshooting. Simple communication issues that may have required probing with scopes and logic analyzers on older development boards can be diagnosed with the LEDs on the new board.

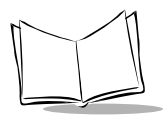

*Symbol SE1524ER Scan Engine Integration Guide*

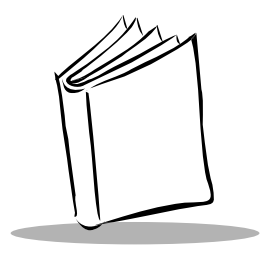

# *Chapter 3 Symbol SE1524ER Specifications*

# **Overview**

This chapter provides the technical specifications for the Symbol SE1524ER scan engine. The scan engine requires a 3.3 V input, and has a  $13.5^{\circ}$  scan angle.

Chapter 1, *[Introduction](#page-14-0)* provides the detailed *Theory of Operation,* including a discussion of the functional components and the electrical inputs.

[Chapter 2,](#page-24-0) *Installation* provides detailed *Installation Procedures*, including mounting, positioning, minimum window dimensions and application discussions.

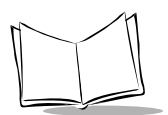

# **Technical Specifications**

[Table 3-1 on page 3-2](#page-45-0) provides technical specifications for the Symbol SE1524ER.

### *Electrical Interface*

[Table 1-3 on page 1-9](#page-22-0) lists the pin functions of the Symbol SE1524ER scan engine interface.

<span id="page-45-0"></span>

| <b>Item</b>                                                         | <b>Description</b>                                                                                                    |      |              |  |
|---------------------------------------------------------------------|----------------------------------------------------------------------------------------------------|------|--------------|--|
| <b>Power Requirements</b>                                           |                                                                                                    |      |              |  |
| <b>Input Voltage</b>                                                | 3.3 VDC $\pm$ 10%                                                                                                    |      |              |  |
| <b>Scanning Current</b>                                             | 210 mA typical / 240 mA max                                                                                                    |      |              |  |
| <b>Motor On Current</b>                                             | 150 mA typical / 170 mA max                                                                                                    |      |              |  |
| <b>Standby Current</b>                                              | $60 \mu A$                                                                                                    |      |              |  |
| <b>Input V<sub>BATT</sub> Noise Level</b>                           | 100 mV peak-to-peak max.                                                                                                    |      |              |  |
| <b>Surge Current (typical)</b>                                      | Engine power-up supply current (170 mA peak)                                                                                                  |      |              |  |
|                                                                     | Time vs. Current*<br>Time (ms)                                                                                                    |      |              |  |
|                                                                     | <b>From</b>                                                                                                    | To.  | Current (mA) |  |
|                                                                     | <sup>0</sup>                                                                                                    | 20   | 100          |  |
|                                                                     | 20                                                                                                    | 40   | 125          |  |
|                                                                     | 40                                                                                                    | 60   | 170          |  |
|                                                                     | 60                                                                                                    | 1100 | 150          |  |
|                                                                     | 1100                                                                                                    |      | 0.06         |  |
|                                                                     | *Based on, Soft-Start and 2.6V host supply voltage at time zero. If<br>no interrupt occurs in 1100 mS the engine goes into low power<br>mode. |      |              |  |
| Note: Environmental and/or tolerance parameters are not cumulative. |                                                                                                    |      |              |  |

**Table 3-1. Technical Specifications @ 23°C**

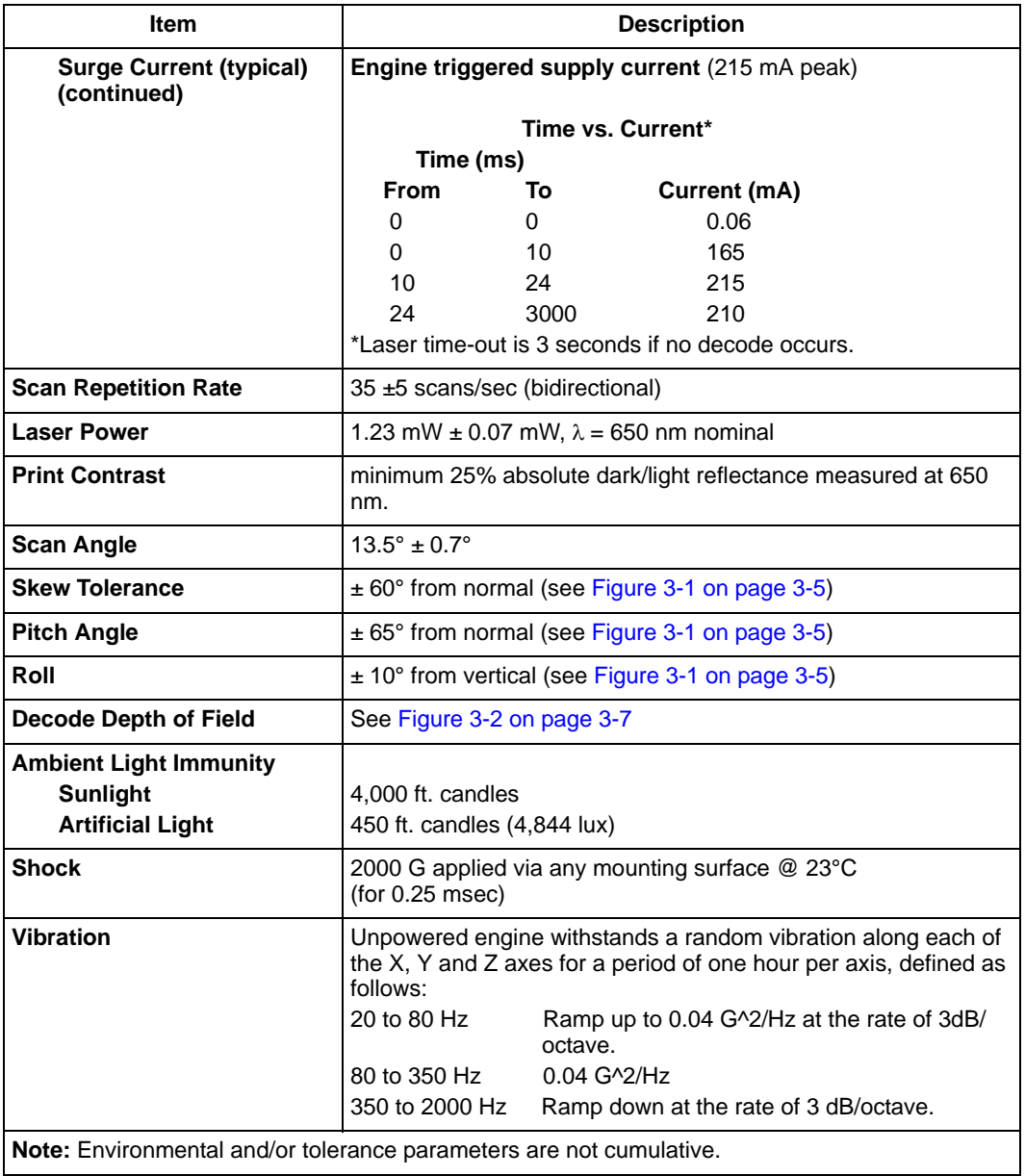

#### **Table 3-1. Technical Specifications @ 23°C (continued)**

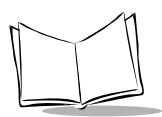

#### **Table 3-1. Technical Specifications @ 23°C (continued)**

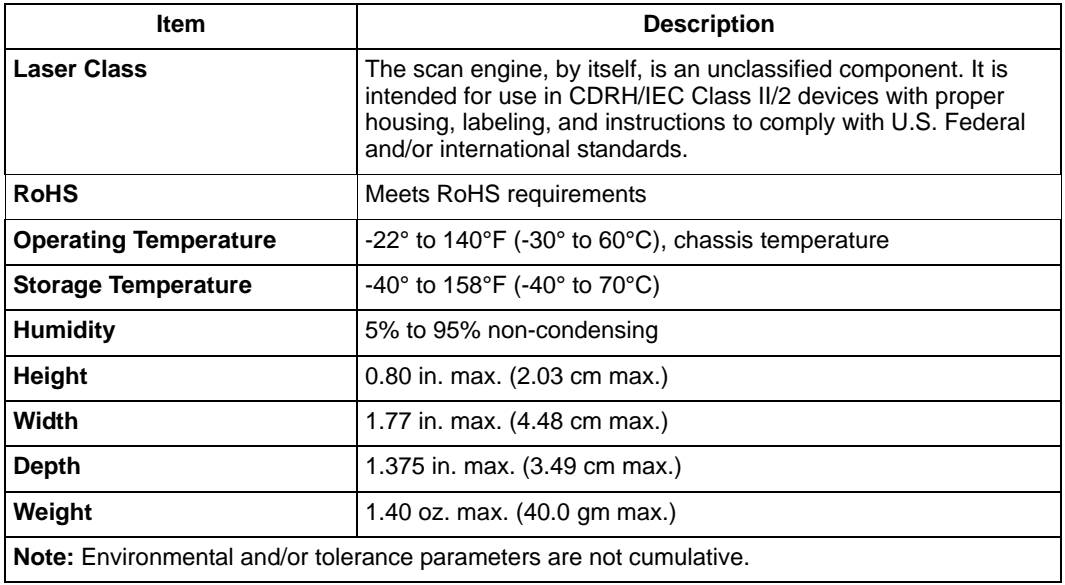

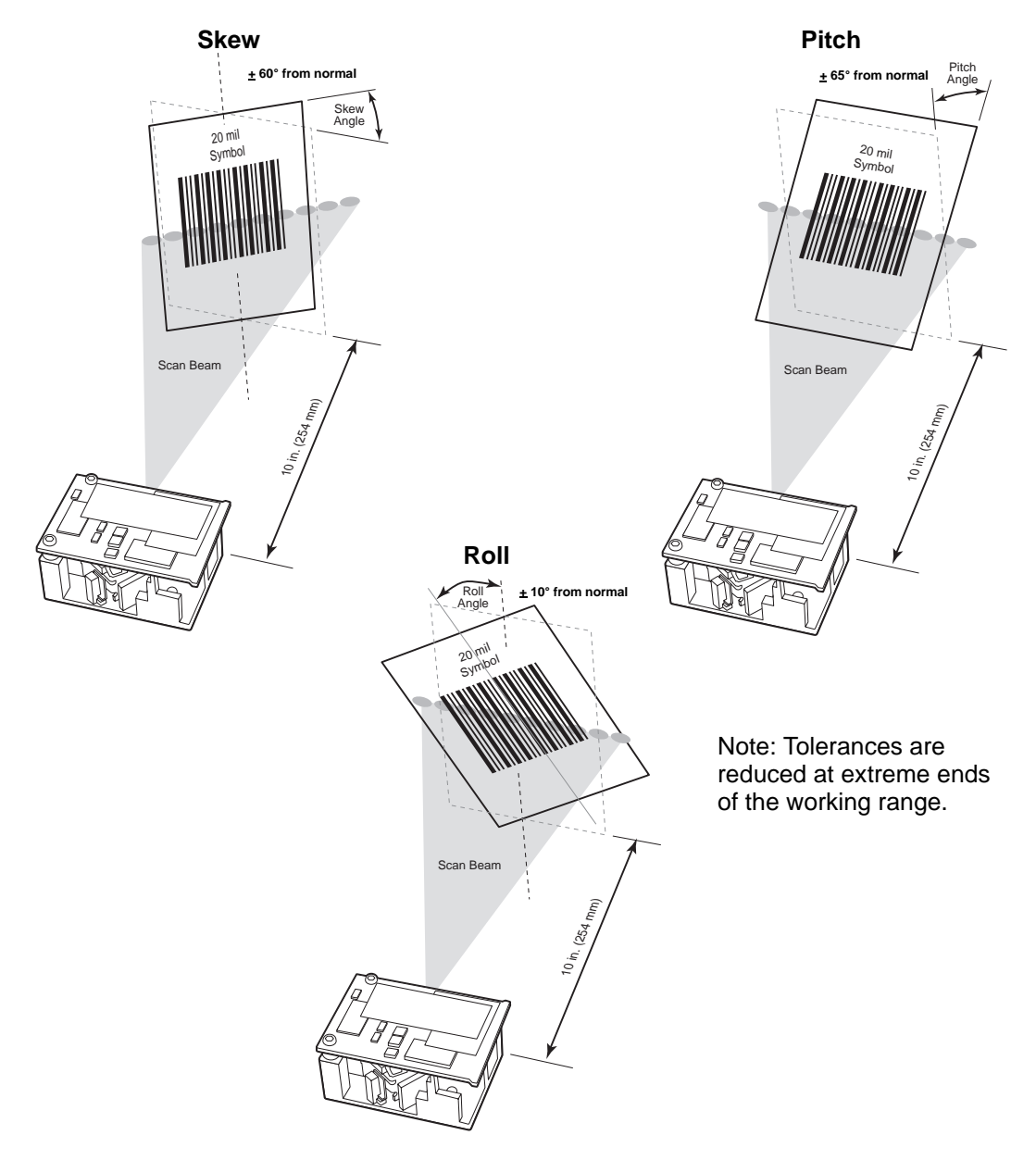

<span id="page-48-0"></span>**Figure 3-1. Skew, Pitch and Roll**

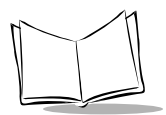

### **Decode Zones**

Typical decode ranges are shown in [Figure 3-2](#page-50-0). [Table 3-2 on page 3-8](#page-51-0) lists the typical and guaranteed distances for the Symbol SE1524ER for selected bar code densities. The minimum element width (or "symbol density") is the width in mils of the narrowest element (bar or space) in the symbol. The maximum usable length of a symbol at any given range is shown. To calculate this distance, see *[Calculating The Usable Scan Length Method](#page-35-0)* on [page 2-12.](#page-35-0)

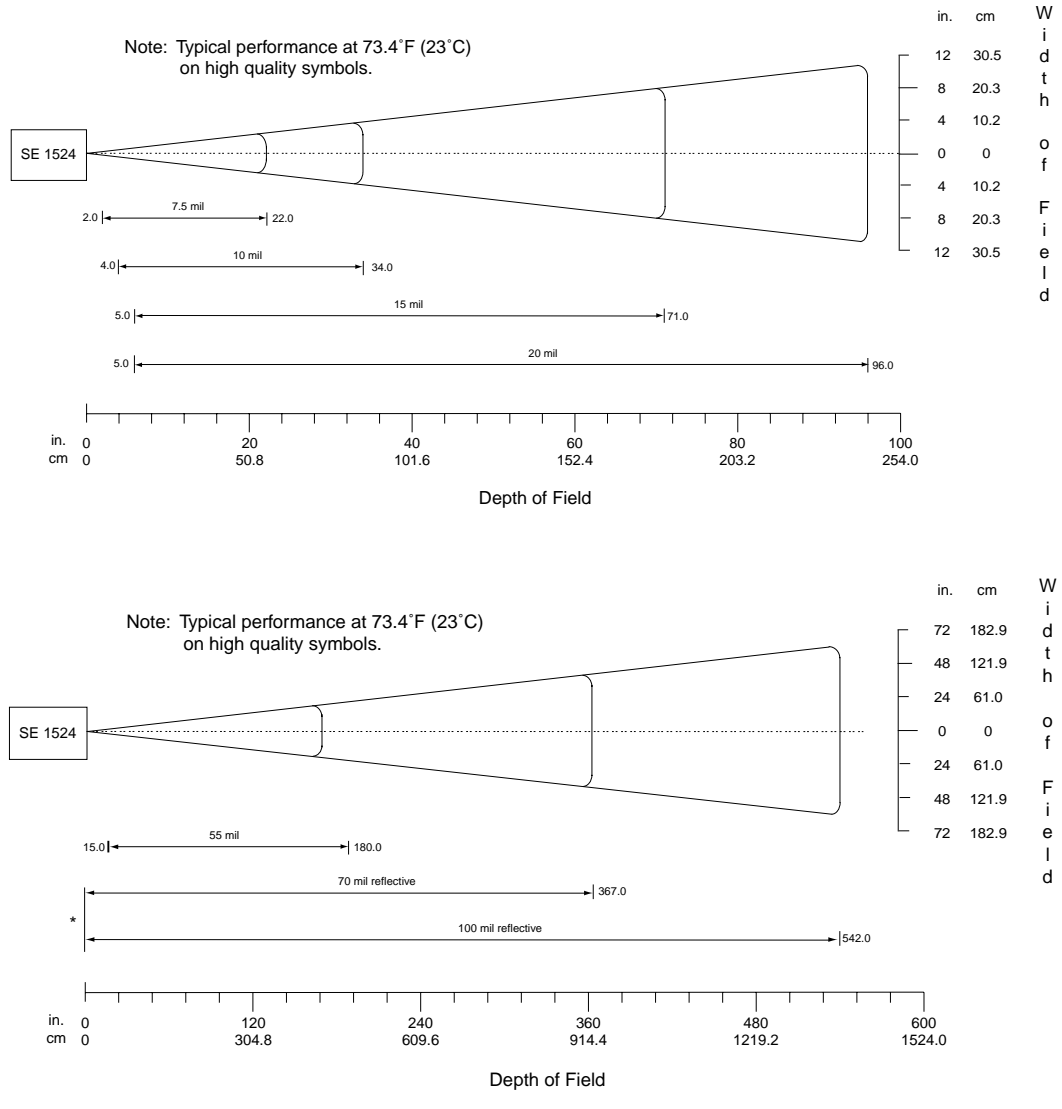

<span id="page-50-0"></span>\* Near range determined by degree of reflectivity and width of bar code.

**Figure 3-2. Typical Decode Zones**

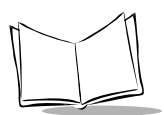

<span id="page-51-0"></span>

| <b>Symbol Density/</b><br>p/n / Bar Code Type/ | <b>Bar Code</b><br>Content/ |                   | <b>Typical Working Ranges</b> | <b>Guaranteed Working</b><br>Ranges |            |
|------------------------------------------------|-----------------------------|-------------------|-------------------------------|-------------------------------------|------------|
| <b>W-N Ratio</b>                               | ContrastNote 1              | <b>Near</b>       | Far                           | <b>Near</b>                         | Far        |
| 7.5 mil                                        | <b>ABCDEF</b>               | 2.0 <sub>in</sub> | 22.0 in                       | $6.0$ in                            | $15.0$ in  |
| 64-17452-01                                    | 80% MRD                     | 5.08 cm           | 55.88 cm                      | 15.24 cm                            | 38.10 cm   |
| Code 39; 2.5:1                                 |                             |                   |                               |                                     |            |
| $10$ mil                                       | <b>ABCDE</b>                | 4.0 <sub>in</sub> | 34.0 in                       | $6.0$ in                            | $30.0$ in  |
| 64-17454-01                                    | 80% MRD                     | 10.16 cm          | 86.36 cm                      | 15.24 cm                            | 76.20 cm   |
| Code 39; 2.5:1                                 |                             |                   |                               |                                     |            |
| $15$ mil                                       | <b>ABCD</b>                 | 5.0 <sub>in</sub> | 71.0 in                       | 7.0 <sub>in</sub>                   | $50.0$ in  |
| 64-17417-01                                    | 80% MRD                     | 12.70 cm          | 180.34cm                      | 17.78 cm                            | 127.00 cm  |
| Code 39; 2.5:1                                 |                             |                   |                               |                                     |            |
| 20 mil                                         | 123                         | 5.0 <sub>in</sub> | 96.0 in                       | 7.0 <sub>in</sub>                   | 70.0 in    |
| 64-17456-01                                    | 80% MRD                     | 12.70 cm          | 243.84 cm                     | 17.78 cm                            | 177.80 cm  |
| Code 39; 2.2:1                                 |                             |                   |                               |                                     |            |
| 55 mil                                         | CD                          | $15.0$ in         | 180.0 in                      | 17.0 in                             | 155.0 in   |
| 64-17458-01                                    | 80% MRD                     | 38.10 cm          | 457.20 cm                     | 43.18 cm                            | 393.70 cm  |
| Code 39; 2.2:1                                 |                             |                   |                               |                                     |            |
| 70 mil reflective                              | 123477                      | Note 4            | 367.0 in                      | Note 4                              | 325.0 in   |
| 64-08780-01                                    | Reflective                  |                   | 932.18 cm                     |                                     | 825.50 cm  |
| Code 39; 3:1                                   | 80% MRD                     |                   |                               |                                     |            |
| 100 mil reflective                             | 123456                      | Note 4            | 542.0 in                      | Note 4                              | 480.0 in   |
| 64-16990-01                                    | Reflective                  |                   | 1376.68 cm                    |                                     | 1219.20 cm |
| Code 39; 3:1                                   | 80% MRD                     |                   |                               |                                     |            |

**Table 3-2. Decode Distances**

Notes:

1. CONTRAST measured as Mean Reflective Difference (MRD) at 670 nm.

2. Near ranges are largely dependent upon the width of the bar code.

3. Working range specifications at temperature 23 °C.

4. Near range on reflective bar codes determined by degree of reflectivity and width of bar code.

### *Usable Scan Length*

The decode zone is a function of various symbol characteristics including density, print contrast, wide-to-narrow ratio, and edge accuracy. Consider the width of scan line at any given distance when designing a system. *[Calculating The Usable Scan Length Method](#page-35-0)* on [page 2-12](#page-35-0) describes how to calculate the usable scan length. The scan angle is provided in [Table 3-1 on page 3-2.](#page-45-0)

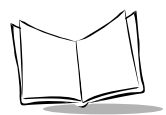

*Symbol SE1524ER Scan Engine Integration Guide*

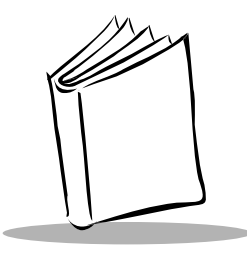

# *Chapter 4 Application Notes*

# **Overview**

This chapter includes AC electrical characteristics as well as timing information.

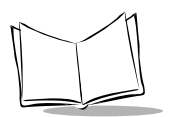

# **AC Electrical Characteristics**

AC electrical characteristics appear in [Table 4-1](#page-55-0). All output lines are measured with 10K pull-up.

<span id="page-55-0"></span>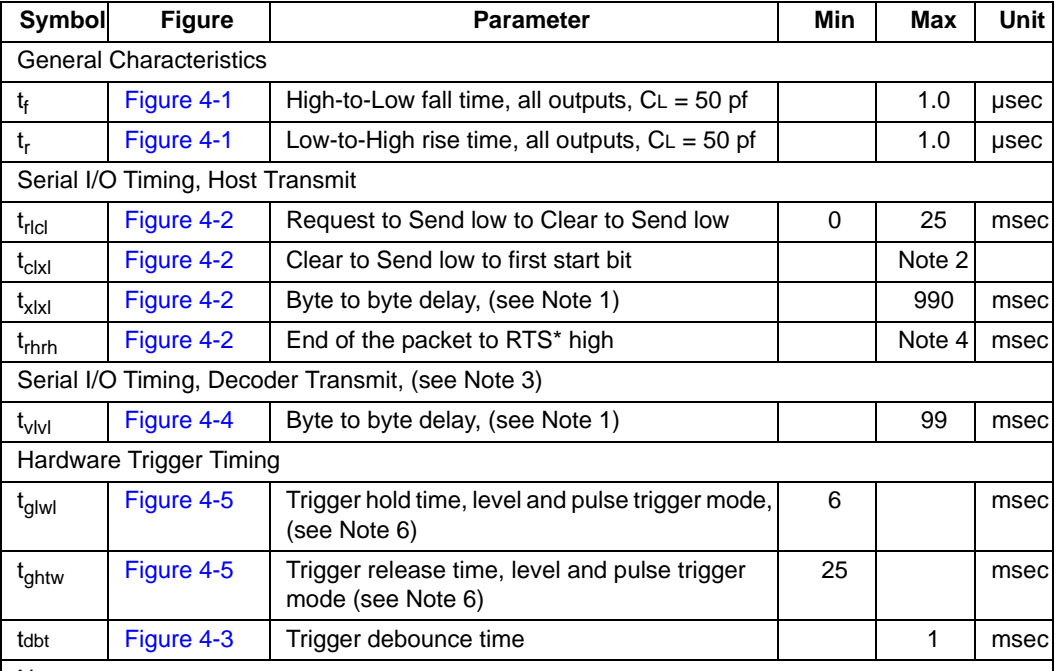

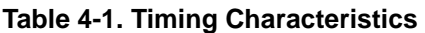

Notes:

1. If byte to byte delay exceeds the maximum specified time, a transmission error is declared. The sender is expected to retransmit the packet in its entirety.

2. The host may hold the Host RTS\* low indefinitely, but prevents the SE1524ER from transmitting.

3. The decoder may transmit whenever the Host RTS\* is high.

4. The host should release its Host RTS\* as soon as possible after transmitting so that the decoder can process the message.

5. The SE1524ER's micro-controller is in full operation whenever the PWRDWN line is driven low.

6. See *[Power Management](#page-18-0)* on page 1-5 if the trigger is not pulled after the maximum specified amount of time.

7. In addition, refer to *[Parameter # 0x88](#page-73-0)* on page 5-10 and *[Parameter # 0x8A](#page-76-0)* on page 5-13.

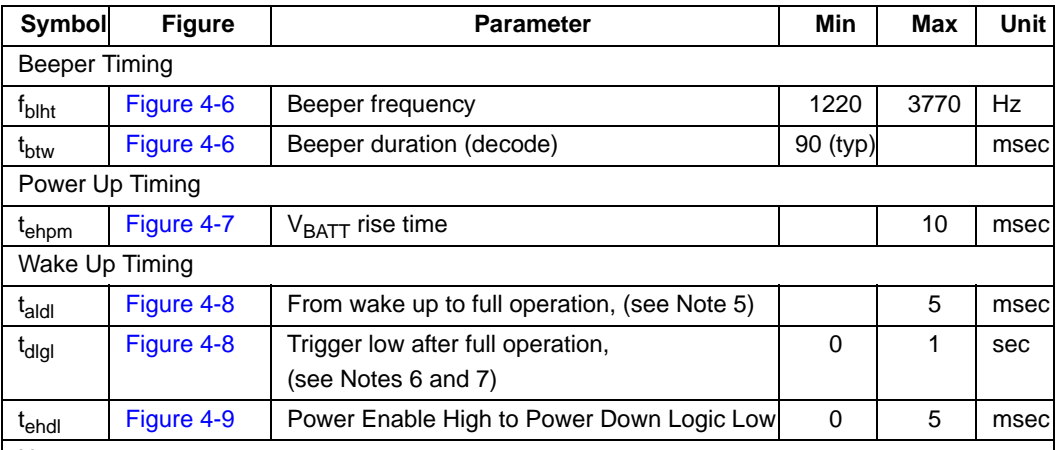

#### **Table 4-1. Timing Characteristics (Continued)**

Notes:

1. If byte to byte delay exceeds the maximum specified time, a transmission error is declared. The sender is expected to retransmit the packet in its entirety.

2. The host may hold the Host RTS\* low indefinitely, but prevents the SE1524ER from transmitting.

3. The decoder may transmit whenever the Host RTS\* is high.

4. The host should release its Host RTS\* as soon as possible after transmitting so that the decoder can process the message.

5. The SE1524ER's micro-controller is in full operation whenever the PWRDWN line is driven low.

6. See *Power Management* on page 1-5 if the trigger is not pulled after the maximum specified amount of time.

7. In addition, refer to *Parameter # 0x88* on page 5-10 and *Parameter # 0x8A* on page 5-13.

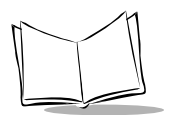

# **Timing Waveforms**

### *Explanation Of The AC Symbols*

Each timing symbol has five characters. The first character is either "t" for time or "f" for frequency. The other characters indicate the name of the signal or the logical status of that signal. Designations are:

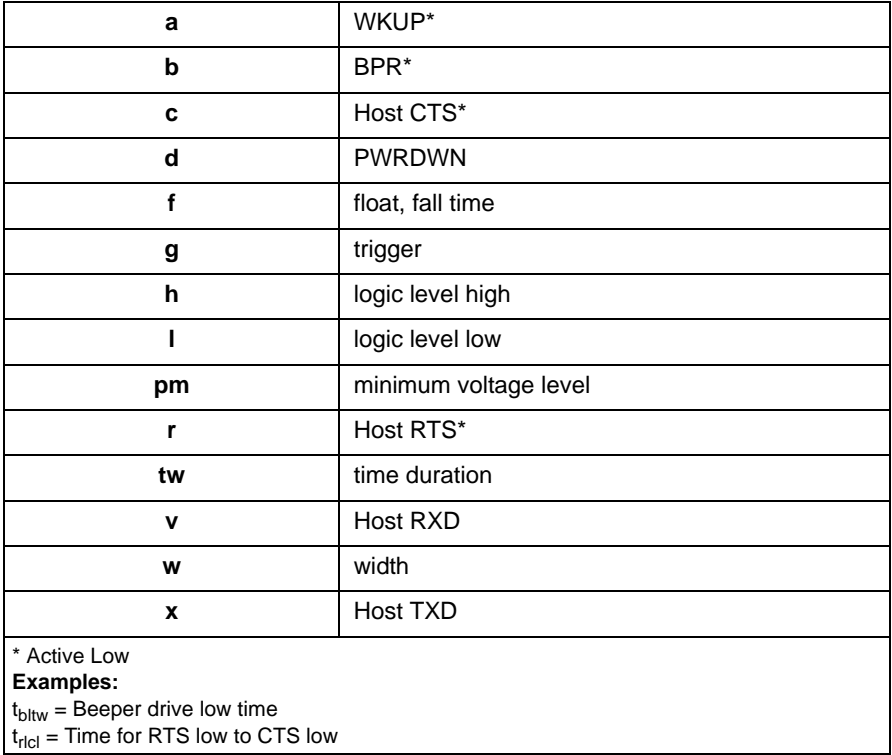

#### **AC Test Points**

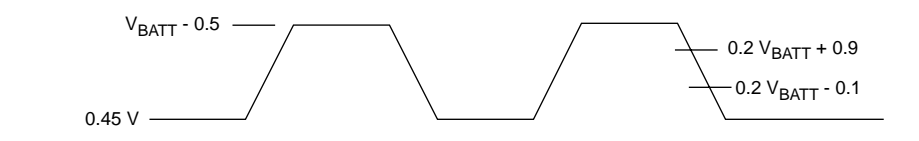

**Note:** AC inputs during testing are driven at V<sub>BATT</sub> -0.5 for logic "1" and 0.45 for logic "0." Timing measurements are made at 0.2 V<sub>BATT</sub> *+0.9 and 0.2 VBATT -0.1.*

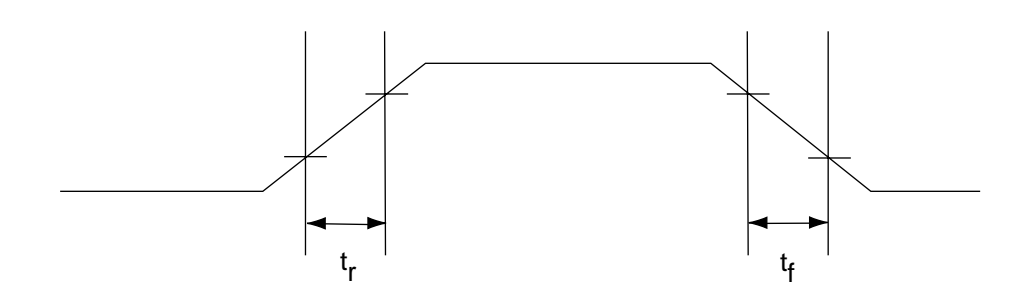

<span id="page-58-0"></span>**Figure 4-1. General Characteristics**

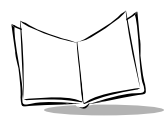

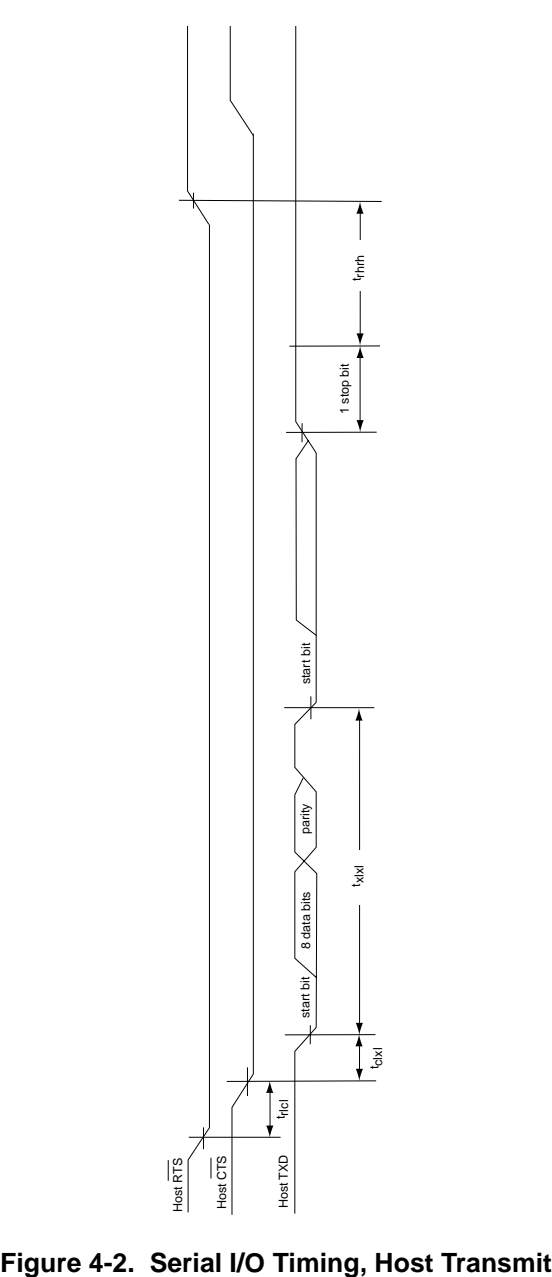

<span id="page-59-0"></span>

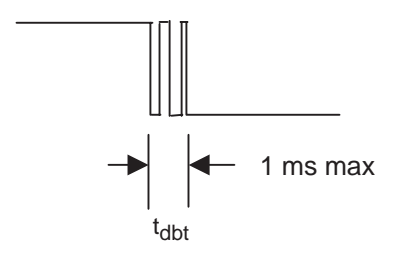

**Figure 4-3. Trigger Debounce Timing**

<span id="page-60-1"></span>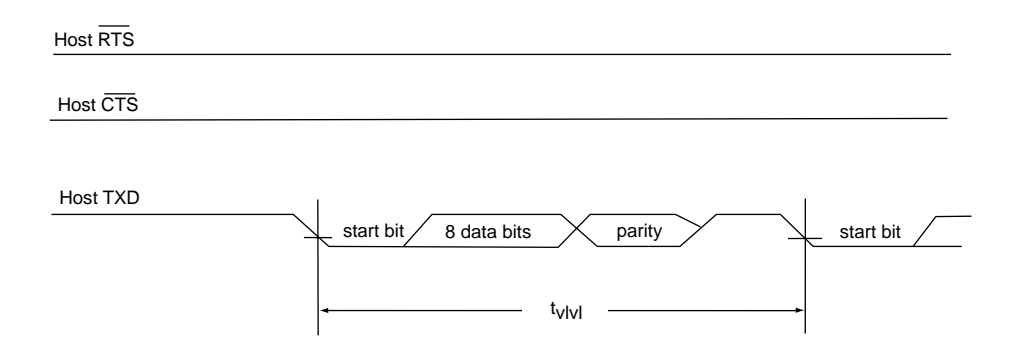

<span id="page-60-0"></span>**Figure 4-4. Serial I/O Timing, Decoder Transmit**

<span id="page-61-0"></span>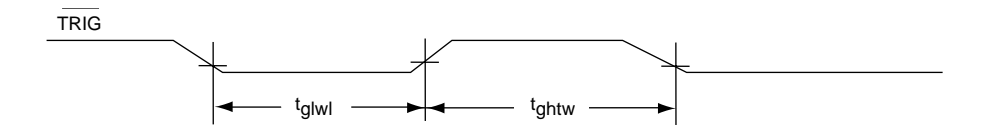

**Figure 4-5. Hardware Trigger Timing**

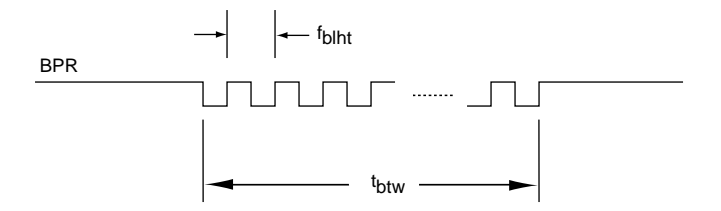

**Figure 4-6. Beeper Timing** 

<span id="page-61-2"></span><span id="page-61-1"></span>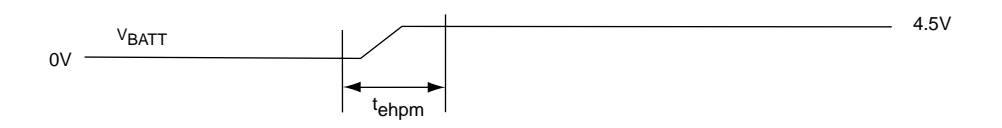

**Figure 4-7. VBATT Rise Time** 

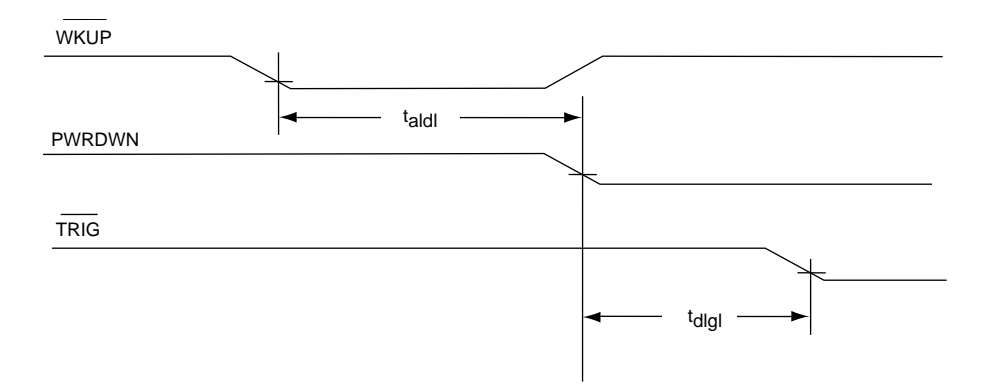

**Figure 4-8. Wake Up Timing**

<span id="page-62-0"></span>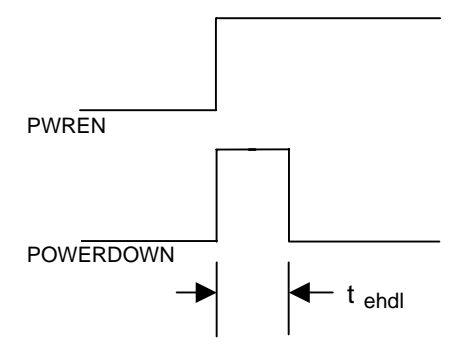

<span id="page-62-1"></span>**Figure 4-9. Power Enable to Power Down**

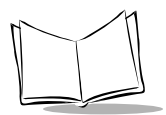

*Symbol SE1524ER Scan Engine Integration Guide*

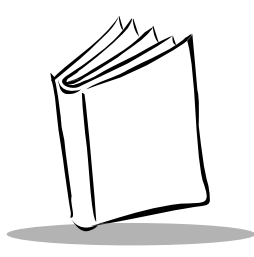

# *Chapter 5 Parameter Menus*

# **Overview**

This chapter describes the programmable parameters, provides bar codes for programming, and hexadecimal equivalents for host parameter programming through SSI.

# **Operational Parameters**

The Symbol SE1524ER is shipped with the default parameter settings shown in [Table 5-1.](#page-65-0) These default settings are stored in non-volatile memory and are preserved even when the scanner is powered down.

To change the parameter values:

• Scan the appropriate bar codes included in this chapter. The new value replaces the existing memory value. The default parameter values can be recalled by scanning the *[Set All Defaults](#page-70-0)* bar code on *[page 5-7](#page-70-0)*.

or

• Send the parameter through the scan engine's serial port using the SSI command PARAM SEND. Hexadecimal parameter numbers are shown in this chapter below the parameter title, and options appear in parenthesis beneath the accompanying bar codes. Instructions for changing parameters using this method are found in Chapter 6, *[Simple Serial Interface](#page-168-0)*.

*[Table 5-1](#page-65-0)* lists the defaults for all parameters. To change a parameter value(s), scan the appropriate bar code(s).

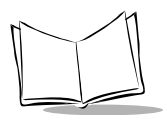

<span id="page-65-0"></span>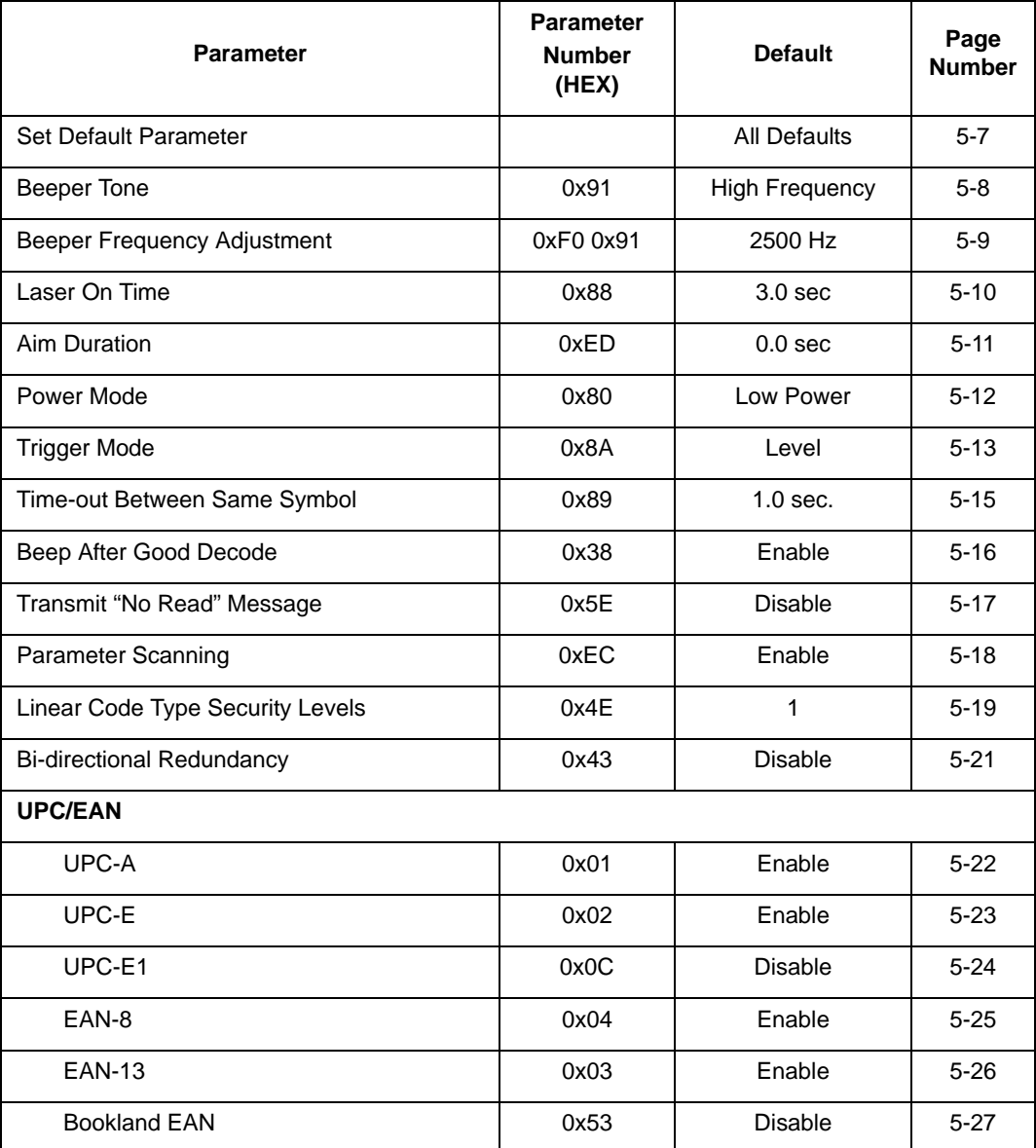

#### **Table 5-1. Default Table**

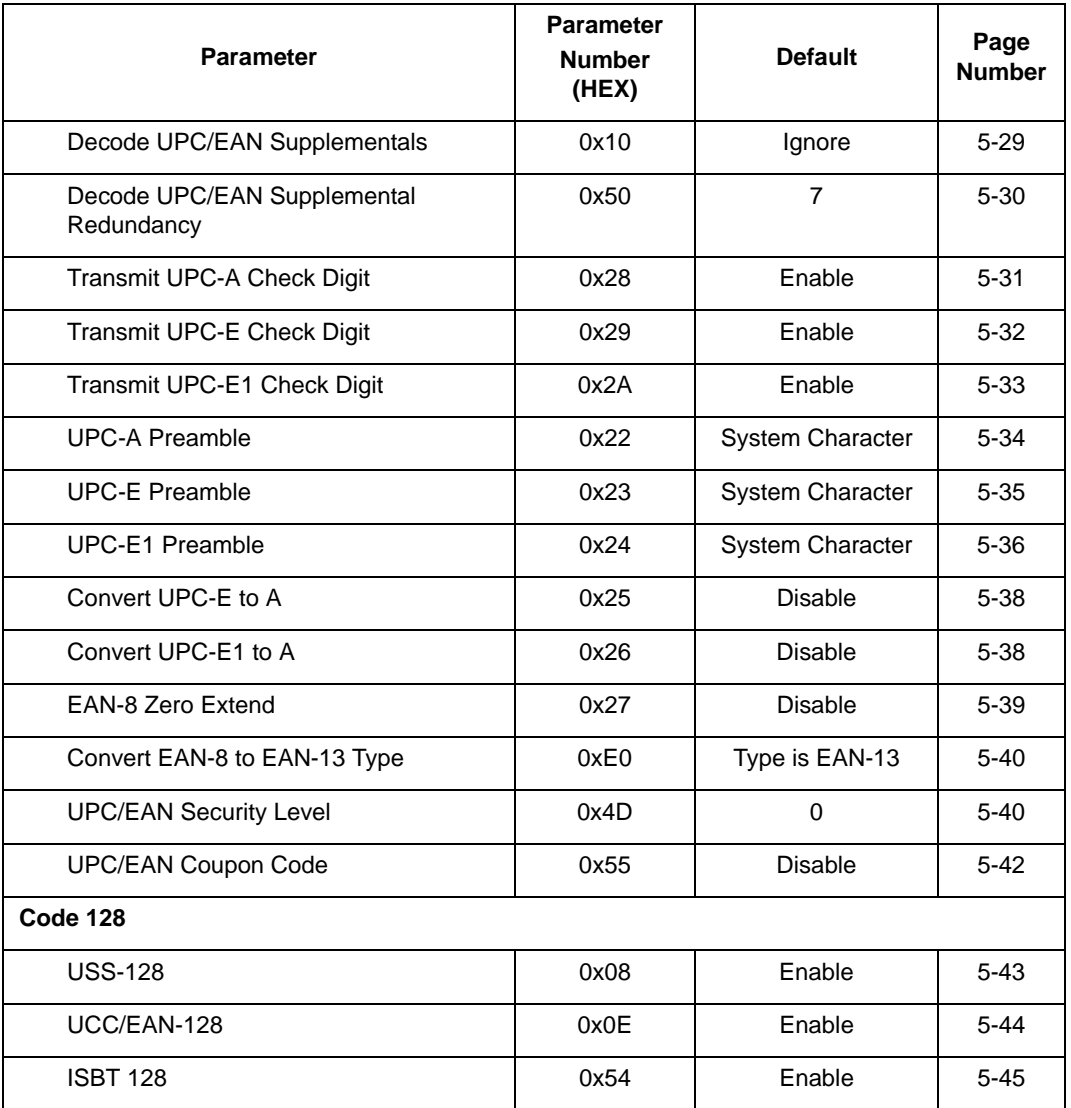

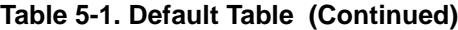

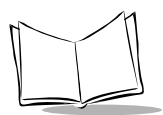

**Table 5-1. Default Table (Continued)**

| <b>Parameter</b>                  | <b>Parameter</b><br><b>Number</b><br>(HEX) | <b>Default</b> | Page<br><b>Number</b> |  |
|-----------------------------------|--------------------------------------------|----------------|-----------------------|--|
| Code 39                           |                                            |                |                       |  |
| Code 39                           | 0x00                                       | Enable         | $5 - 46$              |  |
| Trioptic Code 39                  | 0x0D                                       | <b>Disable</b> | $5 - 47$              |  |
| Convert Code 39 to Code 32        | 0x56                                       | <b>Disable</b> | $5 - 48$              |  |
| Code 32 Prefix                    | 0xE7                                       | <b>Disable</b> | $5 - 49$              |  |
| Set Length(s) for Code 39         | 0x12<br>0x13                               | $2 - 55$       | $5 - 51$              |  |
| Code 39 Check Digit Verification  | 0x30                                       | <b>Disable</b> | $5 - 52$              |  |
| Transmit Code 39 Check Digit      | 0x2B                                       | <b>Disable</b> | $5 - 53$              |  |
| Code 39 Full ASCII Conversion     | 0x11                                       | <b>Disable</b> | $5 - 54$              |  |
| Code 93                           |                                            |                |                       |  |
| Code 93                           | 0x09                                       | <b>Disable</b> | $5 - 55$              |  |
| Set Length(s) for Code 93         | 0x1A<br>0x1B                               | $4 - 55$       | $5 - 56$              |  |
| Interleaved 2 of 5                |                                            |                |                       |  |
| Interleaved 2 of 5                | 0x06                                       | Enable         | $5 - 58$              |  |
| Set Length(s) for I 2 of 5        | 0x16<br>0x17                               | 14             | $5 - 59$              |  |
| I 2 of 5 Check Digit Verification | 0x31                                       | <b>Disable</b> | $5 - 61$              |  |
| Transmit I 2 of 5 Check Digit     | 0x2C                                       | <b>Disable</b> | $5 - 62$              |  |
| Convert I 2 of 5 to EAN 13        | 0x52                                       | <b>Disable</b> | $5 - 63$              |  |

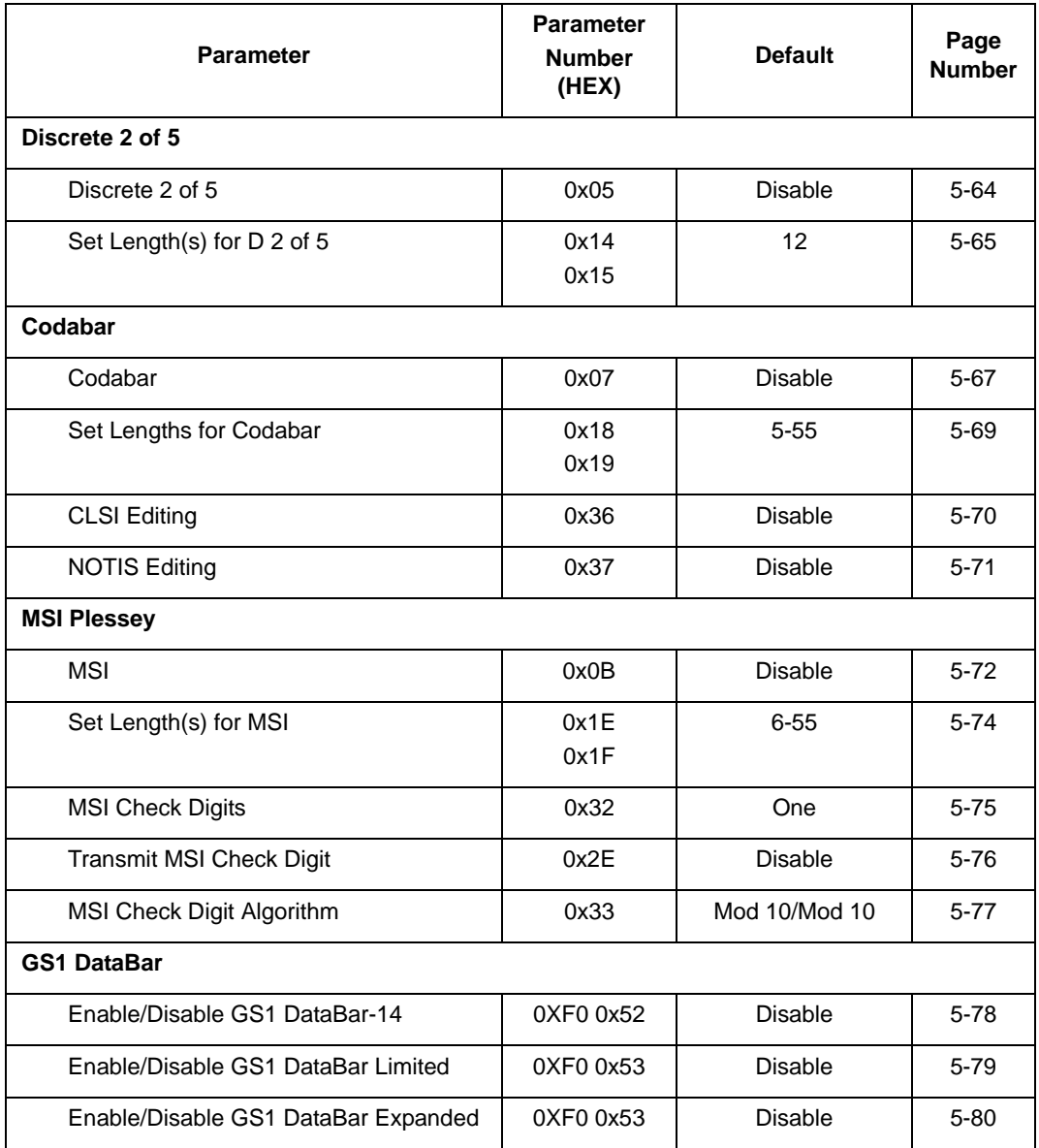

#### **Table 5-1. Default Table (Continued)**

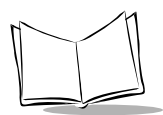

#### **Table 5-1. Default Table (Continued)**

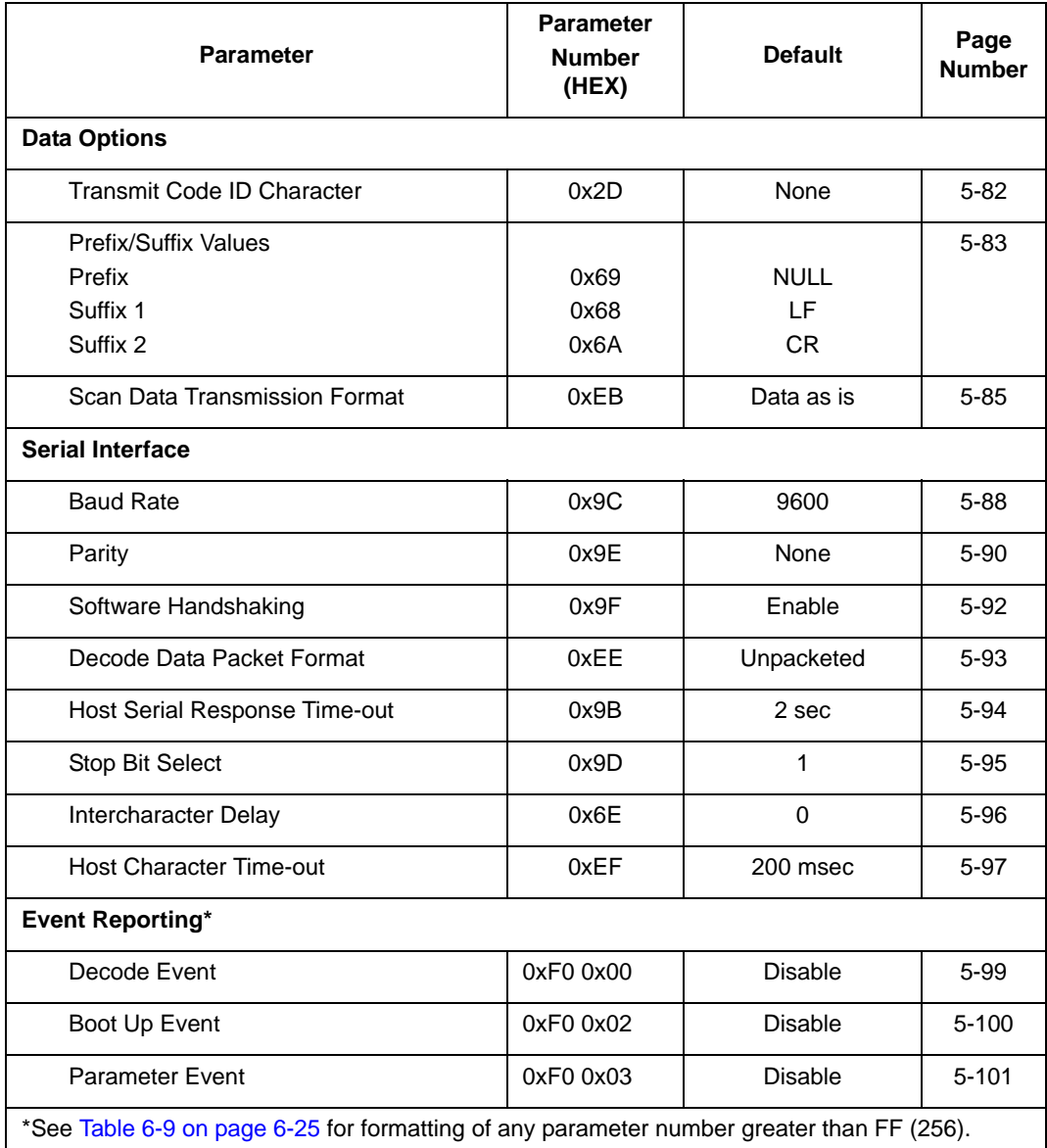

# **Set Default Parameter**

Scan this bar code to return all parameters to the default values listed in [Table 5-1.](#page-65-0) beginning on *[page 5-2](#page-65-0)*.

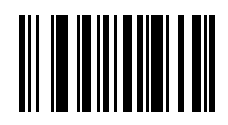

<span id="page-70-0"></span>**Set All Defaults**

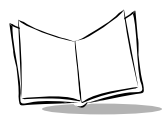

# **Beeper Tone**

### *Parameter # 0x91*

To select a decode beep frequency (tone), scan the appropriate bar code.

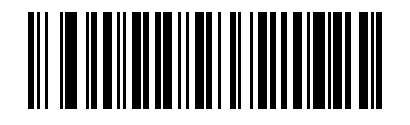

**Low Frequency**

**(0x02)**

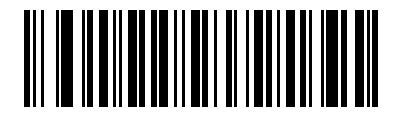

**Medium Frequency\***

**(0x01)**

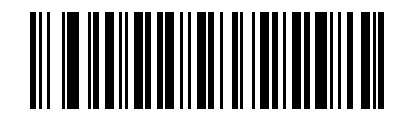

**High Frequency**

**(0x00)**

<span id="page-71-0"></span>\* Indicates the default value
# **Beeper Frequency Adjustment**

#### *Parameter # 0xF0 0x91*

This parameter adjusts the frequency of the high beeper tone from the nominal 2500 Hz to another frequency matching the resonances of the installation. It is programmable in 10 Hz increments from 1220 Hz to 3770 Hz.

To increase the frequency, scan the bar code below, then scan three numeric bar codes beginning on *[page 5-102](#page-165-0)* that correspond to the desired frequency adjustment divided by 10. For example, to set the frequency to 3000 Hz (an increase of 500 Hz), scan numeric bar codes 0, 5, 0, corresponding to 50, or (500/10).

To decrease the frequency, scan the bar code below, then scan three numeric bar codes beginning on *[page 5-102](#page-165-0)* that correspond to the value (256 - desired adjustment/10). For example, to set the frequency to 2000 Hz (a decrease of 500 Hz), scan numeric bar codes 2, 0, 6, corresponding to 206, or (256 - 500/10).

To change the selection or cancel an incorrect entry, scan the *[Cancel](#page-167-0)* bar code on *[page](#page-167-0)  [5-104](#page-167-0)*.

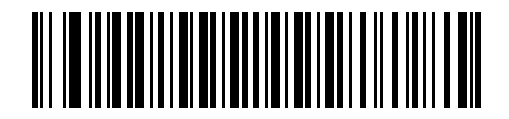

**Beeper Frequency Adjustment**

**(Default: 2500 Hz)**

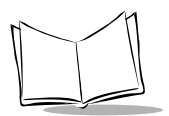

# **Laser On Time**

#### *Parameter # 0x88*

This parameter sets the maximum time decode processing continues during a scan attempt. It is programmable in 0.1 second increments from 0.5 to 9.9 seconds.

To set a Laser On Time, scan the bar code below. Next scan two numeric bar codes beginning on *[page 5-102](#page-165-1)* that correspond to the desired on time. Single digit values must be predefined by a leading zero. For example, to set an on time of 0.5 seconds, scan the bar code below, then scan the "0" and "5" bar codes. To change the selection or cancel an incorrect entry, scan the *[Cancel](#page-167-0)* bar code on *[page 5-104](#page-167-0)*.

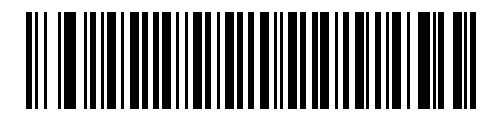

**Laser On Time**

# **Aim Duration**

#### *Parameter # 0xED*

When a scanner with an aim mode is triggered either by a trigger pull or a *[START\\_DECODE](#page-199-0)* command, this parameter sets the duration the aiming pattern is seen before a scan attempt begins. It does not apply to the aim signal or the *[AIM\\_ON](#page-174-0)* command. It is programmable in 0.1 second increments from 0.0 to 9.9 seconds. No aim pattern is visible when the value is 0.0. For more information on this parameter, see the *[AIM\\_ON](#page-174-0)* command on *[page 6-7](#page-174-0)*.

To set an aim duration, scan the bar code below. Next scan two numeric bar codes beginning on *[page 5-102](#page-165-0)* that correspond to the desired aim duration. Single digit values must be predefined by a leading zero. For example, to set an aim duration of 0.5 seconds, scan the bar code below, then scan the "0" and "5" bar codes. To change the selection or cancel an incorrect entry, scan the *[Cancel](#page-167-0)* bar code on *[page 5-104](#page-167-0)*.

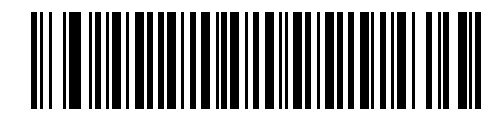

**AIM Duration**

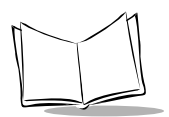

# **Power Mode**

#### *Parameter # 0x80*

This parameter determines whether or not the scanner remains in continuous power mode after a decode attempt. In Low Power mode, the scanner enters into a low power consumption mode whenever possible, provided all WAKEUP signals have been released. See *[Power Management](#page-18-0)* on page 1-5. In Continuous On mode, power remains on after each decode attempt.

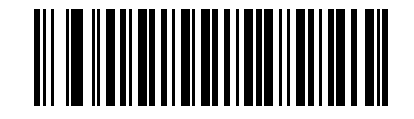

**Continuous On**

**(0x00)**

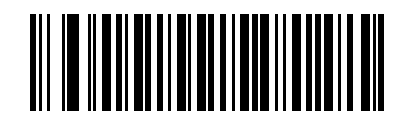

**Low Power**

**(0x01)**

# **Triggering Modes**

#### *Parameter # 0x8A*

Choose one of the following options to trigger the scan engine.

- **Level** A trigger pull activates the laser and decode processing. The laser remains on and decode processing continues until a trigger release, a valid decode, or the Laser On Time-out is reached.
- **Pulse** A trigger pull activates the laser and decode processing. The laser remains on and decode processing continues until a valid decode or the Laser On Time-out is reached.
- **Continuous** The laser is always on and decoding.
- **Blinking** This trigger mode is used for triggerless ScanStand operation. Scanning range is reduced in this mode.
- **Host** A host command issues the triggering signal. The scan engine interprets an actual trigger pull as a Level triggering option.

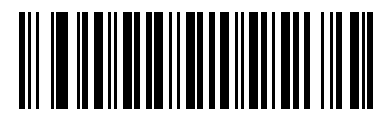

**Level**

**(0x00)**

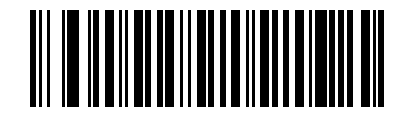

**Pulse**

**(0X02)**

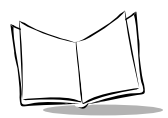

# **Triggering Modes (continued)**

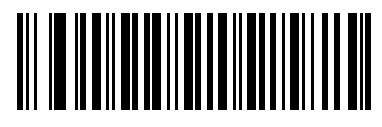

**Continuous**

**(0x04)**

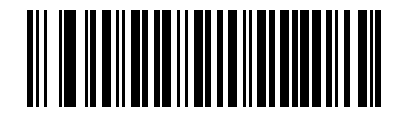

**Blinking**

**(0x07)**

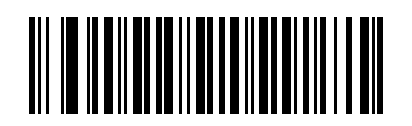

**Host**

**(0X08)**

# **Time-out Between Same Symbol**

#### *Parameter # 0x89*

When in Continuous triggering mode, this parameter sets the minimum time that must elapse before the scanner decodes a second bar code identical to one just decoded. This reduces the risk of accidently scanning the same symbol twice. It is programmable in 0.1 second increments from 0.0 to 9.9 seconds.

To set a time-out between same symbol, scan the bar code below. Next scan two numeric bar codes beginning on *[page 5-102](#page-165-1)* that correspond to the desired time-out. Single digit values must be predefined by a leading zero. For example, to set a time-out of 0.5 seconds, scan the bar code below, then scan the "0" and "5" bar codes. To change the selection or cancel an incorrect entry, scan the *[Cancel](#page-167-0)* bar code on *[page 5-104](#page-167-0)*.

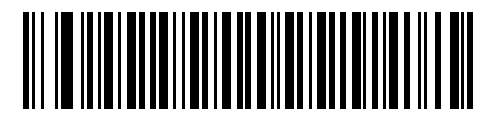

**Time-out Between Same Symbol**

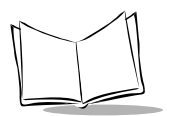

# **Beep After Good Decode**

#### *Parameter # 0x38*

Scan this symbol to set the scanner to beep after a good decode.

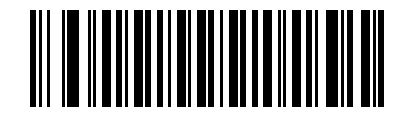

**Beep After Good Decode**

**(0x01)**

Scan this symbol to set the scanner not to beep after a good decode. The beeper still operates during parameter menu scanning and indicates error conditions.

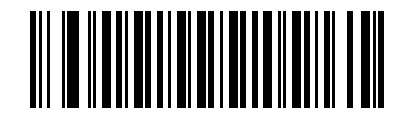

**Do Not Beep After Good Decode**

# **Transmit "No Read" Message**

#### *Parameter # 0x5E*

Enable this option to transmit "NR" if a 1-D symbol does not decode. Any enabled prefix or suffixes are appended around this message.

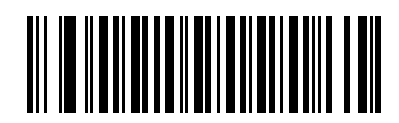

**Enable No Read**

**(0x01)**

When the parameter is disabled, and a symbol can not be decoded, no message is sent to the host.

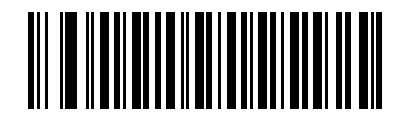

**Disable No Read**

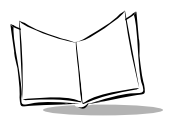

# **Parameter Scanning**

#### *Parameter # 0xEC*

To disable decoding of parameter bar codes, scan the bar code below. The Set Defaults parameter bar code can still be decoded. To enable decoding of parameter bar codes, either scan *[Enable Parameter Scanning](#page-81-0)*, *[Set All Defaults](#page-70-0)* or set this parameter to 0x01 via a serial command.

<span id="page-81-0"></span>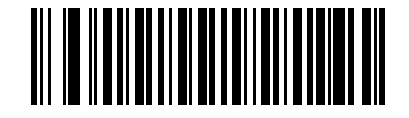

**Enable Parameter Scanning**

**(0x01)**

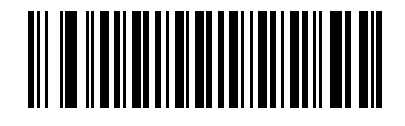

**Disable Parameter Scanning**

# <span id="page-82-0"></span>**Linear Code Type Security Level**

#### *Parameter # 0x4E*

The Symbol SE1524ER offers four levels of decode security for linear code types (e.g. Code 39, Interleaved 2 of 5). Select higher security levels for decreasing levels of bar code quality. As security levels increase, the scanner's aggressiveness decreases.

Select the security level appropriate for your bar code quality.

### *Linear Security Level 1*

The following code types must be successfully read twice before being decoded:

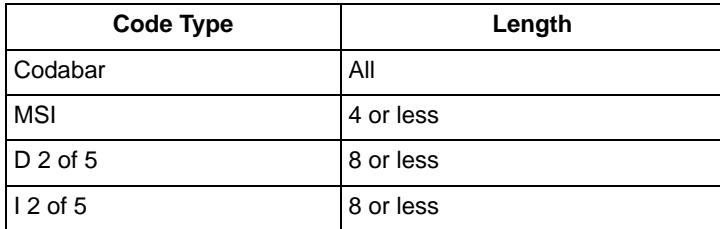

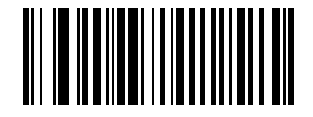

<span id="page-82-1"></span>**\*Linear Security Level 1**

**(0x01)**

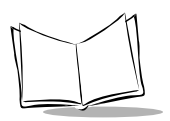

# *Linear Security Level 2*

All code types must be successfully read twice before being decoded.

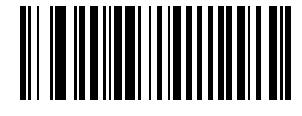

**Linear Security Level 2**

**(0x02)**

## *Linear Security Level 3*

Code types other than the following must be successfully read twice before being decoded. The following codes must be read three times:

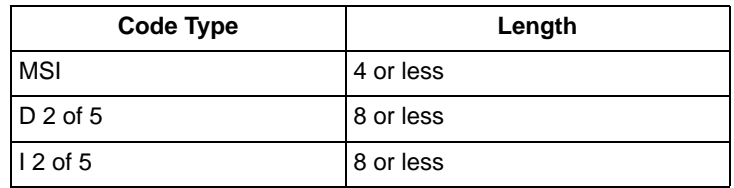

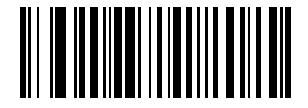

**Linear Security Level 3**

**(0x03)**

## *Linear Security Level 4*

All code types must be successfully read three times before being decoded.

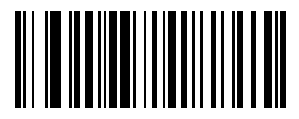

**Linear Security Level 4**

**(0x04)**

# **Bi-directional Redundancy**

#### *Parameter # 0x43*

This parameter is only valid when a *[Linear Code Type Security Level](#page-82-0)* is enabled (see *[page 5-19](#page-82-1)*). When this parameter is enabled, a bar code must be successfully scanned in both directions (forward and reverse) before being decoded.

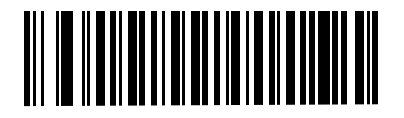

**Enable Bi-directional Redundancy**

**(0x01)**

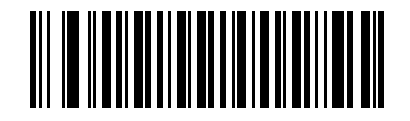

**Disable Bi-directional Redundancy**

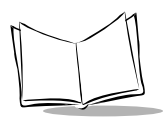

# **UPC/EAN**

# *Enable/Disable UPC-A*

#### *Parameter # 0x01*

To enable or disable UPC-A, scan the appropriate bar code below.

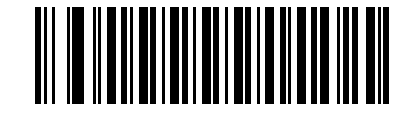

**Enable UPC-A**

**(0x01)**

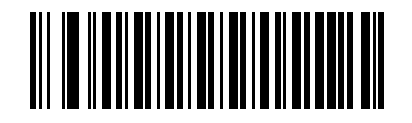

**Disable UPC-A**

# *Enable/Disable UPC-E*

#### *Parameter # 0x02*

To enable or disable UPC-E, scan the appropriate bar code below.

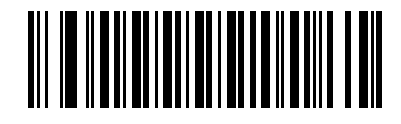

**Enable UPC-E**

**(0x01)**

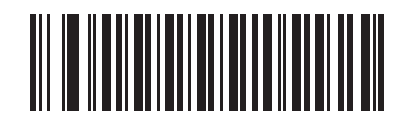

**Disable UPC-E**

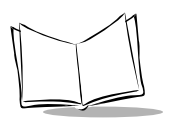

# *Enable/Disable UPC-E1*

#### *Parameter # 0x0C*

To enable or disable UPC-E1, scan the appropriate bar code below.

**Note:** *UPC-E1 is not a UCC (Uniform Code Council) approved symbology.*

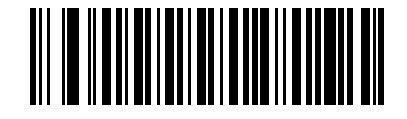

**Enable UPC-E1**

**(0x01)**

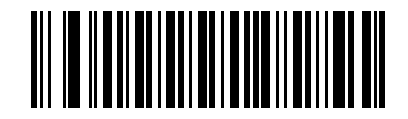

**Disable UPC-E1**

### *Enable/Disable EAN-8*

#### *Parameter # 0x04*

To enable or disable EAN-8, scan the appropriate bar code below.

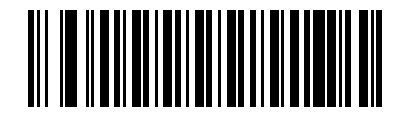

**Enable EAN-8**

**(0x01)**

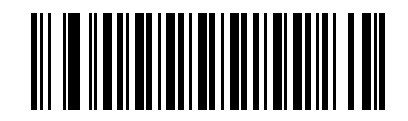

**Disable EAN-8**

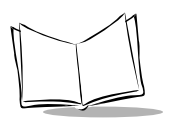

# *Enable/Disable EAN-13*

#### *Parameter # 0x03*

To enable or disable EAN-13, scan the appropriate bar code below.

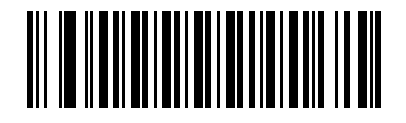

**Enable EAN-13**

**(0x01)**

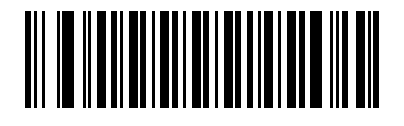

**Disable EAN-13**

### *Enable/Disable Bookland EAN*

#### *Parameter # 0x53*

To enable or disable EAN Bookland, scan the appropriate bar code below.

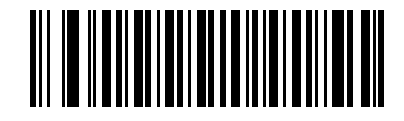

**Enable Bookland EAN** 

**(0x01)**

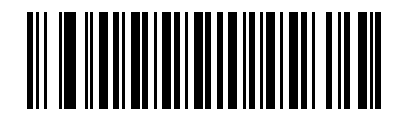

**Disable Bookland EAN**

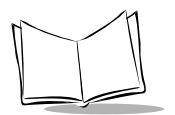

### *Decode UPC/EAN Supplementals*

#### *Parameter # 0x10*

Supplementals are appended characters (2 or 5) according to specific code format conventions (e.g., UPC A+2, UPC E+2, EAN 8+2). Several options are available:

- If **Decode UPC/EAN with Supplemental** characters is selected, the scanner does not decode UPC/EAN symbols without supplemental characters.
- If **Ignore UPC/EAN with Supplemental** characters is selected, and the SE1524ER is presented with a UPC/EAN symbol with a supplemental, the scanner decodes the UPC/EAN and ignores the supplemental characters.
- If **Autodiscriminate UPC/EAN Supplementals** is selected, scan *[Decode UPC/](#page-93-0) [EAN Supplemental Redundancy](#page-93-0)* on *[page 5-30](#page-93-0)*, then select a value from the numeric bar codes, see *[page 5-102](#page-165-0)*. A value of 5 or more is recommended.
- Select **Enable 378/379 Supplemental Mode** to enable the SE1524ER to identify supplementals for EAN-13 bar codes starting with a '378' or '379' prefix only. All other UPC/EAN bar codes are decoded immediately and the supplemental characters ignored.
- Select **Enable 978 Supplemental Mode** to enable the SE1524ER to identify supplementals for EAN-13 bar codes starting with a '978' prefix only. All other UPC/ EAN bar codes are decoded immediately and the supplemental characters ignored.
- Select **Enable Smart Supplemental Mode** to enable the SE1524ER to identify supplementals for EAN-13 bar codes starting with a '378', '379', or '978' prefix only. All other UPC/EAN bar codes are decoded immediately and the supplemental characters ignored.

**Note:***To minimize the risk of invalid data transmission, we recommend selecting whether to read or ignore supplemental characters.*

Select the desired option by scanning one of the following bar codes.

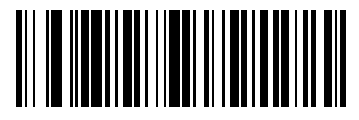

**Decode UPC/EAN With Supplementals**

**(0x01)**

# *Decode UPC/EAN Supplementals (continued)*

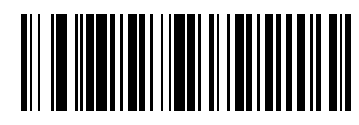

**\*Ignore UPC/EAN With Supplementals**

**(0x00)**

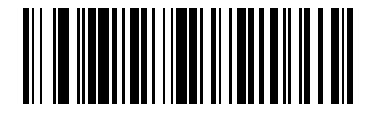

**Autodiscriminate UPC/EAN Supplementals**

**(0x02)**

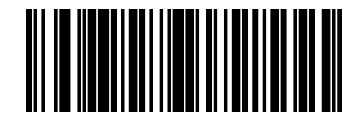

**Enable 378/379 Supplemental Mode**

**(0x04)**

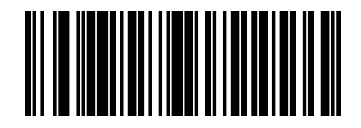

**Enable 978 Supplemental Mode**

**(0x05)**

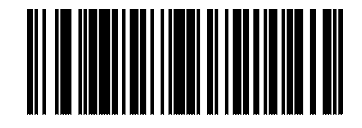

**Enable Smart Supplemental Mode**

**(0x03)**

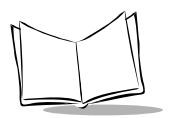

# <span id="page-93-0"></span>*Decode UPC/EAN Supplemental Redundancy*

#### *Parameter # 0x50*

With *Auto discriminate UPC/EAN Supplementals* selected, this option adjusts the number of times a symbol without supplementals will be decoded before transmission. The range is from 2 to 20 times. Five or above is recommended when decoding a mix of UPC/EAN symbols with and without supplementals, and the auto discriminate option is selected.

Scan the bar code below to select a decode redundancy value. Next scan two numeric bar codes beginning on *[page 5-102](#page-165-1)*. Single digit values must be predefined by a leading zero. To change the selection or cancel an incorrect entry, scan the *[Cancel](#page-167-0)* bar code on *[page 5-](#page-167-0) [104](#page-167-0)*.

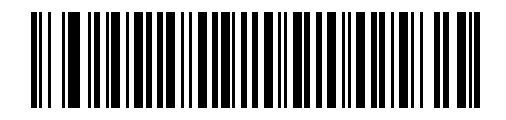

**Decode UPC/EAN Supplemental Redundancy**

# *Transmit UPC-A Check Digit*

#### *Parameter # 0x28*

Scan the appropriate bar code below to transmit the symbol with or without the UPC-A check digit.

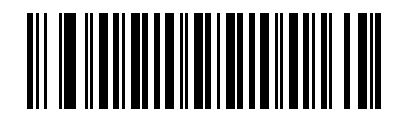

**Transmit UPC-A Check Digit**

**(0x01)**

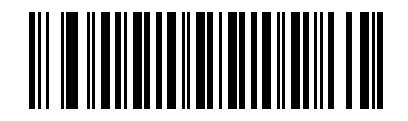

**Do Not Transmit UPC-A Check Digit**

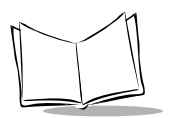

# *Transmit UPC-E Check Digit*

#### *Parameter # 0x29*

Scan the appropriate bar code below to transmit the symbol with or without the UPC-E check digit.

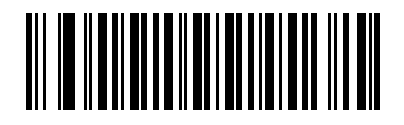

**Transmit UPC-E Check Digit**

**(0x01)**

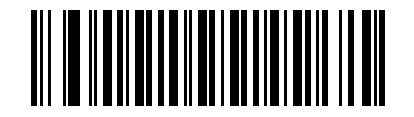

**Do Not Transmit UPC-E Check Digit**

# *Transmit UPC-E1 Check Digit*

#### *Parameter # 0x2A*

Scan the appropriate bar code below to transmit the symbol with or without the UPC-E1 check digit.

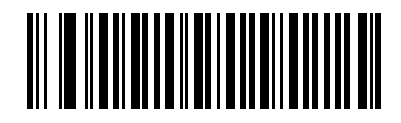

**Transmit Upc-e1 Check Digit**

**(0x01)**

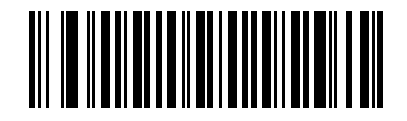

**Do Not Transmit UPC-E1 Check Digit**

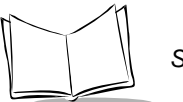

#### *UPC-A Preamble*

#### *Parameter # 0x22*

Preamble characters (Country Code and System Character) can be transmitted as part of a UPC-A symbol. Select one of the following options for transmitting UPC-A preamble to the host device: transmit system character only, transmit system character and country code ("0" for USA), or transmit no preamble.

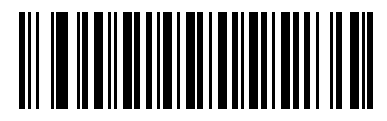

**No Preamble (<DATA>)**

**(0x00)**

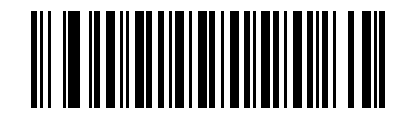

**System Character**

**(<SYSTEM CHARACTER> <DATA>)**

**(0x01)**

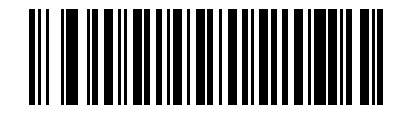

**System Character & Country Code**

**(< COUNTRY CODE> <SYSTEM CHARACTER> <DATA>)**

**(0x02)**

# *UPC-E Preamble*

#### *Parameter # 0x23*

Preamble characters (Country Code and System Character) can be transmitted as part of a UPC-E symbol. Select one of the following options for transmitting UPC-E preamble to the host device: transmit system character only, transmit system character and country code ("0" for USA), or transmit no preamble.

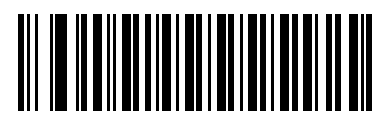

**No Preamble (<DATA>)**

**(0x00)**

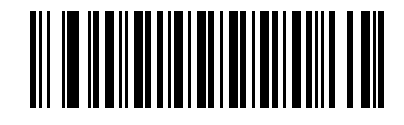

**System Character**

**(<SYSTEM CHARACTER> <DATA>)**

**(0x01)**

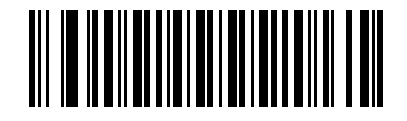

**System Character & Country Code**

**(< COUNTRY CODE> <SYSTEM CHARACTER> <DATA>)**

**(0x02)**

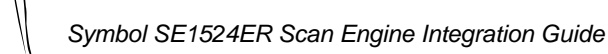

# *UPC-E1 Preamble*

#### *Parameter # 0x24*

Preamble characters (Country Code and System Character) can be transmitted as part of a UPC-E1 symbol. Select one of the following options for transmitting UPC-E1 preamble to the host device: transmit system character only, transmit system character and country code ("0" for USA), or transmit no preamble.

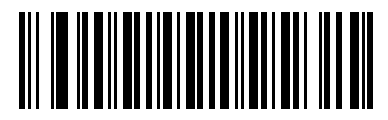

**No Preamble (<DATA>)**

**(0x00)**

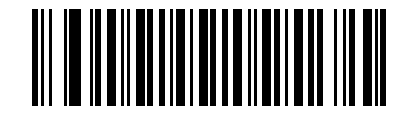

**System Character**

**(<SYSTEM CHARACTER> <DATA>)**

**(0x01)**

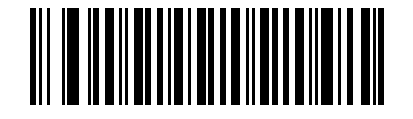

**System Character & Country Code**

**(< COUNTRY CODE> <SYSTEM CHARACTER> <DATA>)**

**(0x02)**

# *Convert UPC-E to UPC-A*

#### *Parameter # 0x25*

This parameter converts UPC-E (zero suppressed) decoded data to UPC-A format before transmission. After conversion, data follows UPC-A format and is affected by UPC-A programming selections (e.g., Preamble, Check Digit).

Scan **Do Not Convert UPC-E to UPC-A** to transmit UPC-E (zero suppressed) decoded data.

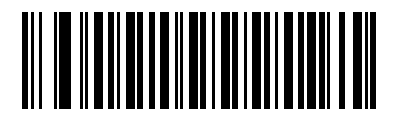

**Convert UPC-E to UPC-A (Enable)**

**(0x01)**

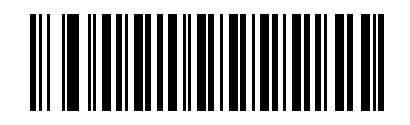

**Do Not Convert UPC-E to UPC-A (Disable)**

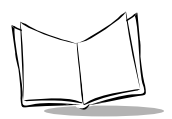

# *Convert UPC-E1 to UPC-A*

#### *Parameter # 0x26*

Enable this parameter to convert UPC-E1 (zero suppressed) decoded data to UPC-A format before transmission. After conversion, data follows UPC-A format and is affected by UPC-A programming selections (e.g., preamble, check digit).

Scan **Do Not Convert UPC-E to UPC-A** to transmit UPC-E1 (zero suppressed) decoded data.

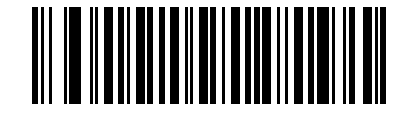

**Convert UPC-E1 to UPC-A (Enable)**

**(0x01)**

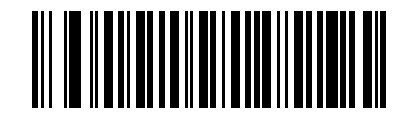

**Do Not Convert UPC-E1 to UPC-A (Disable)**

# *EAN Zero Extend*

#### *Parameter # 0x27*

When enabled, this parameter adds five leading zeros to decoded EAN-8 symbols to make them compatible in format to EAN-13 symbols.

Disable this parameter to transmit EAN-8 symbols as is.

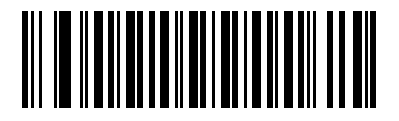

**Enable EAN Zero Extend**

**(0x01)**

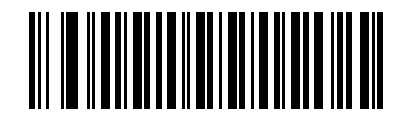

**Disable EAN Zero Extend**

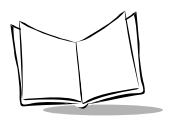

### *Security Level*

#### *Parameter # 0x4D*

The Symbol SE1524ER offers four levels of decode security for delta bar codes, which include the Code 128 family, UPC/EAN, and Code 93. Select higher levels of security for decreasing levels of bar code quality. Increasing security decreases the scanner's aggressiveness, so choose only that level of security necessary for the application.

#### **Security Level 0**

This default setting allows the scanner to operate in its most aggressive state, while providing sufficient security in decoding most "in-spec" bar codes.

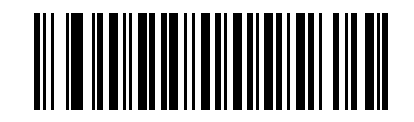

**Security Level 0**

**(0x00)**

#### **Security Level 1**

Select this option if misdecodes occur. This security level eliminates most misdecodes.

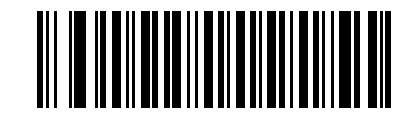

**Security Level 1**

**(0x01)**

#### **Security Level 2**

Select this option if Security level 1 fails to eliminate misdecodes.

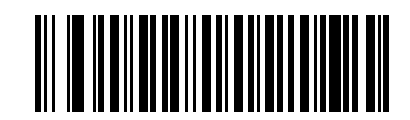

**Security Level 2**

**(0x02)**

#### **Security Level 3**

If misdecodes still occur after selecting Security Level 2, select this security level. Be advised, selecting this option is an extreme measure against misdecoding severely out of spec bar codes. Selecting this level of security significantly impairs the decoding ability of the scanner. If this level of security is necessary, try to improve the quality of the bar codes.

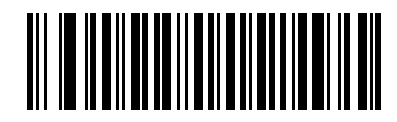

**Security Level 3**

**(0x03)**

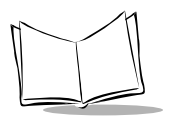

### *UPC/EAN Coupon Code*

#### *Parameter # 0x55*

The UCC Coupon Extended Code is an additional bar code adjacent to a UCC Coupon Code. To enable or disable UCC Coupon Extended Code, scan the appropriate bar code below.

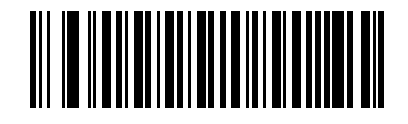

**Enable UPC/EAN Coupon Code**

**(0x01)**

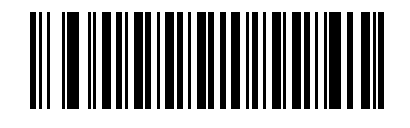

**Disable UPC/EAN Coupon Code**

# **Code 128**

#### *Enable/Disable Code 128*

#### *Parameter # 0x08*

To enable or disable Code 128, scan the appropriate bar code below.

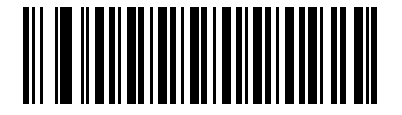

**Enable Code 128**

**(0x01)**

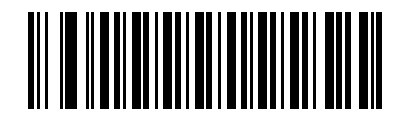

**Disable Code 128**

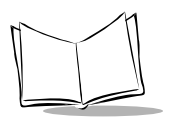

### *Enable/Disable UCC/EAN-128*

#### *Parameter # 0x0E*

To enable or disable UCC/EAN-128, scan the appropriate bar code below. (See *[Appendix](#page-226-0)  [B, Miscellaneous Code Information](#page-226-0)* for details on *[UCC/EAN-128](#page-226-1)*.)

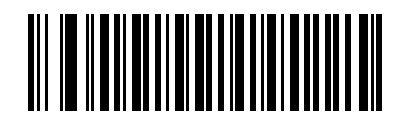

**Enable UCC/EAN-128**

**(0x01)**

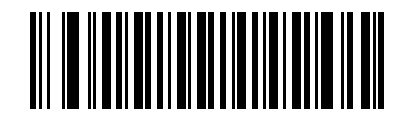

**Disable UCC/EAN-128**
## *Enable/Disable ISBT 128*

### *Parameter # 0x54*

To enable or disable ISBT 128, scan the appropriate bar code below.

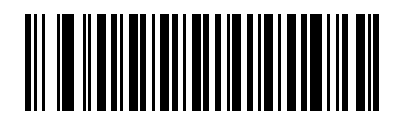

**Enable ISBT 128**

**(0x01)**

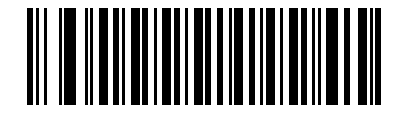

**Disable ISBT 128**

**(0x00)**

## *Lengths for Code 128*

No length setting is required for Code 128.

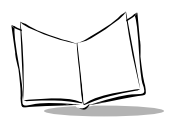

# **Code 39**

## *Enable/Disable Code 39*

### *Parameter # 0x00*

To enable or disable Code 39, scan the appropriate bar code below.

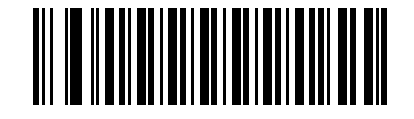

**Enable Code 39**

**(0x01)**

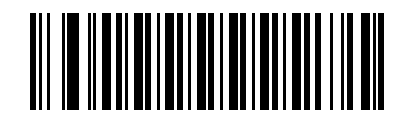

**Disable Code 39**

# *Enable/Disable Trioptic Code 39*

### *Parameter # 0x0D*

Trioptic Code 39 is a variant of Code 39 used in marking computer tape cartridges. Trioptic Code 39 symbols always contain six characters.

To enable or disable Trioptic Code 39, scan the appropriate bar code below.

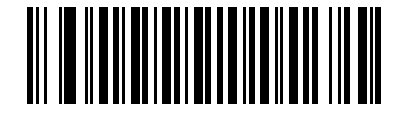

**Enable Trioptic Code 39**

**(0x01)**

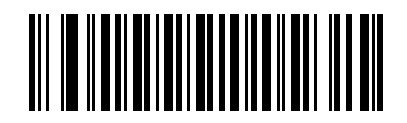

**Disable Trioptic Code 39**

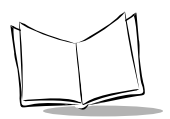

## <span id="page-111-0"></span>*Convert Code 39 to Code 32*

### *Parameter # 0x56*

Code 32 is a variant of Code 39 used by the Italian pharmaceutical industry. Scan the appropriate bar code below to enable or disable converting Code 39 to Code 32.

**Note:** *Code 39 must be enabled for this parameter to function.*

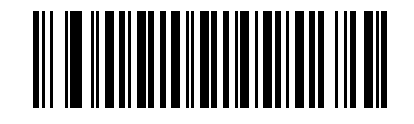

**Convert Code 39 to Code 32**

**(Enable)**

**(0x01)**

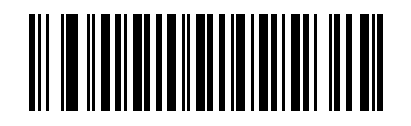

**Do Not Convert Code 39 to Code 32**

**(Disable)**

## *Code 32 Prefix*

### *Parameter # 0xE7*

Enable this parameter to add the prefix character "A" to all Code 32 bar codes. *[Convert](#page-111-0)  [Code 39 to Code 32](#page-111-0)* must be enabled for this parameter to function.

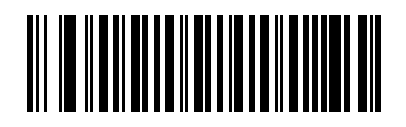

**Enable Code 32 Prefix**

**(0x01)**

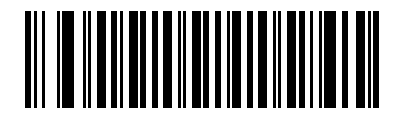

**Disable Code 32 Prefix**

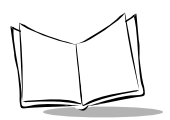

# *Set Lengths for Code 39*

## *Parameter # L1 = 0x12, L2 = 0x13*

The length of a code refers to the number of characters (i.e., human readable characters), including check digit(s) the code contains. Lengths for Code 39 may be set for any length, one or two discrete lengths, or lengths within a specific range. If Code 39 Full ASCII is enabled, **Length Within a Range** or **Any Length** are the preferred options. To set lengths via serial commands, see *[Setting Code Lengths Via Serial Commands](#page-232-0)*.

**Note:***When setting lengths, single digit numbers must always be preceded by a leading zero.*

**One Discrete Length** - This option limits decodes to only those Code 39 symbols containing a selected length. Lengths are selected from the numeric bar codes beginning on page [5-102](#page-165-0). For example, to decode only Code 39 symbols with 14 characters, scan **Code 39 - One Discrete Length**, then scan **1** followed by **4**. To change the selection or to cancel an incorrect entry, scan the *[Cancel](#page-167-0)* bar code on *[page 5-104](#page-167-0)*.

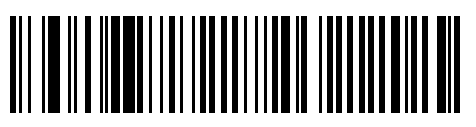

**Code 39 - One Discrete Length**

**Two Discrete Lengths** - This option limits decodes to only those Code 39 symbols containing either of two selected lengths. Lengths are selected from the numeric bar codes beginning on page [5-102.](#page-165-0) For example, to decode only those Code 39 symbols containing either 2 or 14 characters, select **Code 39 - Two Discrete Lengths**, then scan **0**, **2**, **1**, and then **4**. To change the selection or cancel an incorrect entry, scan the *[Cancel](#page-167-0)* bar code on *[page 5-104](#page-167-0)*.

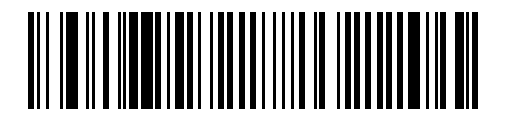

**Code 39 - Two Discrete Lengths**

## *Set Lengths for Code 39*

**Length Within Range** - This option limits decodes to only those Code 39 symbols within a specified range. For example, to decode Code 39 symbols containing between 4 and 12 characters, first scan **Code 39 Length Within Range**. Then scan **0**, **4**, **1** and **2** (single digit numbers must always be preceded by a leading zero). Numeric bar codes begin on *[page 5-102](#page-165-1)*. To change the selection or cancel an incorrect entry, scan the *[Cancel](#page-167-0)* bar code on *[page 5-104](#page-167-0)*.

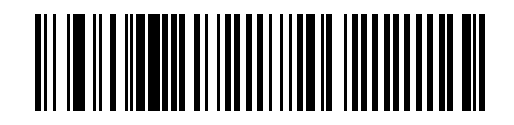

**Code 39 - Length Within Range**

**Any Length** - Scan this option to decode Code 39 symbols containing any number of characters.

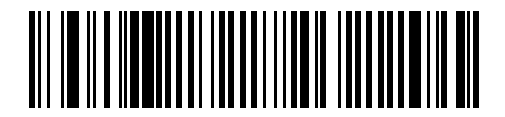

**Code 39 - Any Length**

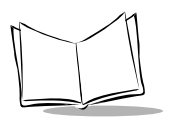

## *Code 39 Check Digit Verification*

### *Parameter # 0x30*

When this feature is enabled, the scanner checks the integrity of all Code 39 symbols to verify that the data complies with specified check digit algorithm. Only those Code 39 symbols which include a modulo 43 check digit are decoded. Only enable this feature if the Code 39 symbols contain a modulo 43 check digit.

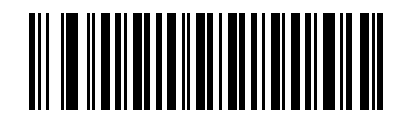

**Verify Code 39 Check Digit**

**(0x01)**

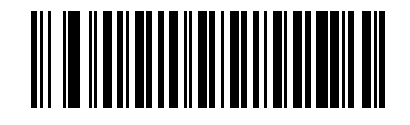

**Do Not Verify Code 39 Check Digit** 

## *Transmit Code 39 Check Digit*

### *Parameter # 0x2B*

Scan this symbol to transmit the check digit with the data.

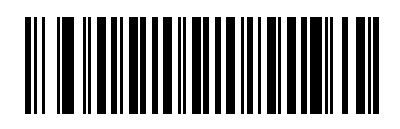

**Transmit Code 39 Check Digit (Enable)**

**(0x01)**

Scan this symbol to transmit data without the check digit.

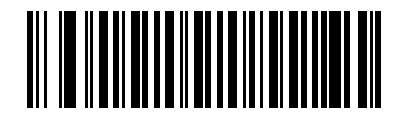

**Do Not Transmit Code 39 Check Digit (Disable)**

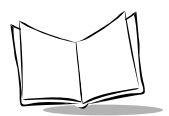

# **Enable/Disable Code 39 Full ASCII**

#### *Parameter # 0x11*

Code 39 Full ASCII is a variant of Code 39 which pairs characters to encode the full ASCII character set. To enable or disable Code 39 Full ASCII, scan the appropriate bar code below.

Refer to [Table B-3 on page B-4](#page-229-0) for the mapping of Code 39 characters to ASCII values.

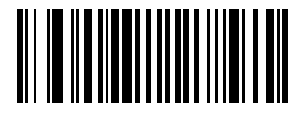

**Enable Code 39 Full ASCII**

**(0x00)**

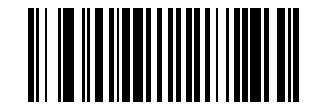

**\*Disable Code 39 Full ASCII**

**(0x00)**

**Note:** *Do not enable Trioptic Code 39 and Code 39 Full ASCII simultaneously. If an error beep occurs when enabling Code 39 Full ASCII, disable Trioptic Code 39 and try again.*

# **Code 93**

## *Enable/Disable Code 93*

### *Parameter # 0x09*

To enable or disable Code 93, scan the appropriate bar code below.

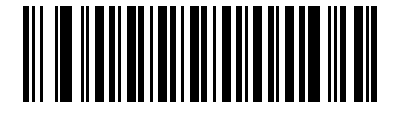

**Enable Code 93**

**(0x01)**

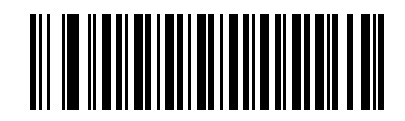

**Disable Code 93**

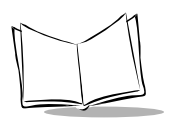

# *Set Lengths for Code 93*

## *Parameter # L1 = 0x1A, L2 = 0x1B*

The length of a code refers to the number of characters (i.e., human readable characters), including check digit(s) the code contains. Lengths for Code 93 can be set for any length, one or two discrete lengths, or lengths within a specific range. See [Table B-](#page-233-0)[5 on page B-8](#page-233-0) for ASCII equivalents. To set lengths via serial commands, see *[Setting Code](#page-232-0)  [Lengths Via Serial Commands](#page-232-0)* on page B-7.

**One Discrete Length** - Select this option to decode only those codes containing a selected length. For example, select **Code 93 One Discrete Length**, then scan **1**, **4**, to limit the decoding to only Code 93 symbols containing 14 characters. Numeric bar codes begin on *[page 5-102](#page-165-1)*. To change the selection or cancel an incorrect entry, scan the *[Cancel](#page-167-0)* bar code on *[page 5-104](#page-167-0)*.

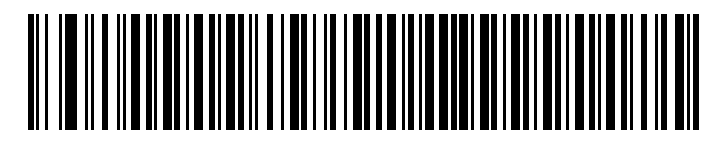

**Code 93 - One Discrete Length**

**Two Discrete Lengths** - Select this option to decode only those codes containing two selected lengths. For example, select **Code 93 Two Discrete Lengths**, then scan **0**, **2**, **1**, **4**, to limit the decoding to only Code 93 symbols containing 2 or 14 characters. Numeric bar codes begin on *[page 5-102](#page-165-1)*. To change the selection or cancel an incorrect entry, scan the *[Cancel](#page-167-0)* bar code on *[page 5-104](#page-167-0)*.

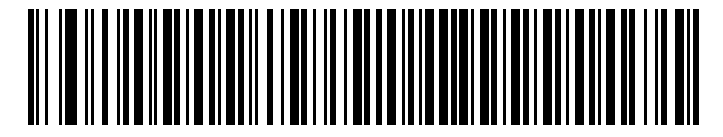

**Code 93 - Two Discrete Lengths**

**Length Within Range** - This option sets the unit to decode a code type within a specified range. For example, to decode Code 93 symbols containing between 4 and 12 characters, first scan **Code 93 Length Within Range**, then scan **0**, **4**, **1** and **2** (single digit numbers must always be preceded by a leading zero). Numeric bar codes begin on *[page 5-102](#page-165-1)*. To change the selection or cancel an incorrect entry, scan the *[Cancel](#page-167-0)* bar code on *[page 5-104](#page-167-0)*.

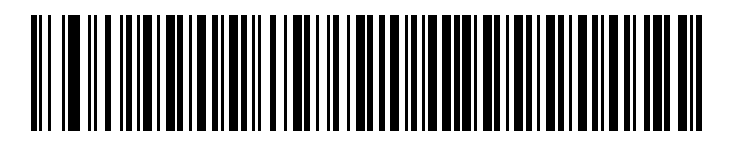

**Code 93 - Length Within Range**

**Any Length** - Scan this option to decode Code 93 symbols containing any number of characters.

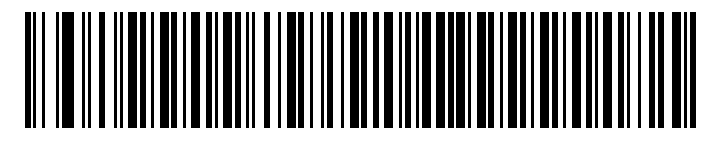

**Code 93 - Any Length**

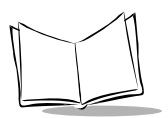

# **Interleaved 2 of 5**

## *Enable/Disable Interleaved 2 of 5*

### *Parameter # 0x06*

To enable or disable Interleaved 2 of 5, scan the appropriate bar code below.

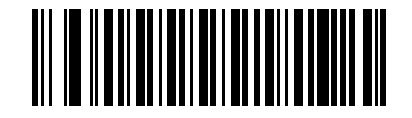

**Enable Interleaved 2 Of 5**

**(0x01)**

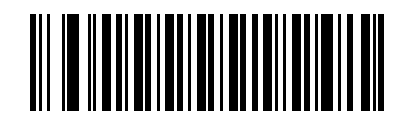

**Disable Interleaved 2 Of 5**

## *Set Lengths for Interleaved 2 of 5*

### *Parameter # L1 = 0x16, L2 = 0x17*

The length of a code refers to the number of characters (i.e., human readable characters), including check digit(s) the code contains. Lengths for I 2 of 5 can be set for any length, one or two discrete lengths, or lengths within a specific range. See [Table B-5 on page B-8](#page-233-0) for ASCII equivalents. To set lengths via serial commands, see *[Setting Code Lengths Via](#page-232-0)  [Serial Commands](#page-232-0)* on page B-7

**Note:***When setting lengths, single digit numbers must always be preceded by a leading zero.*

**One Discrete Length** - Select this option to decode only those codes containing a selected length. For example, select **I 2 of 5 One Discrete Length**, then scan **1**, **4**, to decode only I 2 of 5 symbols containing 14 characters. Numeric bar codes begin on *[page 5-102](#page-165-1)*. To change the selection or cancel an incorrect entry, scan the *[Cancel](#page-167-0)* bar code on *[page 5-](#page-167-0) [104](#page-167-0)*.

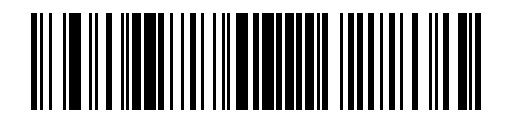

**I 2 of 5 - One Discrete Length**

**Two Discrete Lengths** - Select this option to decode only those codes containing two selected lengths. For example, select **I 2 of 5 Two Discrete Lengths**, then scan **0**, **6**, **1**, **4**, to decode only I 2 of 5 symbols containing 6 or 14 characters. Numeric bar codes begin on *[page 5-102](#page-165-1)*. To change the selection or cancel an incorrect entry, scan the *[Cancel](#page-167-0)* bar code on *[page 5-104](#page-167-0)*.

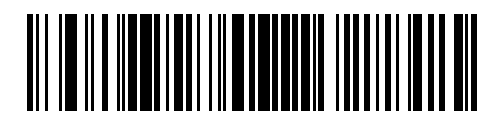

**I 2 of 5 - Two Discrete Lengths**

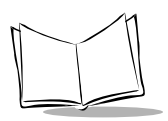

## *Set Lengths for Interleaved 2 of 5*

**Length Within Range** - Select this option to decode only codes within a specified range. For example, to decode I 2 of 5 symbols containing between 4 and 12 characters, first scan **I 2 of 5 Length Within Range**, then scan **0**, **4**, **1** and **2** (single digit numbers must always be preceded by a leading zero). Numeric bar codes begin on *[page 5-102](#page-165-1)*. To change the selection or cancel an incorrect entry, scan the *[Cancel](#page-167-0)* bar code on *[page 5-104](#page-167-0)*.

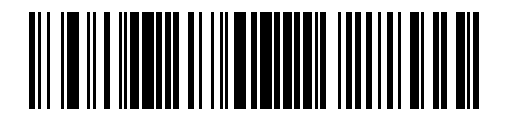

**I 2 of 5 - Length Within Range**

**Any Length** - Scan this option to decode I 2 of 5 symbols containing any number of characters.

**Note:***Selecting this option may lead to misdecodes for I 2 of 5 codes.*

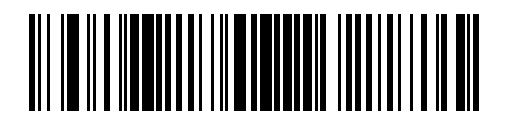

**I 2 of 5 - Any Length**

# *I 2 of 5 Check Digit Verification*

## *Parameter # 0x31*

When enabled, this parameter checks the integrity of an I 2 of 5 symbol to ensure it complies with a specified algorithm, either USS (Uniform Symbology Specification), or OPCC (Optical Product Code Council).

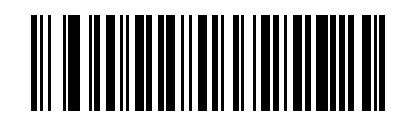

**Disable**

**(0x00)**

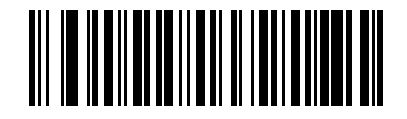

**USS Check Digit** 

**(0x01)**

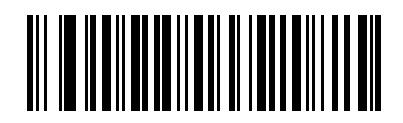

**OPCC Check Digit** 

**(0x02)**

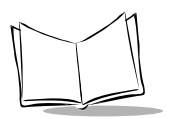

# *Transmit I 2 of 5 Check Digit*

### *Parameter # 0x2C*

Scan this symbol to transmit the check digit with the data.

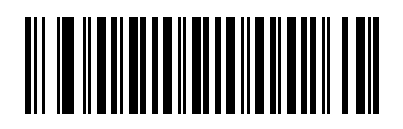

**Transmit I 2 of 5 Check Digit (Enable)**

**(0x01)**

Scan this symbol to transmit data without the check digit.

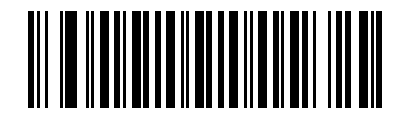

**Do Not Transmit I 2 of 5 Check Digit (Disable)**

## *Convert I 2 of 5 to EAN-13*

### *Parameter # 0x52*

This parameter converts a 14 character I 2 of 5 code into EAN-13, and transmits to the host as EAN-13. To accomplish this, I 2 of 5 must be enabled, one length must be set to 14, and the code must have a leading zero and a valid EAN-13 check digit.

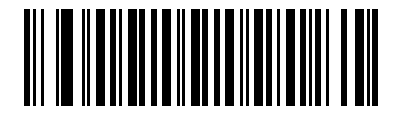

**Convert I 2 of 5 to EAN-13 (Enable)**

**(0x01)**

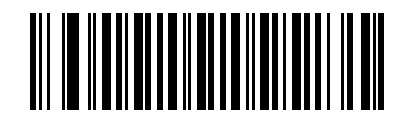

**Do Not Convert I 2 of 5 to EAN-13 (Disable)**

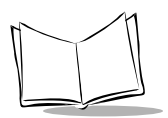

# **Discrete 2 of 5**

### *Enable/Disable Discrete 2 of 5*

#### *Parameter # 0x05*

To enable or disable Discrete 2 of 5, scan the appropriate bar code below.

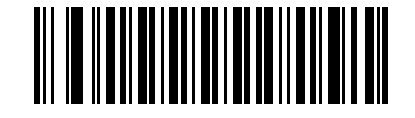

**Enable Discrete 2 of 5**

**(0x01)**

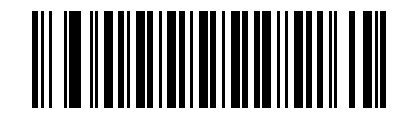

**Disable Discrete 2 of 5**

## *Set Lengths for Discrete 2 of 5*

### *Parameter # L1 = 0x14, L2 = 0x15*

The length of a code refers to the number of characters (i.e., human readable characters), including check digit(s) the code contains. Lengths for  $D 2$  of 5 can be set for any length, one or two discrete lengths, or lengths within a specific range. See [Table B-5 on page B-8](#page-233-0) for ASCII equivalents. To set lengths via serial commands, see *[Setting Code Lengths Via](#page-232-0)  [Serial Commands](#page-232-0)* on page B-7.

**One Discrete Length** - Select this option to decode only those codes containing a selected length. For example, select **D 2 of 5 One Discrete Length**, then scan **1**, **4**, to decode only D 2 of 5 symbols containing 14 characters. Numeric bar codes begin on *[page 5-102](#page-165-1)*. To change the selection or cancel an incorrect entry, scan the *[Cancel](#page-167-0)* bar code on *[page 5-](#page-167-0) [104](#page-167-0)*.

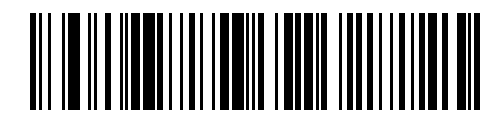

**D 2 of 5 - One Discrete Length**

**Two Discrete Lengths** - Select this option to decode only those codes containing two selected lengths. For example, select **D 2 of 5 Two Discrete Lengths**, then scan **0**, **2**, **1**, **4**, to decode only D 2 of 5 symbols containing 2 or 14 characters. Numeric bar codes begin on *[page 5-102](#page-165-1)*. To change the selection or cancel an incorrect entry, scan the *[Cancel](#page-167-0)* bar code on *[page 5-104](#page-167-0)*.

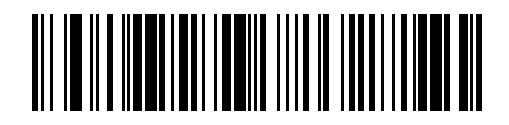

**D 2 of 5 - Two Discrete Lengths**

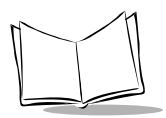

**Length Within Range** - Select this option to decode codes within a specified range. For example, to decode D 2 of 5 symbols containing between 4 and 12 characters, first scan **D 2 of 5 Length Within Range**, then scan **0**, **4**, **1** and **2** (single digit numbers must be preceded by a leading zero). Numeric bar codes begin on *[page 5-102](#page-165-1)*. To change the selection or cancel an incorrect entry, scan the *[Cancel](#page-167-0)* bar code on *[page 5-104](#page-167-0)*.

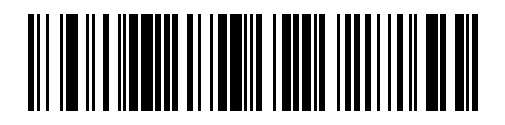

**D 2 of 5 - Length Within Range**

**Any Length** - Scan this option to decode D 2 of 5 symbols containing any number of characters.

**Note:***Selecting this option may lead to misdecodes of D 2 of 5 codes.*

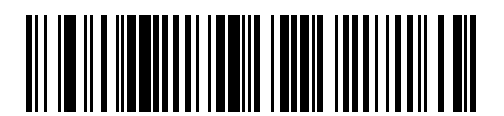

**D 2 of 5 - Any Length**

# **Codabar**

### *Enable/Disable Codabar*

### *Parameter # 0x07*

To enable or disable Codabar, scan the appropriate bar code below.

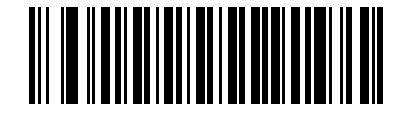

**Enable Codabar**

**(0x01)**

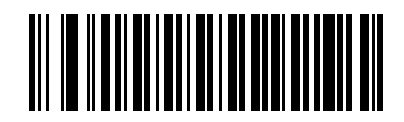

**Disable Codabar**

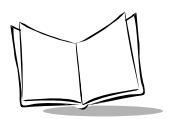

## *Set Lengths for Codabar*

### *Parameter # L1 = 0x18, L2 = 0x19*

The length of a code refers to the number of characters (i.e., human readable characters), including check digit(s) the code contains. Lengths for Codabar can be set for any length, one or two discrete lengths, or lengths within a specific range. See [Table B-5 on page B-8](#page-233-0) for ASCII equivalents. To set lengths via serial commands, see *[Setting Code Lengths Via](#page-232-0)  [Serial Commands](#page-232-0)* on page B-7.

**One Discrete Length** - Select this option to decode only those codes containing a selected length. For example, select **Codabar One Discrete Length**, then scan **1**, **4**, to decode only Codabar symbols containing 14 characters. Numeric bar codes begin on *[page 5-102](#page-165-1)*. To change the selection or cancel an incorrect entry, scan the *[Cancel](#page-167-0)* bar code on *[page 5-](#page-167-0) [104](#page-167-0)*.

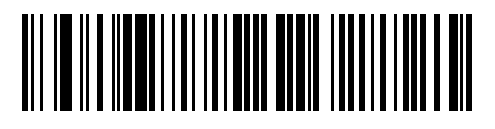

**Codabar - One Discrete Length**

**Two Discrete Lengths** - This option sets the unit to decode only those codes containing two selected lengths. For example, select **Codabar Two Discrete Lengths**, then scan **0**, **2**, **1**, **4**, to decode only Codabar symbols containing 6 or 14 characters. Numeric bar codes begin on *[page 5-102](#page-165-1)*. To change the selection or cancel an incorrect entry, scan the *[Cancel](#page-167-0)* bar code on *[page 5-104](#page-167-0)*.

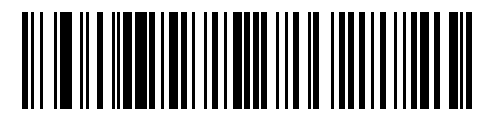

**Codabar - Two Discrete Lengths**

**Length Within Range** - Select this option to decode a code within a specified range. For example, to decode Codabar symbols containing between 4 and 12 characters, first scan **Codabar Length Within Range**, then scan **0**, **4**, **1** and **2** (single digit numbers must always be preceded by a leading zero). Numeric bar codes begin on *[page 5-102](#page-165-1)*. To change the selection or cancel an incorrect entry, scan the *[Cancel](#page-167-0)* bar code on *[page 5-](#page-167-0) [104](#page-167-0)*.

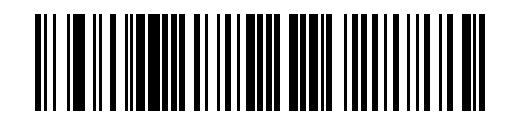

**Codabar - Length Within Range**

**Any Length** - Scan this option to decode Codabar symbols containing any number of characters.

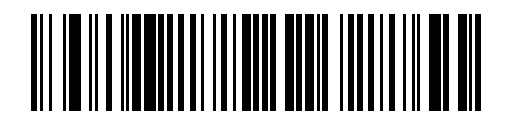

**Codabar - Any Length**

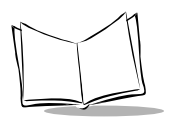

## *CLSI Editing*

### *Parameter # 0x36*

When enabled, this parameter strips the start and stop characters and inserts a space after the first, fifth, and tenth characters of a 14-character Codabar symbol.

**Note:***Symbol length does not include start and stop characters.*

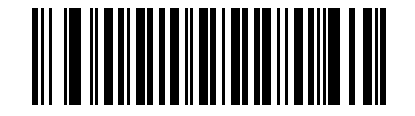

**Enable CLSI Editing**

**(0x01)**

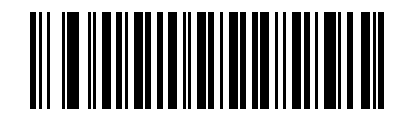

**Disable CLSI Editing**

# *NOTIS Editing*

### *Parameter # 0x37*

When enabled, this parameter strips the start and stop characters from decoded Codabar symbol.

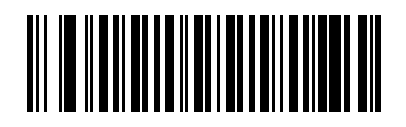

**Enable NOTIS Editing**

**(0x01)**

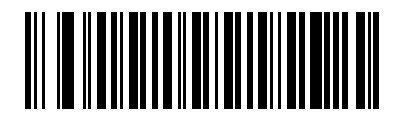

**Disable NOTIS Editing**

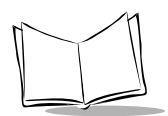

# **MSI**

## *Enable/Disable MSI*

### *Parameter # 0x0B*

To enable or disable MSI, scan the appropriate bar code below.

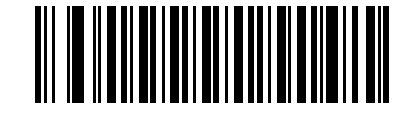

**Enable MSI** 

**(0x01)**

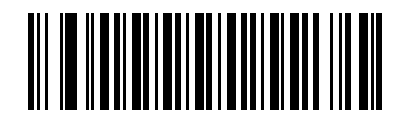

**Disable MSI** 

## *Set Lengths for MSI*

## *Parameter # L1 = 0x1E, L2 = 0x1F*

The length of a code refers to the number of characters (i.e., human readable characters) the code contains, and includes check digits. Lengths for MSI can be set for any length, one or two discrete lengths, or lengths within a specific range. See [Table B-5 on page B-8](#page-233-0) for ASCII equivalents. To set lengths via serial commands, see *[Setting Code Lengths Via](#page-232-0)  [Serial Commands](#page-232-0)* on page B-7.

**One Discrete Length** - Select this option to decode only those codes containing a selected length. For example, select **MSI Plessey One Discrete Length**, then scan **1**, **4**, to decode only MSI Plessey symbols containing 14 characters. Numeric bar codes begin on *[page 5-](#page-165-1) [102](#page-165-1)*. To change the selection or cancel an incorrect entry, scan the *[Cancel](#page-167-0)* bar code on *[page 5-104](#page-167-0)*.

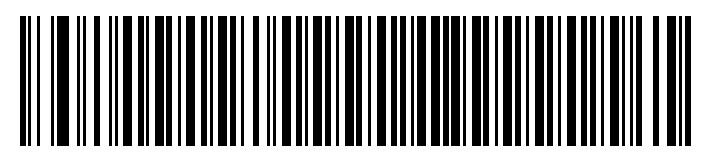

**MSI - One Discrete Length**

**Two Discrete Lengths** - Select this option to decode only those codes containing two selected lengths. For example, select **MSI Plessey Two Discrete Lengths**, then scan **0**, **6**, **1**, **4**, to decode only MSI Plessey symbols containing 6 or 14 characters. Numeric bar codes begin on *[page 5-102](#page-165-1)*. To change the selection or cancel an incorrect entry, scan the *[Cancel](#page-167-0)* bar code on *[page 5-104](#page-167-0)*.

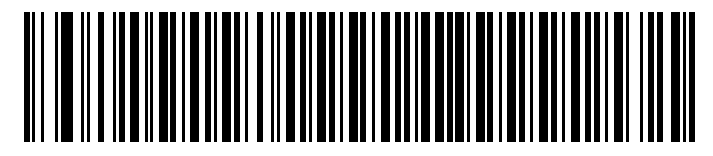

**MSI - Two Discrete Lengths**

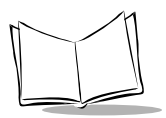

**Length Within Range** - Select this option to decode codes within a specified range. For example, to decode MSI symbols containing between 4 and 12 characters, first scan **MSI Length Within Range**, then scan **0**, **4**, **1** and **2** (single digit numbers must always be preceded by a leading zero). Numeric bar codes begin on *[page 5-102](#page-165-1)*. To change the selection or cancel an incorrect entry, scan the *[Cancel](#page-167-0)* bar code on *[page 5-104](#page-167-0)*.

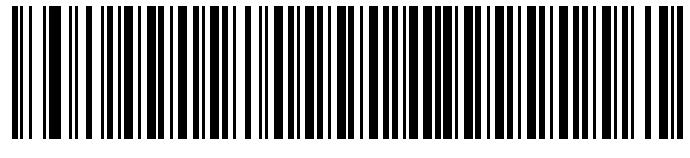

**MSI - Length Within Range**

**Any Length** - Scan this option to decode MSI Plessey symbols containing any number of characters.

**Note:***Selecting this option can cause misdecodes for MSI codes.*

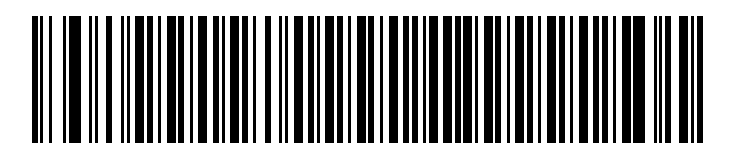

**MSI - Any Length**

# *MSI Check Digits*

## *Parameter # 0x32*

These check digits at the end of the bar code verify the integrity of the data. At least one check digit is required. Check digits are not automatically transmitted with the data.

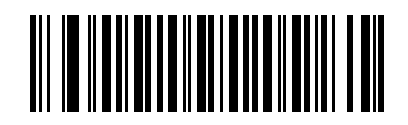

**One MSI Check Digit**

**(0x00)**

If two check digits is selected, also select an *[MSI Check Digit Algorithm](#page-140-0)*. See *[page 5-77](#page-140-0)*.

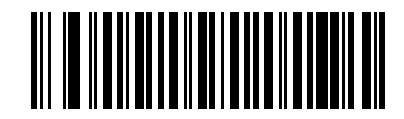

**Two MSI Check Digit** 

**(0x01)**

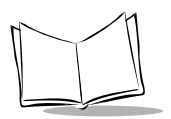

# *Transmit MSI Check Digit*

### *Parameter # 0x2E*

Scan this symbol to transmit the check digit with the data.

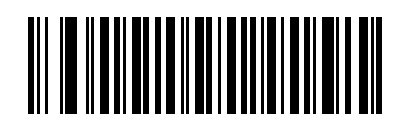

**Transmit MSI Check Digit (Enable)**

**(0x01)**

Scan this symbol to transmit data without the check digit.

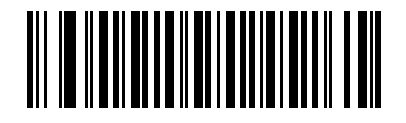

**Do Not Transmit MSI Check Digit (Disable)**

## <span id="page-140-0"></span>*MSI Check Digit Algorithm*

### *Parameter # 0x33*

When the Two MSI check digits option is selected, an additional verification is required to ensure integrity. Select one of the following algorithms.

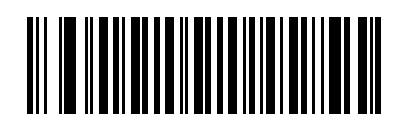

**MOD 10/ MOD 11**

**(0x00)**

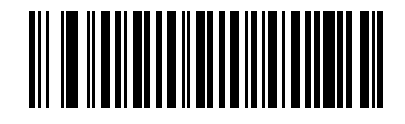

**MOD 10/ MOD 10**

**(0x01)**

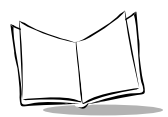

# **GS1 DataBar**

### *Enable/Disable GS1 DataBar-14*

### *Parameter # 0xF0 0x52*

To enable or disable GS1 DataBar-14, scan the appropriate bar code below.

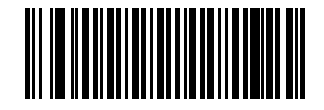

**Enable GS1 DataBar-14** 

**(0x01)**

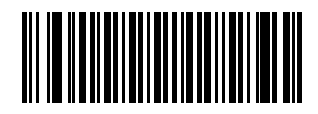

**\*Disable GS1 DataBar-14** 

## *Enable/Disable GS1 DataBar Limited*

### *Parameter # 0xF0 0x53*

To enable or disable GS1 DataBar Limited, scan the appropriate bar code below.

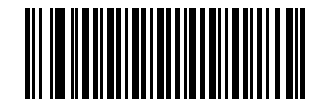

**Enable GS1 DataBar Limited** 

**(0x01)**

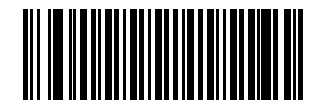

**\*Disable GS1 DataBar Limited** 

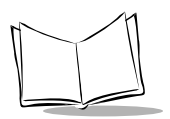

# *Enable/Disable GS1 DataBar Expanded*

### *Parameter # 0xF0 0x54*

To enable or disable GS1 DataBar Expanded, scan the appropriate bar code below.

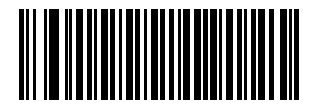

**Enable GS1 DataBar Expanded** 

**(0x01)**

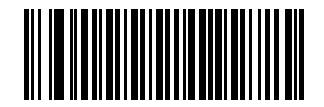

**\*Disable GS1 DataBar Expanded**
## **Transmit Code ID Character**

#### *Parameter # 0x2D*

A code ID character identifies the code type of a scanned bar code. This can be useful when decoding more than one code type. The code ID character is inserted between the prefix character (if selected) and the decoded symbol.

Select no code ID character, a Symbol Code ID character, or an AIM Code ID character. The Symbol Code ID characters are listed below; see Appendix B, *[Miscellaneous Code](#page-226-0)  [Information](#page-226-0)* for *[AIM Code Identifiers](#page-228-0)*.

- A = UPC-A, UPC-E, UPC-E1, EAN-8, EAN-13
- $B = Code 39$ . Code 32
- $C = C$ odabar
- D = Code 128, ISBT 128
- $F =$ Code 93
- $F =$  Interleaved 2 of 5
- G = Discrete 2 of 5, or Discrete 2 of 5 IATA
- J = MSI Plessey
- $K = \text{UCC}/\text{EAN-128}$
- L = Bookland EAN
- M = Trioptic Code 39
- N = Coupon Code

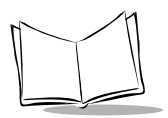

# **Transmit Code ID Character (continued)**

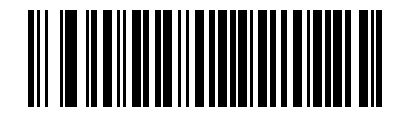

**Symbol Code ID Character**

**(0x02)**

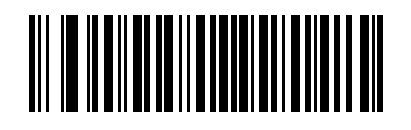

**AIM Code ID Character**

**(0x01)**

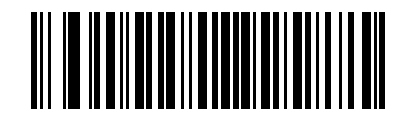

**None**

## **Prefix/Suffix Values**

#### *Parameter # P = 0x69, S1 = 0x68, S2 = 0x6A*

A prefix and/or one or two suffixes can be appended to scan data for use in data editing. To set these values, scan a four-digit number (i.e. four bar codes) that corresponds to ASCII values. See the *[Table B-5 on page B-8](#page-233-0)*, and *[Numeric Bar Codes](#page-165-0)* beginning on *[page 5-102](#page-165-0)*. To change the selection or cancel an incorrect entry, scan the *[Cancel](#page-167-0)* bar code on *[page 5-](#page-167-0) [104](#page-167-0)*. To set the Prefix/Suffix values via serial commands, see *[Setting Code Lengths Via](#page-232-0)  [Serial Commands](#page-232-0)* on page B-7.

**Note:***In order to use Prefix/Suffix values, the [Scan Data Transmission](#page-148-0)  [Format](#page-148-0) must be set. See [page 5-85](#page-148-1).*

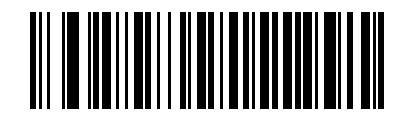

**Scan Prefix**

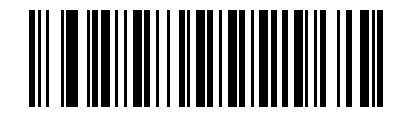

**Scan Suffix 1**

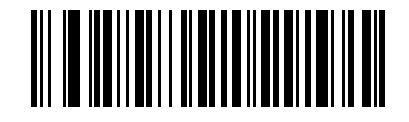

**Scan Suffix 2**

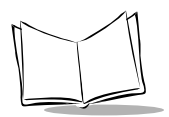

# **Prefix/Suffix Values (continued)**

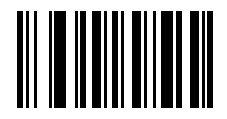

**Data Format Cancel**

# <span id="page-148-0"></span>**Scan Data Transmission Format**

### *Parameter # 0xEB*

<span id="page-148-1"></span>To change the Scan Data Transmission Format, scan one of the following eight bar codes corresponding to the desired format.

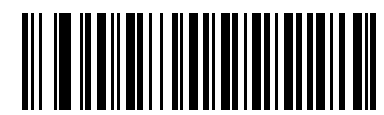

**Data As Is**

**(0x00)**

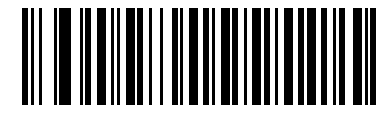

**<DATA> <SUFFIX 1>**

**(0x01)**

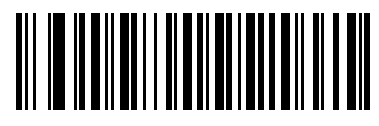

**<DATA> <SUFFIX 2>**

**(0x02)**

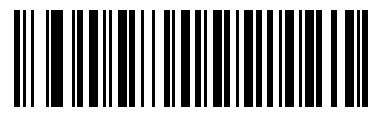

**<DATA> <SUFFIX 1> <SUFFIX 2>**

**(0x03)**

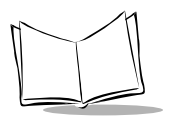

# **Scan Data Transmission Format (continued)**

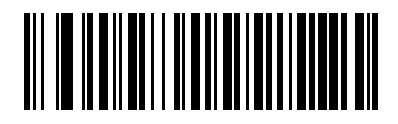

**<PREFIX> <DATA >**

**(0x04)**

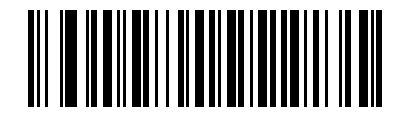

**<PREFIX> <DATA> <SUFFIX 1>**

**(0x05)**

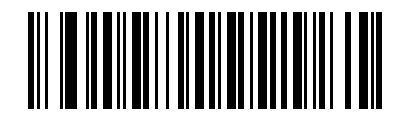

**<PREFIX> <DATA> <SUFFIX 2>**

**(0x06)**

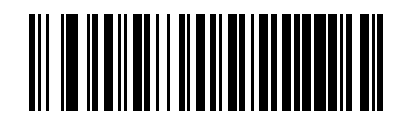

**<PREFIX> <DATA> <SUFFIX 1> <SUFFIX 2>**

**(0x07)**

## **Serial Parameters**

## *Baud Rate*

### *Parameter # 0x9C*

Baud rate is the number of bits of data transmitted per second. The scanner's baud rate setting should match the data rate setting of the host device. If not, data may not reach the host device or may reach it in distorted form.

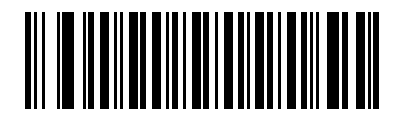

**Baud Rate 300**

**(0x01)**

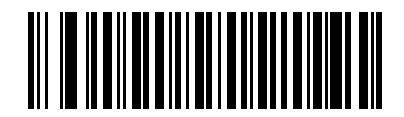

**Baud Rate 600**

**(0x02)**

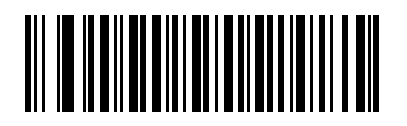

**Baud Rate 1200**

**(0x03)**

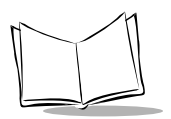

### *Baud Rate (continued)*

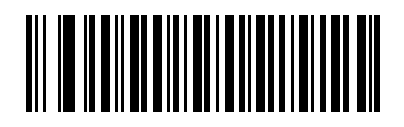

**Baud Rate 2400**

**(0x04)**

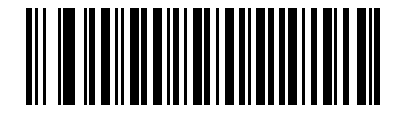

**Baud Rate 4800**

**(0x05)**

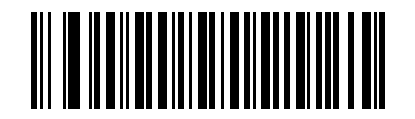

**Baud Rate 9600**

**(0x06)**

*Parameter Menus*

## *Baud Rate (continued)*

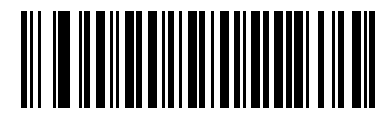

**Baud Rate 19,200**

**(0x07)**

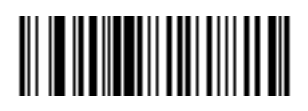

**Baud Rate 38,400**

**(0x08)**

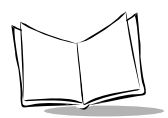

### *Parity*

#### *Parameter # 0x9E*

A parity check bit is the most significant bit of each ASCII coded character. Select the parity type according to host device requirements.

If you select **Odd** parity, the parity bit has a value 0 or 1, based on data, to ensure than an odd number of 1 bits is contained in the coded character.

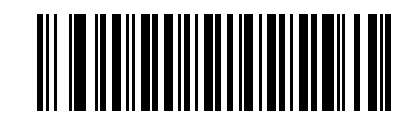

**Odd**

**(0x00)**

If you select **Even** parity, the parity bit has a value 0 or 1, based on data, to ensure than an even number of 1 bits is contained in the coded character.

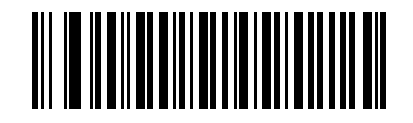

**Even**

**(0x01)**

## *Parity (continued)*

Select **MARK** parity and the parity bit is always 1.

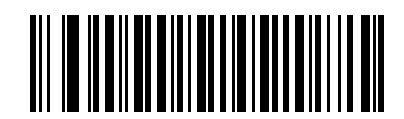

**Mark**

**(0x02)**

Select **SPACE** parity and the parity bit is always 0.

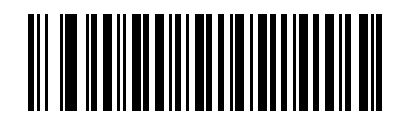

**Space**

**(0x03)**

If no parity is required, select **NONE**.

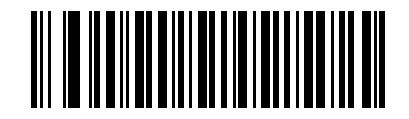

**None**

**(0x04)**

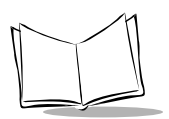

## *Software Handshaking*

#### *Parameter # 0x9F*

This parameter offers control of the data transmission process in addition to that offered by hardware handshaking. Hardware handshaking is always enabled and cannot be disabled by the user.

#### **Disable ACK/NAK Handshaking**

When this option is selected, the decoder neither generates nor expects ACK/NAK handshaking packets.

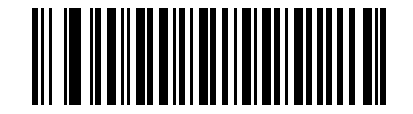

**Disable ACK/NAK**

**(0x00)**

#### **Enable ACK/NAK Handshaking**

When this option is selected, after transmitting data, the scanner expects either an ACK or NAK response from the host. The scanner also ACKs or NAKs messages from the host.

The scanner waits up to the programmable Host Serial Response Time-out to receive an ACK or NAK. If the scanner does not get a response in this time, it resends its data up to two times before discarding the data and declaring a transmit error.

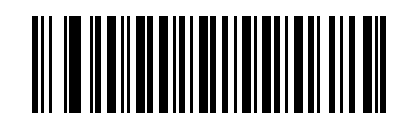

**Enable ACK/NAK**

**(0x01)**

## *Decode Data Packet Format*

## *Parameter # 0xEE*

This parameter selects whether decoded data is transmitted in raw format (unpacketed), or transmitted with the packet format as defined by the serial protocol.

If the raw format is selected, ACK/NAK handshaking is disabled for decode data.

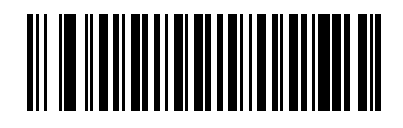

**Send Raw Decode Data**

**(0x00)**

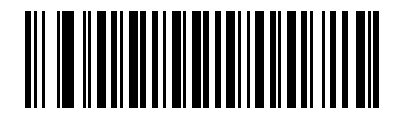

**Send Packeted Decode Data**

**(0x01)**

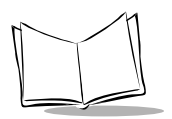

### *Host Serial Response Time-out*

#### *Parameter # 0x9B*

This parameter specifies how long the decoder waits for an ACK or NAK before resending. Also, if the decoder wants to send, and the host has already been granted permission to send, the decoder waits for the designated time-out before declaring an error.

The delay period can range from 0.0 to 9.9 seconds in 0.1 second increments. After scanning the bar code below, scan two numeric bar codes beginning on *[page 5-102](#page-165-1)*. Values less than 10 require a leading zero. To change the selection or cancel an incorrect entry, scan the *[Cancel](#page-167-0)* bar code on *[page 5-104](#page-167-0)*.

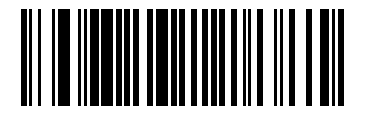

**Host Serial Response Time-out**

## *Stop Bit Select*

#### *Parameter # 0x9D*

The stop bit(s) at the end of each transmitted character marks the end of transmission of one character and prepares the receiving device for the next character in the serial data stream. Set the number of stop bits (one or two) to match host device requirements.

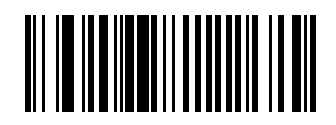

**1 Stop Bit**

**(0x01)**

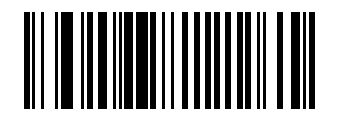

**2 Stop Bits**

**(0x02)**

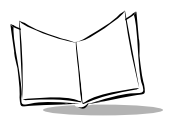

## *Intercharacter Delay*

#### *Parameter # 0x6E*

The intercharacter delay gives the host system time to service its receiver and perform other tasks between characters. Select the intercharacter delay option matching host requirements. The delay period can range from no delay to 99 msec in 1 msec increments. After scanning the bar code below, scan two bar codes beginning on *[page 5-102](#page-165-1)* to set the desired time-out. To change the selection or cancel an incorrect entry, scan the *[Cancel](#page-167-0)* bar code on *[page 5-104](#page-167-0)*.

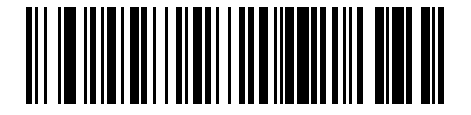

**Iintercharacter Delay**

## *Host Character Time-out*

### *Parameter # 0xEF*

This parameter determines the maximum time the decoder waits between characters transmitted by the host before discarding the received data and declaring an error. The time-out is set in 0.01 second increments from 0.01 seconds to 0.99 seconds. After scanning the bar code below, scan two bar codes beginning on *[page 5-102](#page-165-1)* to set the desired time-out. To change the selection or cancel an incorrect entry, scan the *[Cancel](#page-167-0)* bar code on *[page 5-104](#page-167-0)*.

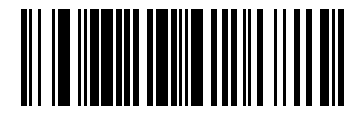

**Host Character Time-out**

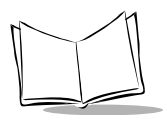

# **Event Reporting**

The host can request the decoder to provide certain information (events) relative to the decoder's behavior. Enable or disable the events listed in [Table 5-2](#page-161-0) by scanning the appropriate bar codes on the following pages. Parameter number format for these parameters follows those shown in [Table 6-9 on page 6-25](#page-192-0) for parameters numbered 256 or higher.

<span id="page-161-0"></span>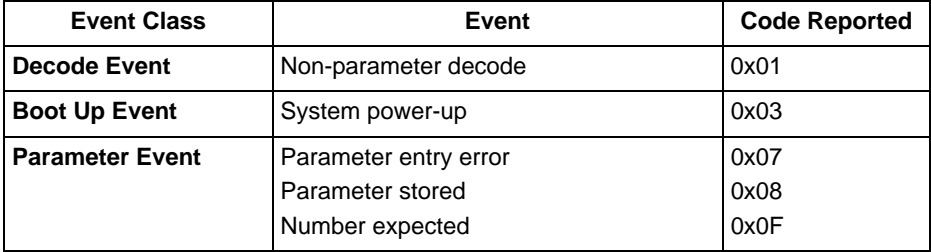

#### **Table 5-2. Event Codes**

## *Decode Event*

### *Parameter # 0xF0 0x00*

When enabled, the scanner sends a message to the host whenever a bar code is successfully decoded. When disabled, no message is sent.

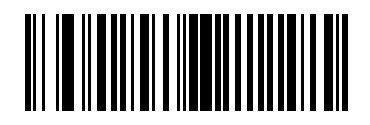

**Enable**

**(0x01)**

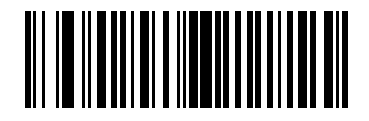

**Disable**

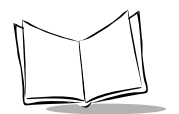

### *Boot Up Event*

#### *Parameter # 0xF0 0x02*

When enabled, the scanner sends a message to the host whenever power is applied. When disabled, no message is sent.

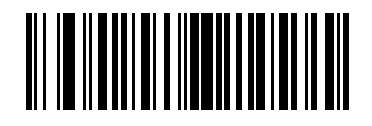

**Enable**

**(0x01)**

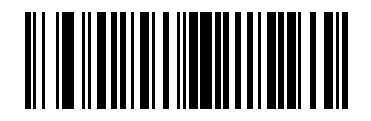

**Disable**

### *Parameter Event*

### *Parameter # 0xF0 0x03*

When enabled, the scanner sends a message to the host when one of the events specified in [Table 5-2.](#page-161-0) on *[page 5-98](#page-161-0)* occurs. When disabled, no message is sent.

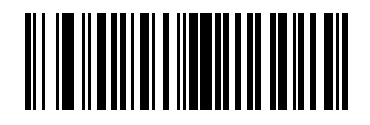

**Enable**

**(0x01)**

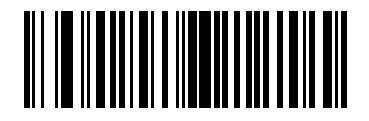

**Disable**

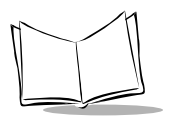

# <span id="page-165-0"></span>**Numeric Bar Codes**

<span id="page-165-1"></span>For parameters requiring specific numeric values, scan the appropriately numbered bar code(s).

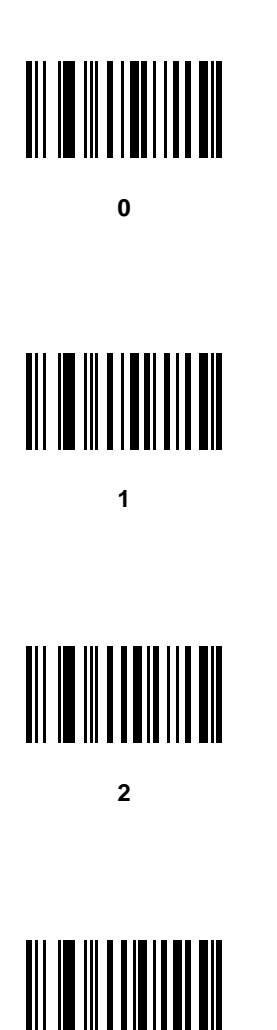

# **Numeric Bar Codes (continued)**

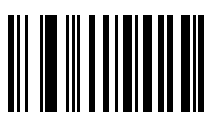

**4**

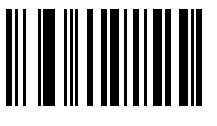

**5**

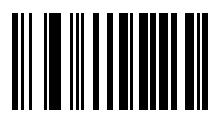

**6**

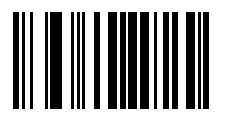

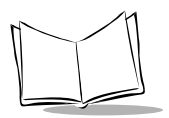

# **Numeric Bar Codes (continued)**

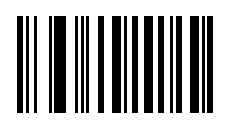

**8**

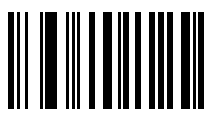

#### **9**

#### *Cancel*

<span id="page-167-0"></span>To change the selection or cancel an incorrect entry, scan the bar code below.

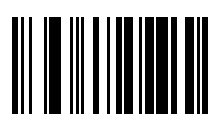

**Cancel**

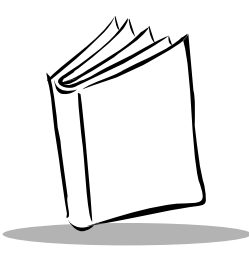

# *Chapter 6 Simple Serial Interface*

## **Overview**

This chapter describes the system requirements of the Simple Serial Interface, which provides a communications link between Symbol decoders (e.g., Symbol SE1524ER scan engine, slot scanners, hand-held scanners, two-dimensional scanners, hands free scanners, and RF base stations) and a serial host. SSI allows the host to control the decoder.

# **Communications**

All communications between the decoder and host occur over the hardware interface lines using the SSI protocol. See *[Appendix A, Serial Interface Specification](#page-210-0)*.

The host and the decoder exchange messages in packets. (A packet is a collection of bytes framed by the proper SSI protocol formatting bytes.) The maximum number of bytes per packet allowed by the SSI protocol for any transaction is 257 (255 bytes + 2 byte checksum).

Decode data may be sent as ASCII data (unpacketed), or as part of a larger message (packeted), depending on the decoder configuration.

SSI performs the following functions for the host device:

- Maintains a bi-directional interface with the decoder
- Allows the host to send commands which can control the decoder
- Passes data from the decoder to a host device in the formatted SSI packet format or straight decode message.

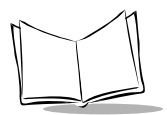

The SSI environment consists of a decoder, a serial cable which attaches to the host device, and in some instances, a power supply.

The SSI interface transmits all decode data including special formatting (e.g., AIM ID). The format of this data can be controlled via parameter settings. The decoder may also send parameter information, product identification information or event codes to the host.

All commands sent between the decoder and host must use the format described in *[SSI](#page-172-0)  [Message Formats](#page-172-0)* on page 6-5. *[SSI Transactions](#page-202-0)* on page 6-35 describes the required sequence of messages in specific cases.

[Table 6-1](#page-169-0) lists the SSI opcodes supported by the Symbol SE1524ER. It identifies the SSI partner allowed to send a message of each type. The host transmits type **H** opcodes, the decoder transmits type **D** opcodes, and either partner can transmit Host/Decoder (**H/D**) types.

<span id="page-169-0"></span>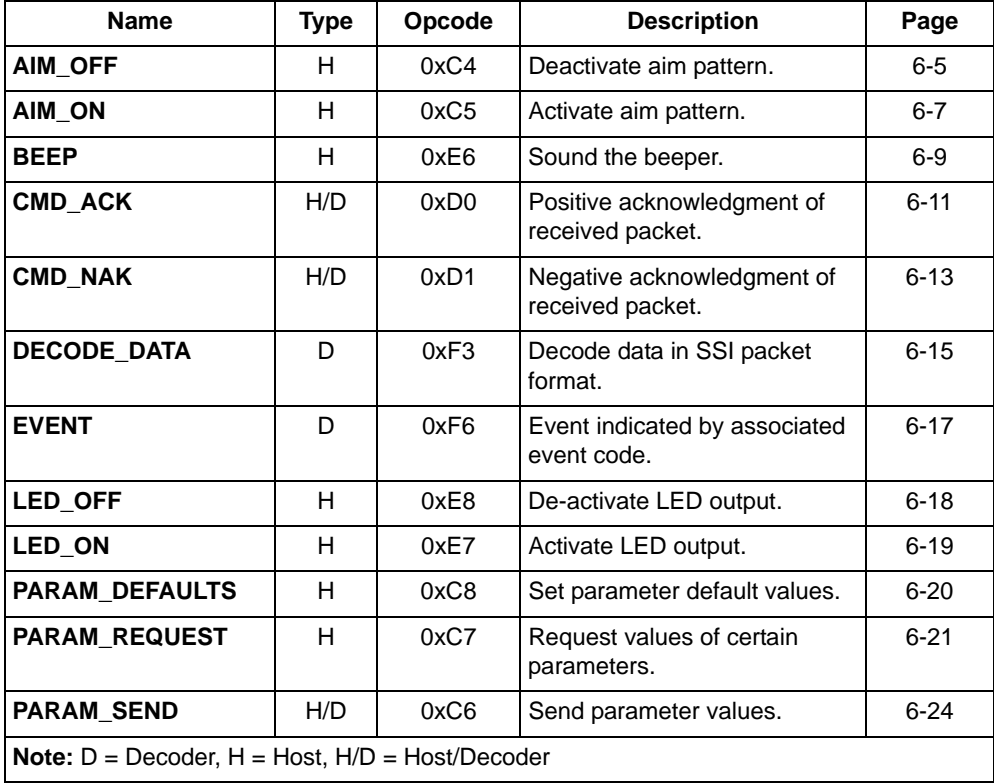

#### **Table 6-1. SSI Commands**

| <b>Name</b>                                                  | <b>Type</b> | Opcode | <b>Description</b>                                                         | Page     |  |  |  |
|--------------------------------------------------------------|-------------|--------|----------------------------------------------------------------------------|----------|--|--|--|
| <b>REPLY REVISION</b>                                        | D           | 0xA4   | Reply to REQ_REV contains<br>decoder's software/hardware<br>configuration. | $6 - 26$ |  |  |  |
| <b>REQUEST_REVISION</b>                                      | н           | 0xA3   | Request the decoder's<br>configuration.                                    | $6 - 28$ |  |  |  |
| <b>SCAN DISABLE</b>                                          | н           | 0xEA   | Prevent the operator from<br>scanning bar codes.                           | $6 - 29$ |  |  |  |
| <b>SCAN_ENABLE</b>                                           | н           | 0xE9   | Permit bar code scanning.                                                  | $6 - 30$ |  |  |  |
| <b>SLEEP</b>                                                 | н           | 0xEB   | Request to place the decoder<br>into low power.                            | $6 - 31$ |  |  |  |
| <b>START DECODE</b>                                          | н           | 0xE4   | Tell decoder to attempt to<br>decode a bar code.                           | $6 - 32$ |  |  |  |
| <b>STOP DECODE</b>                                           | н           | 0xE5   | Tell decoder to abort a decode<br>attempt.                                 | $6 - 33$ |  |  |  |
| <b>WAKEUP</b>                                                | н           | N/A    | Wakeup decoder after it's been<br>powered down.                            | $6 - 34$ |  |  |  |
| <b>Note:</b> $D =$ Decoder, $H =$ Host, $H/D =$ Host/Decoder |             |        |                                                                            |          |  |  |  |

**Table 6-1. SSI Commands (Continued)**

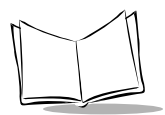

[Figure 6-1](#page-171-0) shows the general packet format for SSI messages, and [Table 6-2](#page-171-1) lists the descriptions of fields that occur in all messages. These descriptions are repeated for each opcode in the SSI message formats section. For messages that use the *Data* field, the specific type of data is shown in that field.

<span id="page-171-0"></span>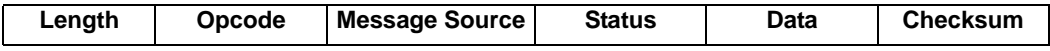

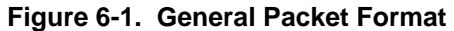

<span id="page-171-1"></span>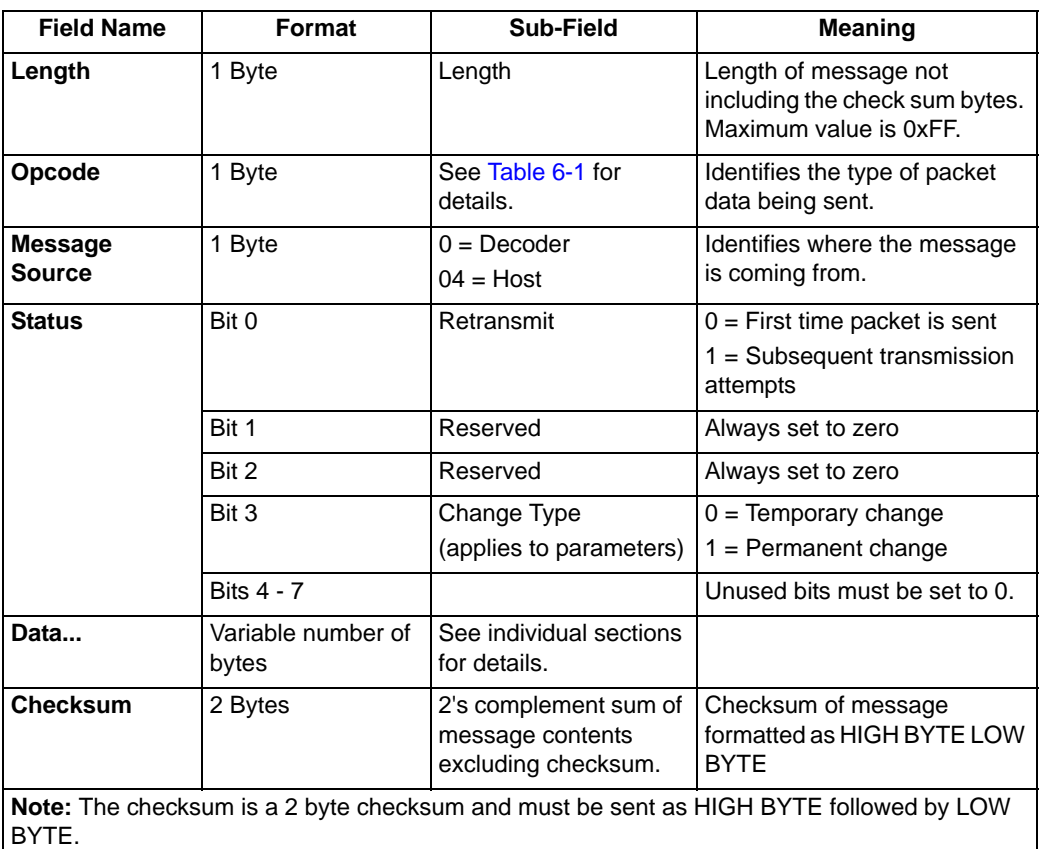

#### **Table 6-2. Field Descriptions**

# <span id="page-172-0"></span>**SSI Message Formats**

The following sections describe each of the SSI messages that can be communicated between the decoder and host. See *[SSI Transactions](#page-202-0)* on page 6-35 for the protocol required to transmit these messages.

### <span id="page-172-1"></span>*AIM\_OFF*

#### **Description: Turn off aiming pattern**

Packet Format

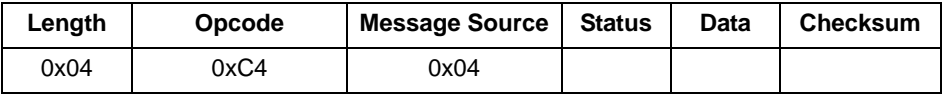

Field Descriptions

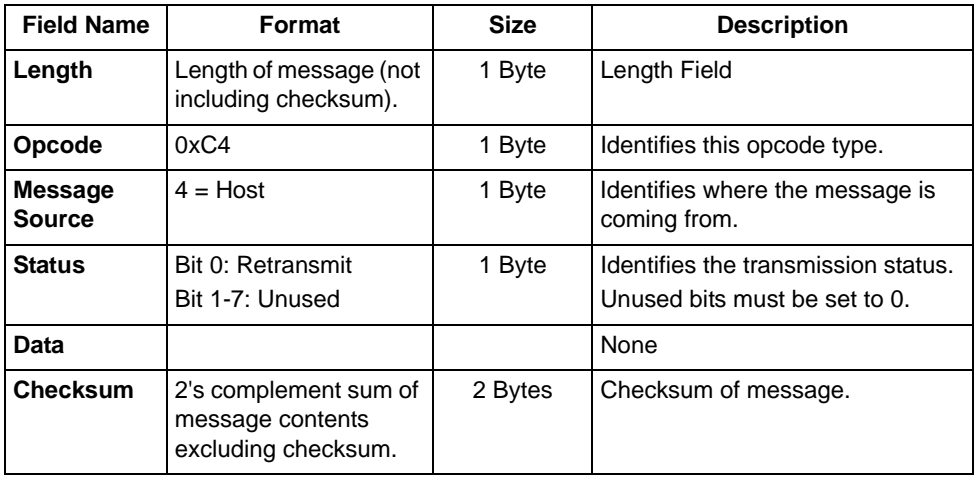

#### *Host Requirements*

This command applies only to decoders that support an aim pattern .

#### *Decoder Requirements*

The decoder turns off the aim pattern, and responds with a CMD\_ACK (if ACK/NAK handshaking is enabled).

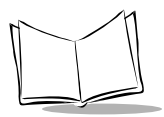

If the aim pattern is not supported, the decoder responds with NAK\_DENIED (if ACK/NAK handshaking is enabled).

## <span id="page-174-0"></span>*AIM\_ON*

#### **Description: Turn on aiming pattern**

Packet Format

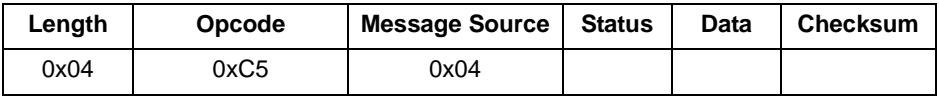

Field Descriptions

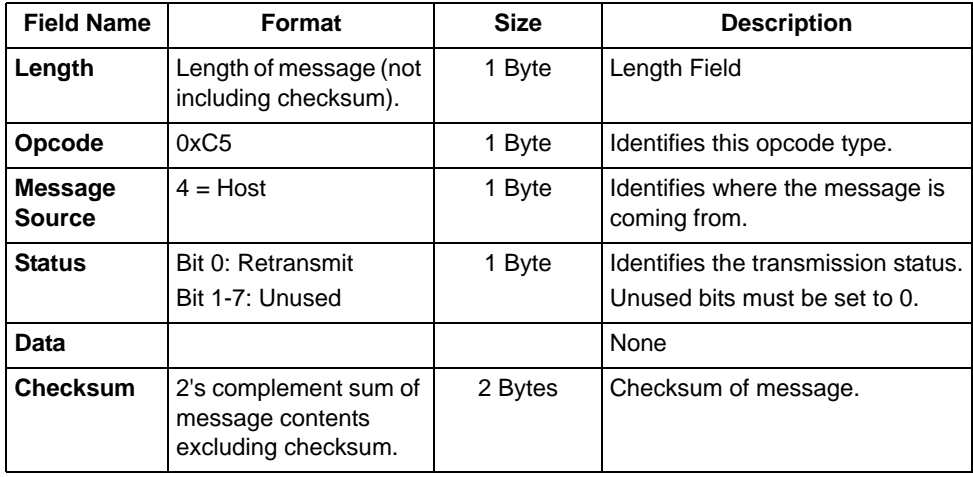

#### *Host Requirements*

This command applies only to decoders which support an aim pattern.

#### *Decoder Requirements*

The decoder turns on the aim pattern, and responds with a CMD\_ACK (if ACK/NAK handshaking is enabled).

If the aim pattern is not supported, the decoder responds with NAK\_DENIED (if ACK/NAK handshaking is enabled).

The Aim Duration parameter controls the amount of time the aiming pattern stays on during a trigger pull. The valid values for this parameter are 0 - 99, which equal 0.1 to 9.9 seconds in 100 msec increments. [Table 6-3](#page-175-0) lists Aim mode behavior in various situations.

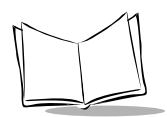

#### **Table 6-3. Aim Mode**

<span id="page-175-0"></span>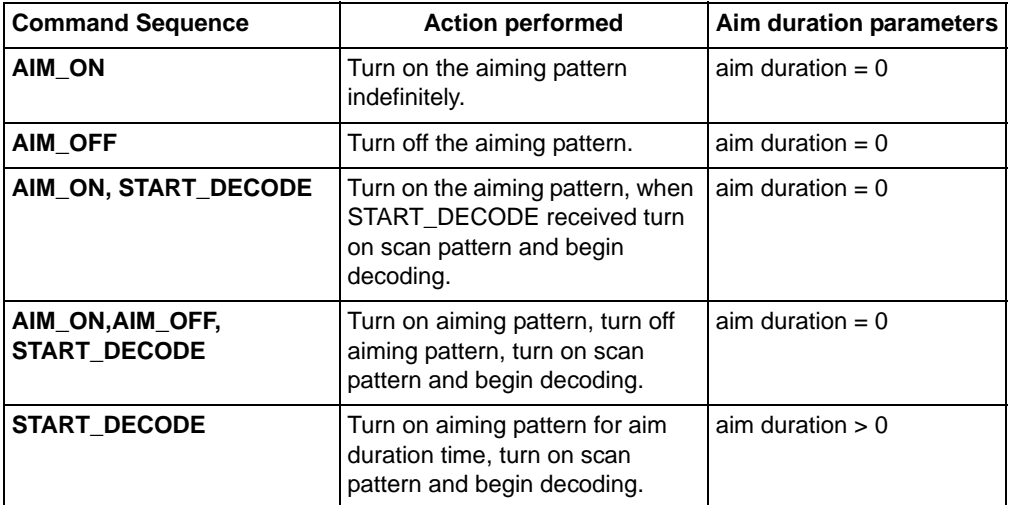

## <span id="page-176-0"></span>*BEEP*

#### **Description: Sound the beeper**

Packet Format

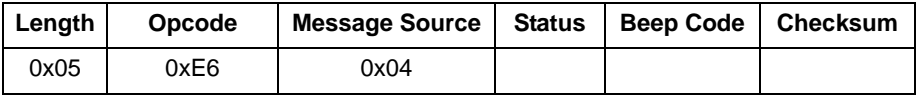

#### Field Descriptions

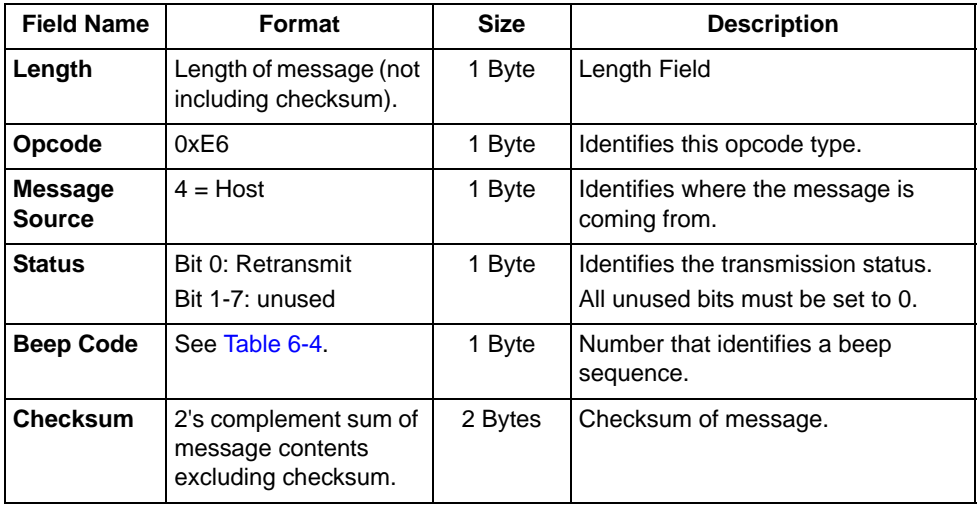

This opcode instructs the receiver to sound the beep sequence indicated by the Beep Code field.

For [Table 6-4,](#page-177-0) Duration (a relative term) is the length of a sound, Pitch (a relative term) is the pitch of the sound, and Number of Beeps indicates the number of times a beep pitch is repeated at the specified duration.

<span id="page-177-0"></span>

| <b>Beep</b><br>Code | <b>Duration</b> | <b>Pitch</b> | <b>Number</b><br>of Beeps | <b>Beep</b><br>Code | <b>Duration</b> | <b>Pitch</b>    | <b>Number</b><br>of Beeps |
|---------------------|-----------------|--------------|---------------------------|---------------------|-----------------|-----------------|---------------------------|
| 0x00                | Short           | High         | 1                         | 0x0D                | Long            | High            | 4                         |
| 0x01                | Short           | High         | 2                         | 0x0E                | Long            | High            | 5                         |
| 0x02                | Short           | High         | 3                         | 0x0F                | Long            | Low             | 1                         |
| 0x03                | Short           | High         | 4                         | 0x10                | Long            | Low             | 2                         |
| 0x04                | Short           | High         | 5                         | 0x11                | Long            | Low             | 3                         |
| 0x05                | Short           | Low          | 1                         | 0x12                | Long            | Low             | 4                         |
| 0x06                | Short           | Low          | 2                         | 0x13                | Long            | Low             | 5                         |
| 0x07                | Short           | Low          | 3                         | 0x14                | Fast<br>Warble  | Hi-Lo-Hi-<br>Lo | 4                         |
| 0x08                | Short           | Low          | $\overline{\mathbf{A}}$   | 0x15                | Slow<br>Warble  | Hi-Lo-Hi-<br>Lo | 4                         |
| 0x09                | Short           | Low          | 5                         | 0x16                | Mix 1           | Hi-Lo           | 2                         |
| 0x0A                | Long            | High         | 1                         | 0x17                | Mix 2           | Lo-Hi           | 2                         |
| 0x0B                | Long            | High         | $\overline{2}$            | 0x18                | Mix 3           | Hi-Lo-Hi        | 3                         |
| 0x0C                | Long            | High         | 3                         | 0x19                | Mix 4           | Lo-Hi-Lo        | 3                         |

**Table 6-4. Beep Code Definitions**

#### *Host Requirements*

The host sends this command to cause the decoder to beep. The host may also send these beep codes as part of the PARAM\_SEND directive.

#### *Decoder Requirements*

When the decoder receives this command, it beeps the sequence provided in the BEEP directive. If ACK/NAK handshaking is enabled, the decoder ACKs if a valid beep code is requested. Otherwise it sends NAK\_DENIED.

## <span id="page-178-0"></span>*CMD\_ACK*

#### **Description: Positive acknowledgment of received packet**

Packet Format

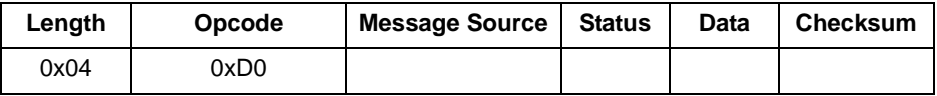

Field Descriptions

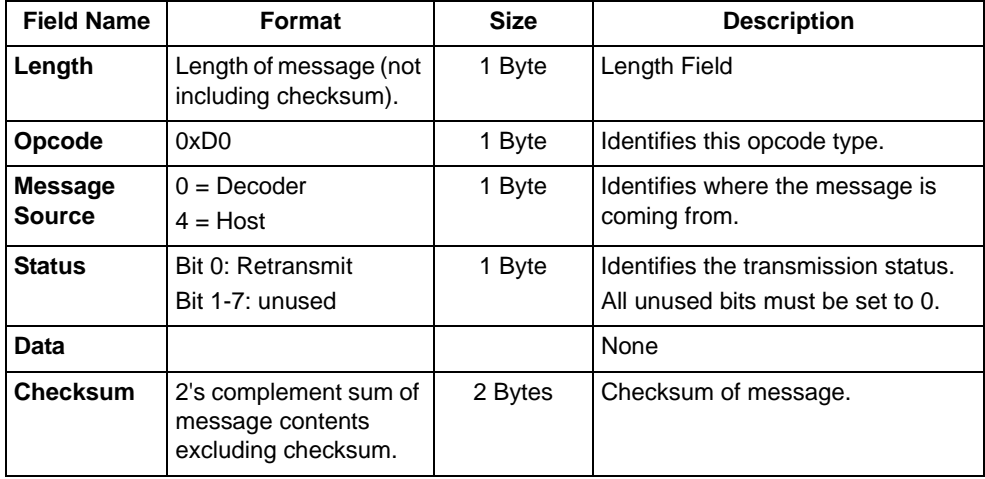

This message is sent to the SSI packet transmitter when the received packet passes the checksum check and no negative acknowledgment conditions apply (see CMD\_NAK). If the data is in response to a command (e.g., PARAM\_REQUEST, REQUEST\_REVISION, etc.), no ACK is sent.

**Note:***ACK/NAK handshaking can be disabled, but this is not recommended.*

*It is not necessary to respond to a valid ACK or NAK message.*

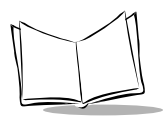

#### *Host Requirements*

The decoder must send a CMD\_ACK or response data within the programmable Serial Response Time-out to acknowledge receipt of all messages, unless noted otherwise in the message description section. If the host sends data and does not receive a response within the programmable serial response time-out, it resends the message (with the retransmit status bit set) before declaring a failure. The host should limit the number of retries.

#### *Decoder Requirements*

The decoder must send a CMD\_ACK or response data within the programmable Serial Response Time-out to acknowledge receipt of all messages, unless noted otherwise in the message description section. If the decoder does not receive an ACK within this time period, it sends the previous message again. The decoder retries twice more (with the retransmit status bit set) before declaring a transmit error.
# *CMD\_NAK*

### **Description: Negative acknowledgment of received packet**

Packet Format

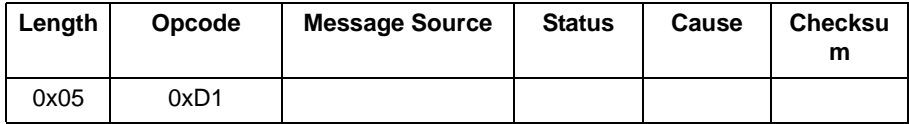

#### Field Descriptions

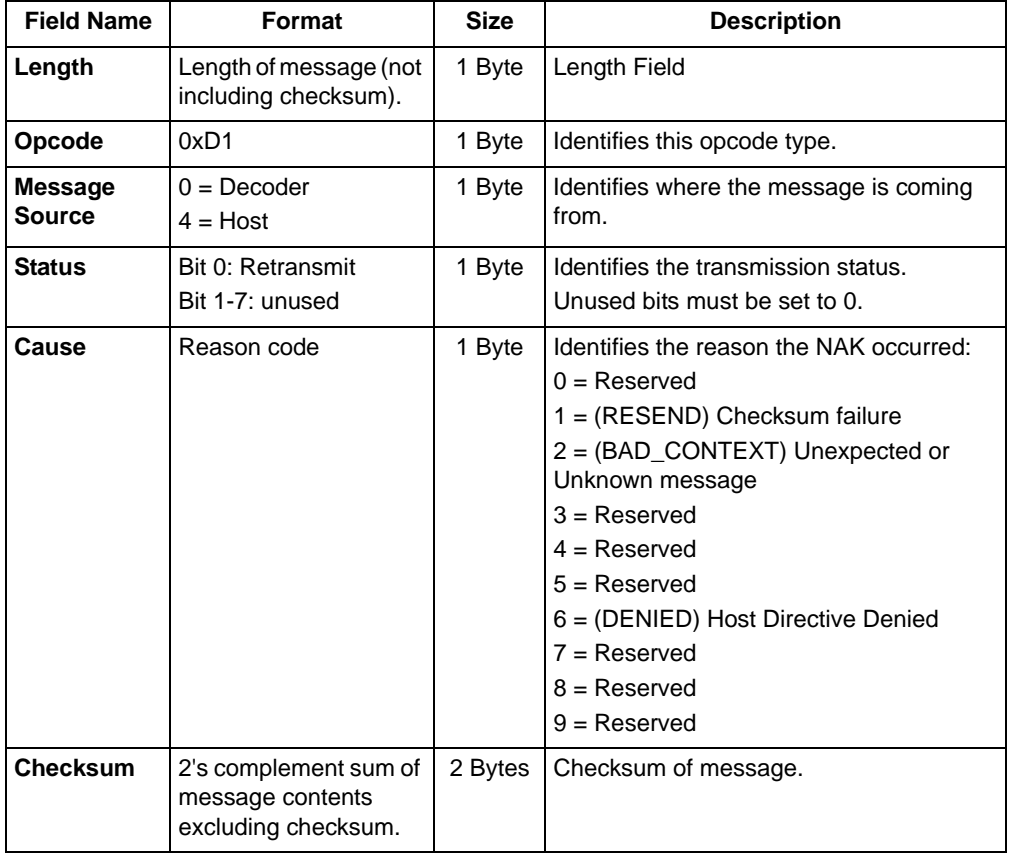

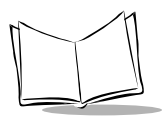

This message is sent when the received packet fails the checksum verification or some error occurred while handling the message.

**Note:***ACK/NAK handshaking can be disabled, but this is not recommended.*

*It is not necessary to respond to a valid ACK or NAK message.*

[Table 6-5](#page-181-0) describes NAK types supported by the Symbol SE1524ER.

<span id="page-181-0"></span>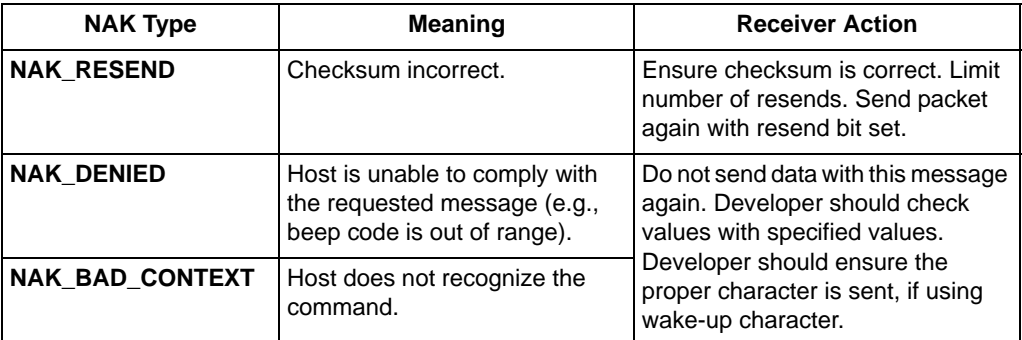

#### **Table 6-5. Decoder-Supported NAK Types**

The decoder only resends a message twice. If the message is not sent successfully either time, the decoder declares a transmit error and issues transmit error beeps (LO-LO-LO-LO).

# *DECODE\_DATA*

### **Description: Decode data in SSI packet format**

Packet Format

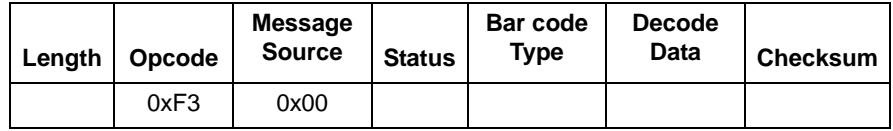

#### Field Descriptions

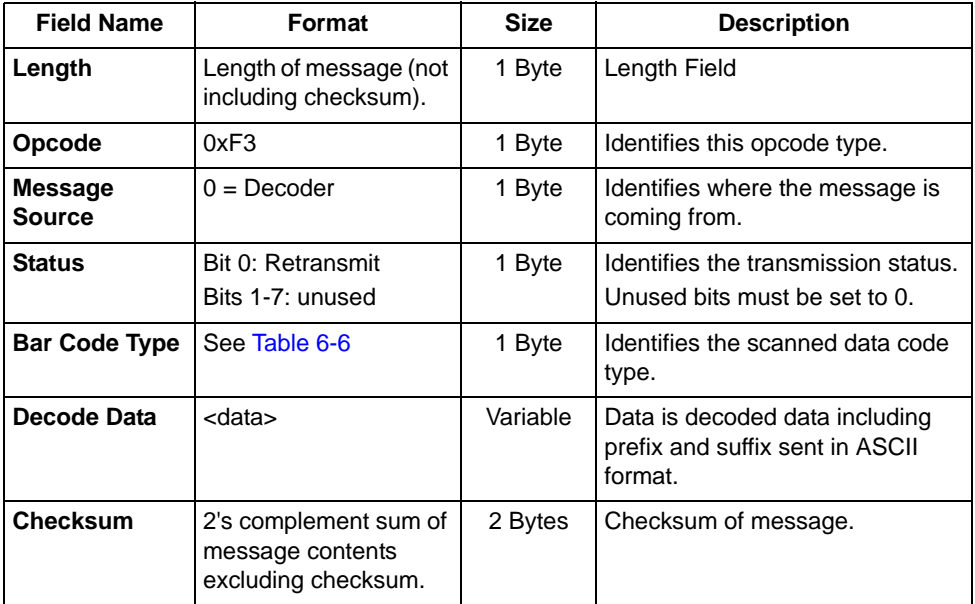

The decoder uses this opcode when packeted data is selected to send decoded bar code data to the host. The decoded message is contained in the Decode Data field.

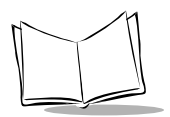

[Table 6-6](#page-183-0) lists all Symbol SE1524ER supported code types. The associated hex value for each code (as required) is entered in the Code Type field.

<span id="page-183-0"></span>

| <b>Not Applicable</b> | 0x00 | EAN 8 with 2 Supps.         | 0x4A |
|-----------------------|------|-----------------------------|------|
| Code 39               | 0x01 | EAN 8 with 5 Supps.         | 0x8A |
| Codabar               | 0x02 | <b>EAN 13</b>               | 0x0B |
| Code 128              | 0x03 | EAN 13 with 2 Supps.        | 0x4B |
| Discrete 2 of 5       | 0x04 | EAN 13 with 5 Supps.        | 0x8B |
| Code 32               |      | <b>MSI Plessey</b>          | 0x0E |
| Interleaved 2 of 5    | 0x06 | <b>EAN 128</b>              | 0x0F |
| Code 93               | 0x07 | UPC <sub>E1</sub>           | 0x10 |
| <b>UPC A</b>          | 0x08 | UPC E1 with 2 Supps.        | 0x50 |
| UPC A with 2 Supps.   | 0x48 | UPC E1 with 5 Supps.        | 0x90 |
| UPC A with 5 Supps.   | 0x88 | <b>Trioptic Code 39</b>     | 0x15 |
| UPC E0                | 0x09 | <b>Bookland EAN</b>         | 0x16 |
| UPC E0 with 2 Supps.  | 0x49 | <b>Coupon Code</b>          | 0x17 |
| UPC E0 with 5 Supps.  | 0x89 | <b>GS1 DataBar Limited</b>  | 0x23 |
| <b>ISPT</b>           |      | <b>GS1 DataBar-14</b>       | 0x24 |
| <b>SSI INS</b>        |      | <b>GS1 DataBar Expanded</b> | 0x25 |
| EAN <sub>8</sub>      | 0x0A |                             |      |

**Table 6-6. Supported Code Types**

#### *Host Requirements*

If DECODE EVENT reporting is enabled, the beep event message is received prior to the DECODE DATA message. If ACK/NAK handshaking is enabled, the host responds to each of these messages.

#### *Decoder Requirements*

Decode data is sent in this format if packeted decode data is selected via parameter. The host responds to this message with a CMD\_ACK, if ACK/NAK handshaking is enabled.

# *EVENT*

### **Description: Indicate selected events occurred**

Packet Format

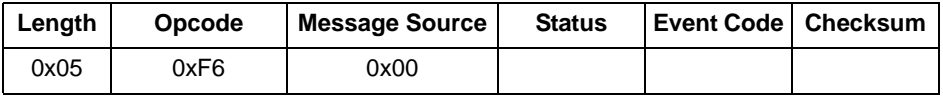

#### Field Descriptions

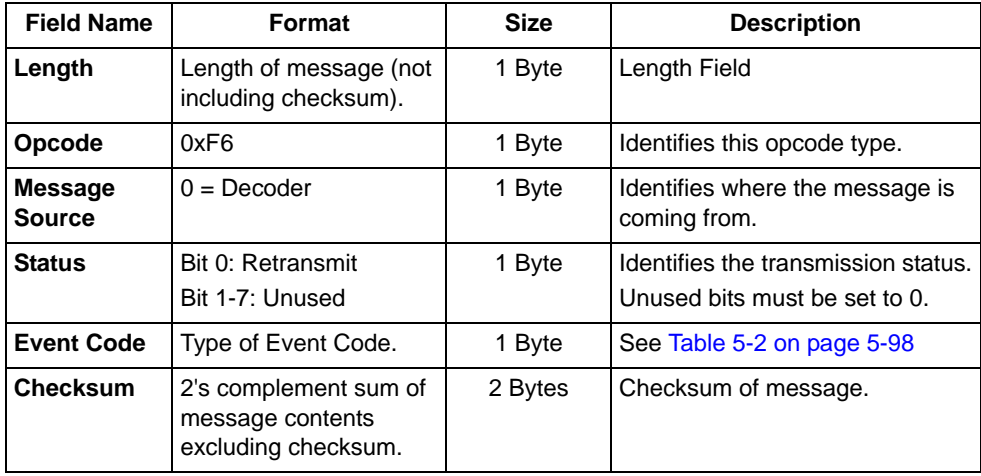

The decoder sends this message when an enabled event occurs. Use [Table 5-2 on page](#page-161-0)  [5-98](#page-161-0), and parameters 0xF0 0X00 through 0xF0 0X07 to determine which events should be reported.

#### *Host Requirements*

The host receives this message when a selected event occurs.

#### *Decoder Requirements*

Generate this message when a selected event occurs.

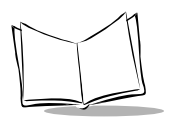

# *LED\_OFF*

### **Description: De-activate LED output**

Packet Format

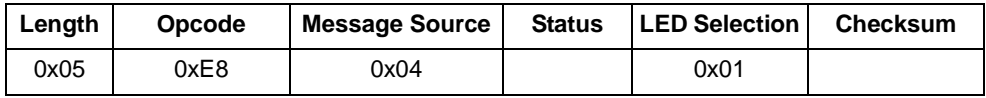

Field Descriptions

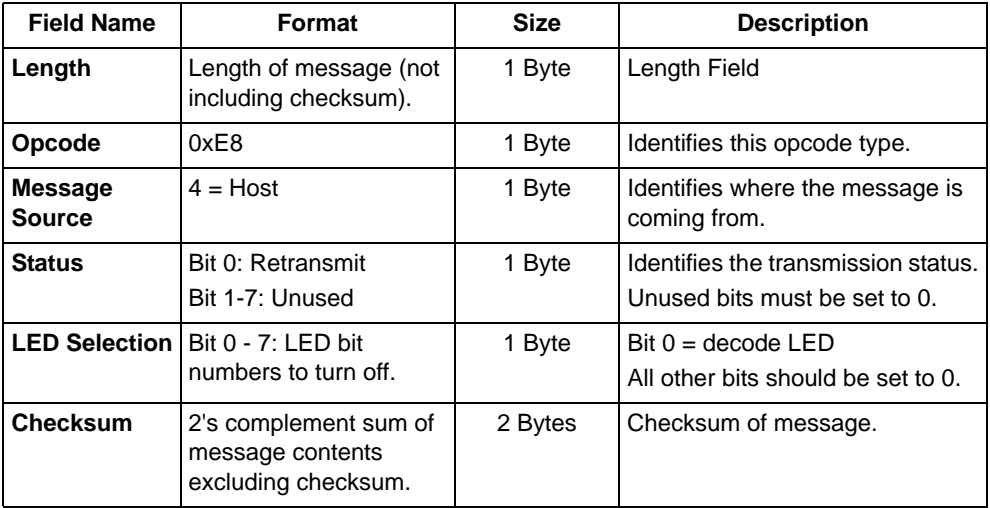

The host sends this message to turn off the decode LED.

#### *Host Requirements*

None.

### *Decoder Requirements*

The decoder turns off the decode LED.

# *LED\_ON*

### **Description: Activate LED output**

Packet Format

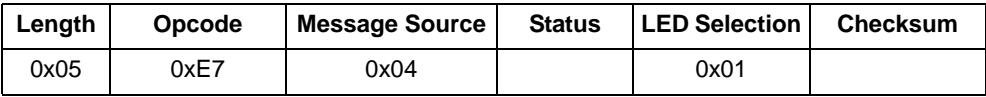

#### Field Descriptions

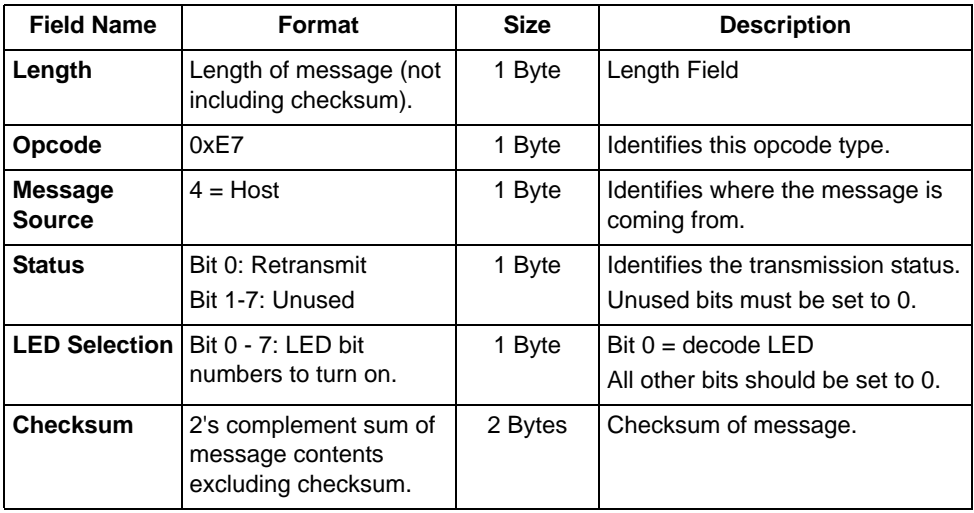

The host sends this message to turn on the decode LED.

#### *Host Requirements*

None.

### *Decoder Requirements*

The decoder turns on the decode LED.

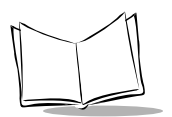

# *PARAM\_DEFAULTS*

### **Description: Sets the parameters to their factory default values**

Packet Format

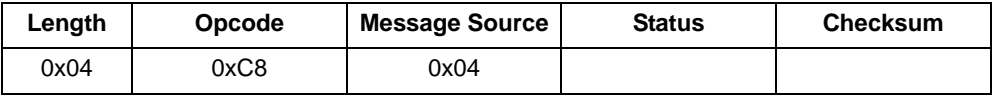

Field Descriptions

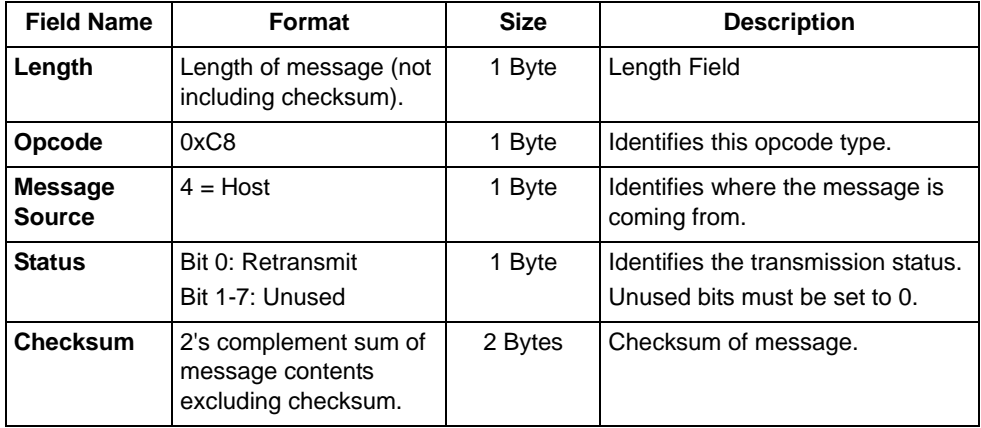

This command returns all parameters to their factory default settings.

#### *Host Requirements*

The host sends this command to reset the decoder's parameter settings to the factory default values.

#### *Decoder Requirements*

Upon receiving this command, the decoder resets all its parameters to the factory default values. The behavior is the same as scanning a SET DEFAULTS bar code.

# *PARAM\_REQUEST*

### **Description: Request values of selected parameters**

Packet Format

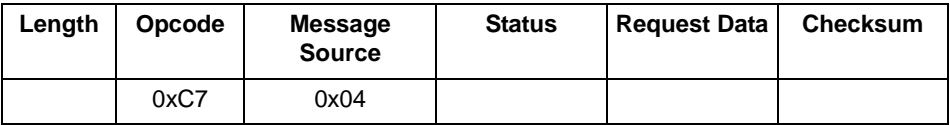

#### Field Descriptions

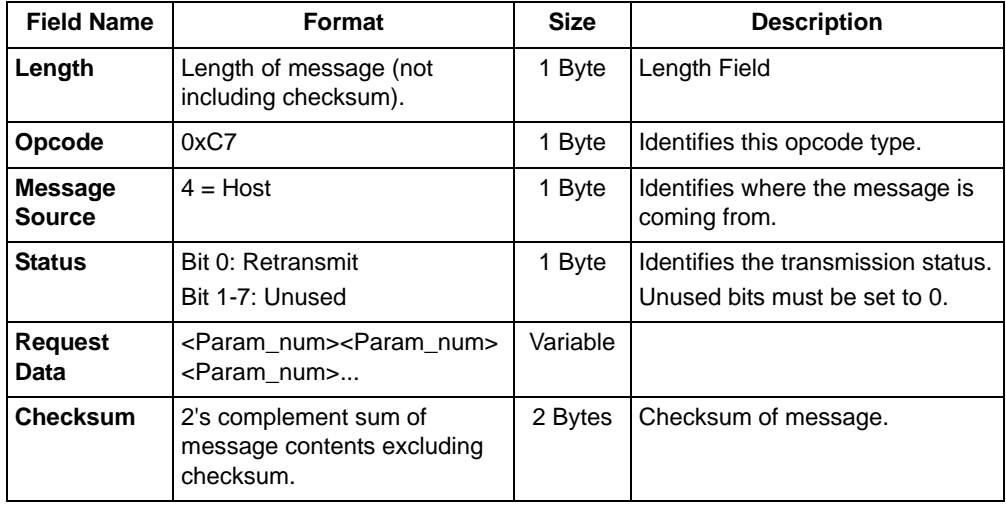

The host uses this message to request selected parameters from the decoder.

#### *Host Requirements*

The host requests the decoder's current values for specific parameters by listing the parameter numbers in the Request\_Data field. If the host asks for a parameter value not supported by the decoder, the decoder does not send a value for this unsupported param num. If none of the requested values is supported, the decoder transmits an empty PARAM SEND message. If the host requests the value of all the parameters, it sends a special param\_num called ALL\_PARAMS (0xFE) in the first position of the Request\_Data field.

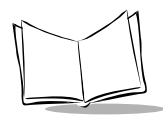

**Note:***The decoder's response to this command is PARAM\_SEND, not ACK. Depending on the time-out set and the number of parameters requested, this reply can fall outside the programmable Serial Response Time-out. If this occurs, this is not a time-out error. To compensate, increase the time-out.*

#### *Decoder Requirements*

When the decoder receives this message, it processes the information by formatting a PARAM SEND message containing all requested parameters supported and their values. The programmable Serial Response Time-out can be exceeded when processing this message, depending on the time-out set and the number of parameters requested.

#### *Tips for Requesting Parameter Values*

Before forming a PARAM\_REQUEST, confirm that the decoder supports the requested parameters [\(Table 6-7\)](#page-189-0). To find out what parameters are supported, send an 0xFE (request all parameters). The response to this is a PARAM\_SEND which contains all the supported parameters and their values.

<span id="page-189-0"></span>

| <b>Supported Parameter Number</b> | <b>Associated Parameter Values</b> |
|-----------------------------------|------------------------------------|
| 01                                | 00                                 |
| 02                                | Oʻ                                 |
| 9C                                | Œ                                  |
| FR                                | 63                                 |

**Table 6-7. Example of Supported Parameter Numbers**

0xFE must be in the first position of the request data field if used, or it is treated as an unsupported parameter.

Unsupported parameters are not listed in the PARAM\_SEND response. Requesting unsupported parameters has no effect, but can cause delays in responding to requests for valid parameters. See [Table 6-8](#page-190-0) for example requests and responses.

<span id="page-190-0"></span>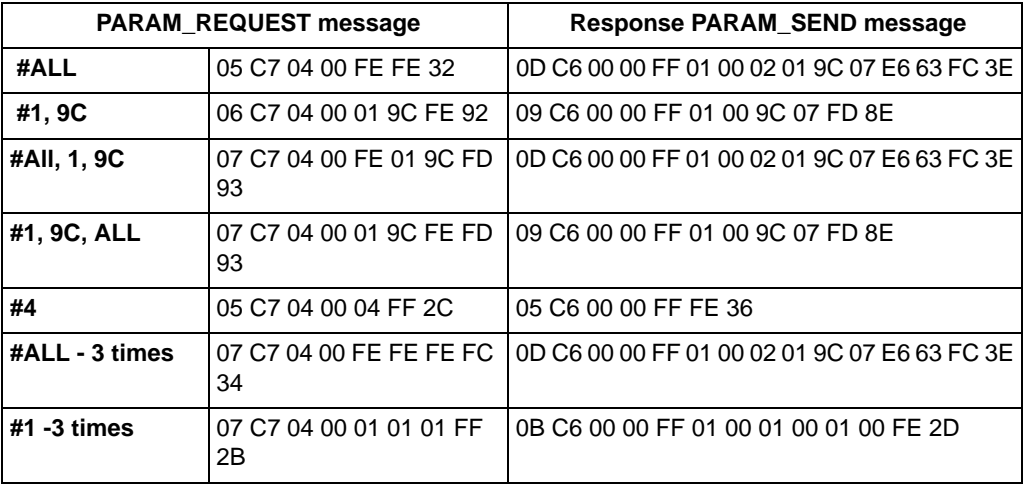

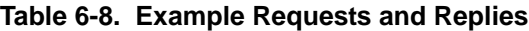

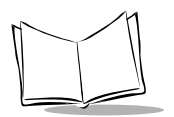

## *PARAM\_SEND*

### **Description: Respond to a PARAM\_REQUEST, change particular parameter values**

Packet Format

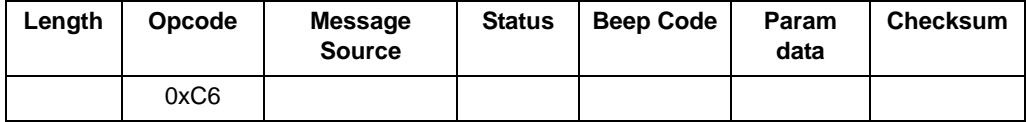

Field Descriptions

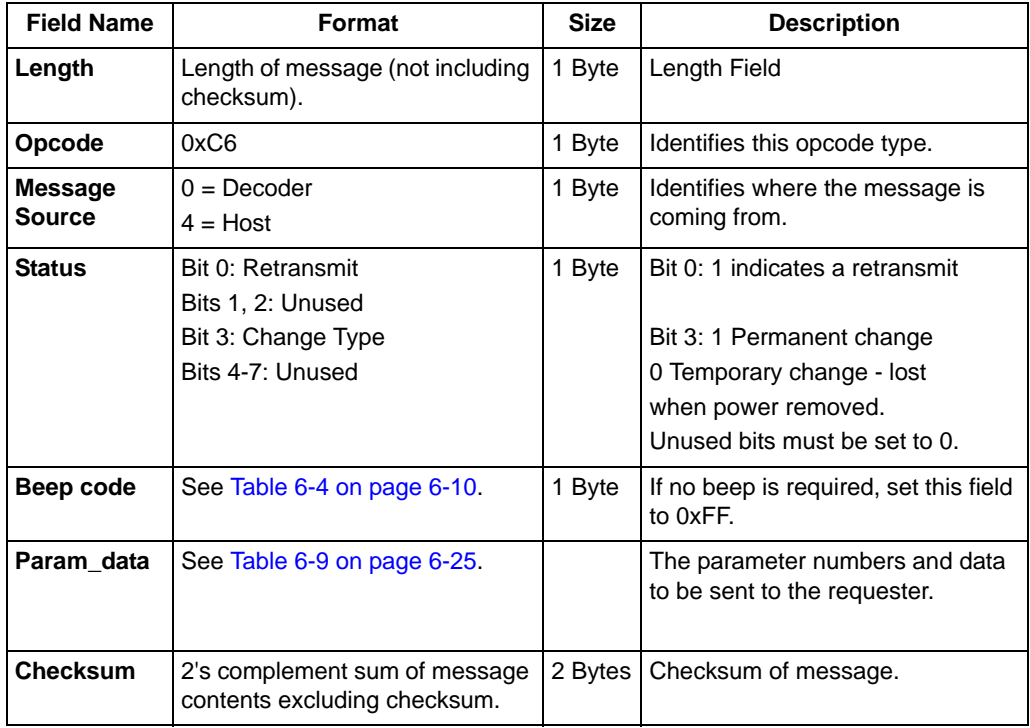

This message is sent by the decoder in response to the PARAM\_REQUEST message, or by the host to change the decoder's parameter values.

Parameter numbers 0xF0 (+256), 0xF1 (+512), 0xF2 (+768) are used to access parameters whose numbers are 256 and higher. For example, to access the first parameter in the 256-511 range, use 0xF0 and 0x00.

<span id="page-192-0"></span>

| <b>Parameter Number</b> | Data Format                                                                              |
|-------------------------|------------------------------------------------------------------------------------------|
| 0 through 0xEF          | <param_num> <value></value></param_num>                                                  |
| $\alpha$ F0, 0xF1, 0xF2 | <extended code="" parameter=""> <param num="" offset=""/><br/><value></value></extended> |

**Table 6-9. Parameter Data Format**

#### *Host Requirements*

**Note:** *Due to the processing time of interpreting and storing parameters contained in the message, the decoder may not be able to send an ACK within the programmable Serial Response time-out. This is not an error; to compensate, increase the time-out.*

The host transmits this message to change the decoder's parameters. Be sure the Change Type bit in the Status byte is set as desired. If no beep is required, the beep code must be set to 0xFF, or the decoder beeps as defined in [Table 6-4](#page-177-0).

#### *Decoder Requirements*

When the decoder receives a PARAM SEND, it interprets and stores the parameters, then ACKs the command (if ACK/NAK handshaking is enabled). These parameters are stored permanently only if the Change Type (bit 3 of the Status byte) is set to 1. If bit 3 is set to 0 the changes are temporary, and are lost when the decoder is powered down.

If the host sends the PARAM\_SEND with a valid beep code, the decoder issues the requested beep sequence and changes the requested parameter values.

The decoder issues a PARAM\_SEND in response to a PARAM\_REQUEST from the host. It responds to the PARAM\_REQUEST message by sending all supported parameter values. No value is sent for any unsupported param\_num. If none of the requested values is supported, the PARAM\_SEND message is transmitted with no parameters. When sending this command, the Change Type bit (bit 3 of Status byte) can be ignored.

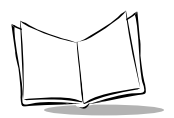

## <span id="page-193-0"></span>*REPLY\_REVISION*

### **Description: Reply to REQUEST\_REVISION command with software revision string**

Packet Format

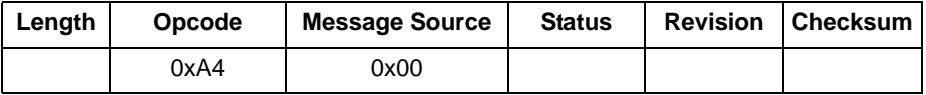

Field Descriptions

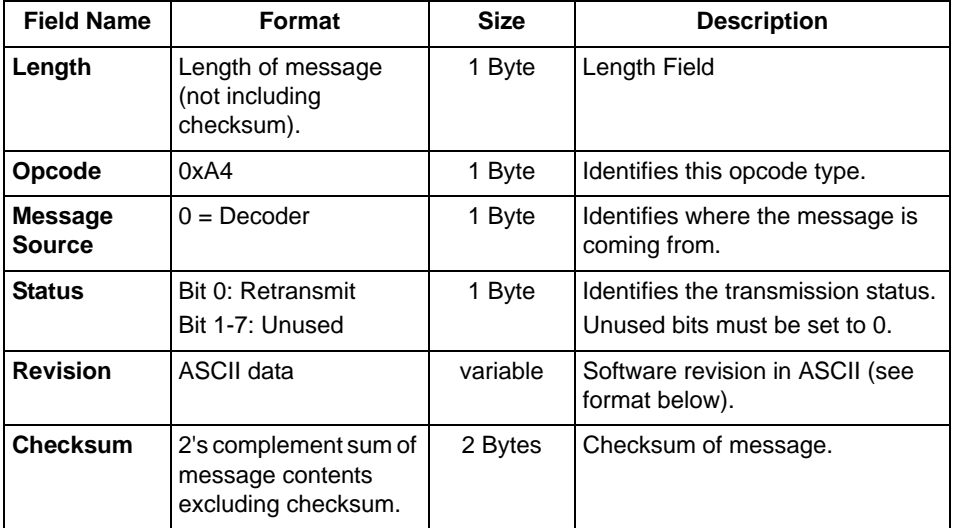

#### *Host Requirements*

#### *Decoder Requirements*

The decoder sends its revision string to the host. The revision string is in the following format:

S/W\_REVISION <space> BOARD\_TYPE <space> SCANNER\_ID <space> PGM\_CHKSUM where:

- **S/W\_REVISION** is the release name of the software
- **BOARD\_TYPE** is *N* for non-flash decoder board, *F* for flash
- **SCANNER\_ID** indicates the type of scan engine paired with the decoder
- **PGM\_CHKSUM** is the two-byte checksum of the program code.

The scan engine code for the Symbol SE1524ER (Aim/Scanstand) is **0x45.**

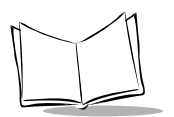

# *REQUEST\_REVISION*

#### **Description: Request the software revision string from the decoder**

Packet Format

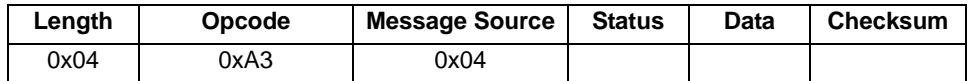

Field Descriptions

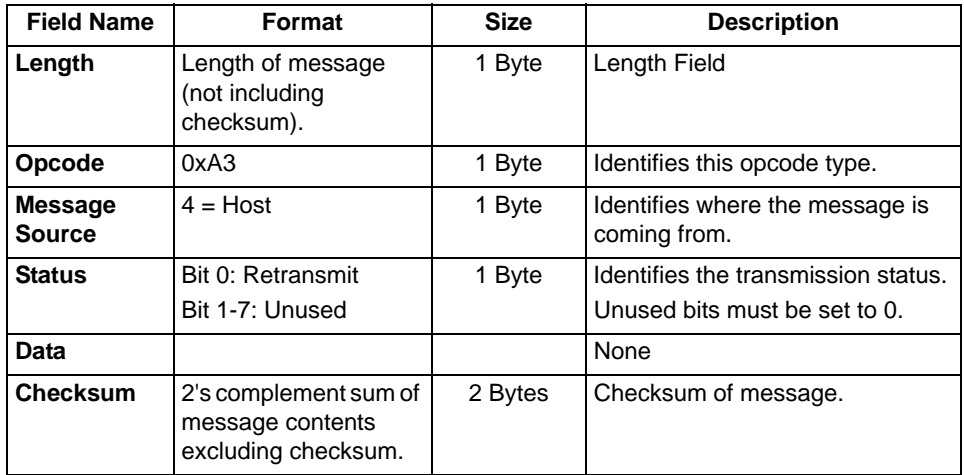

#### *Host Requirements*

The host sends this message to request revision information from the decoder. The decoder responds with REPLY\_REVISION.

#### *Decoder Requirements*

The decoder sends its revision string to the host. See *[REPLY\\_REVISION](#page-193-0)* for format.

# *SCAN\_DISABLE*

### **Description: Prevent the decoder from scanning bar codes**

Packet Format

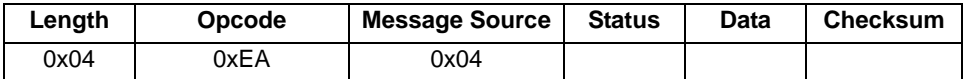

Field Descriptions

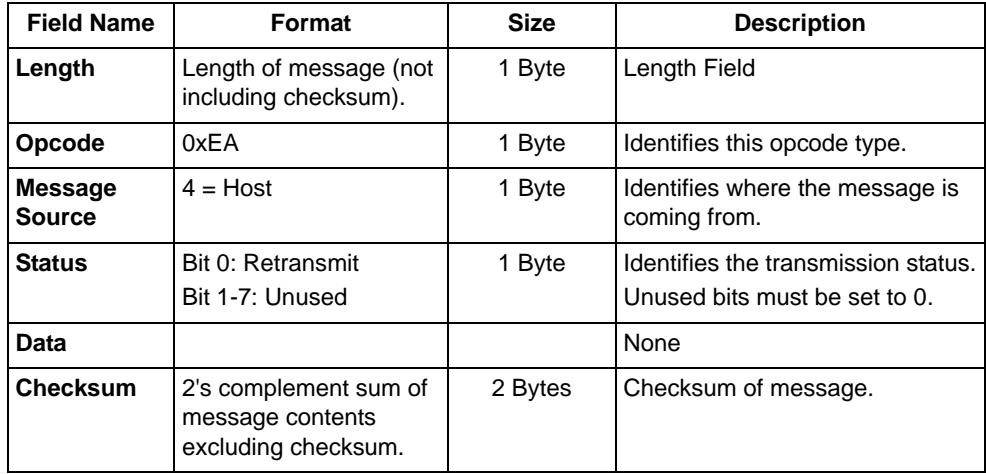

#### *Host Requirements*

All scan attempts are disabled by this command until either a SCAN\_ENABLE is sent, or the decoder is reset.

#### *Decoder Requirements*

When the decoder receives this command, it ignores all trigger/START\_DECODE requests until a SCAN\_ENABLE command is received.

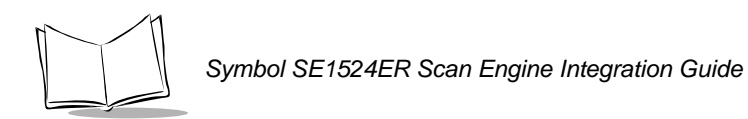

## *SCAN\_ENABLE*

#### **Description: Permit the decoder to scan bar codes**

Packet Format

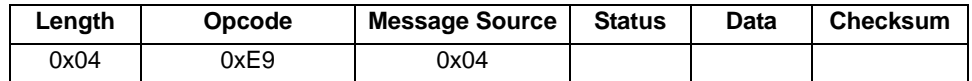

Field Descriptions

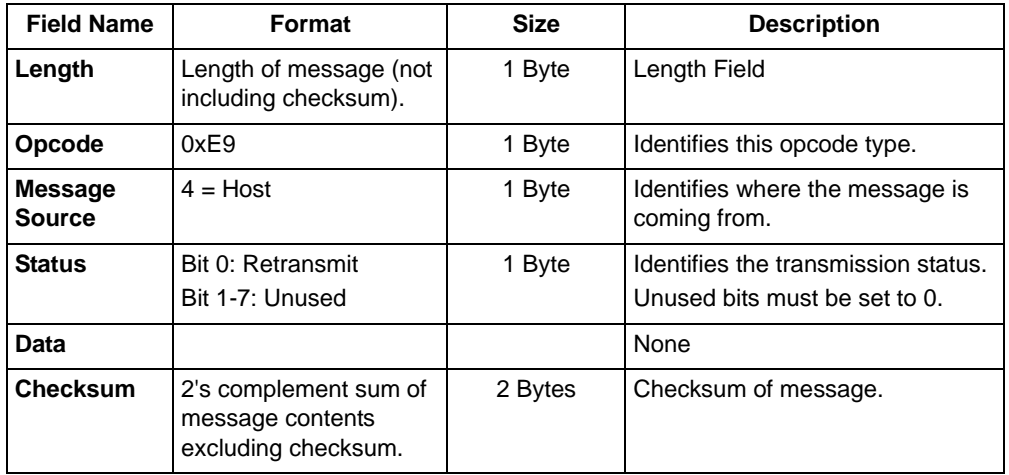

#### *Host Requirements*

The host sends the SCAN\_ENABLE command to enable scanning in the decoder. Scanning is enabled upon power-up, so this command need only be send if a prior SCAN\_DISABLE command was sent.

#### *Decoder Requirements*

The decoder allows scanning and decoding upon receipt of this command.

**Note:***At initial power-up, the decoder assumes SCAN\_ENABLED.*

# *SLEEP*

### **Description: Request to place the decoder into low power mode**

Packet Format

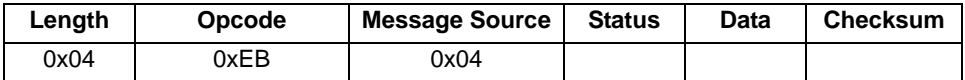

Field Descriptions

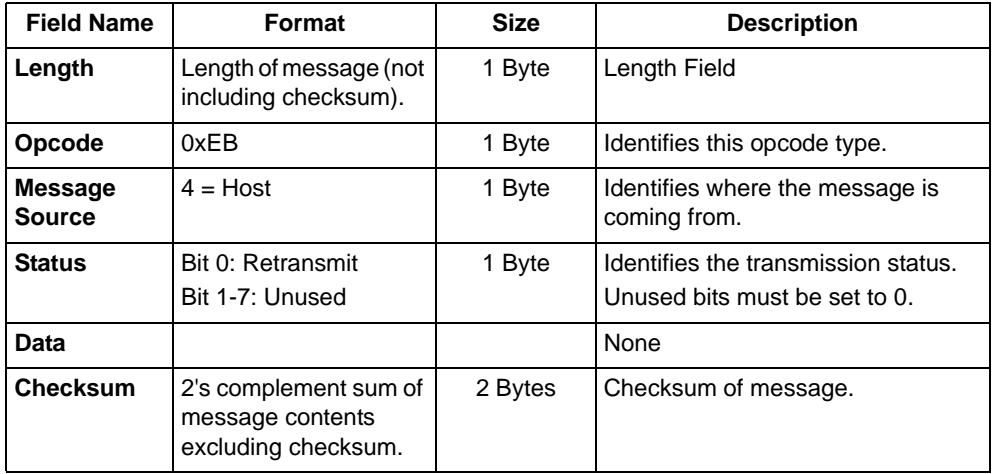

#### *Host Requirements*

The host sends this command to place the decoder into low power mode. If the low power mode parameter is enabled, the scanner goes into low power mode automatically, and the SLEEP command is not necessary.

**Note:***The decoder may not sleep immediately upon acknowledging the command if it is busy processing data.* 

#### *Decoder Requirements*

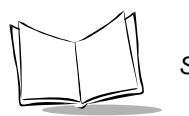

# *START\_DECODE*

### **Description: Tell decoder to attempt to decode a bar code**

Packet Format

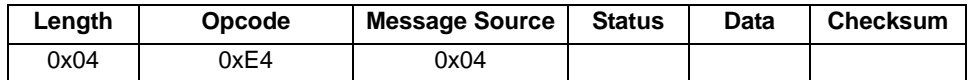

Field Descriptions

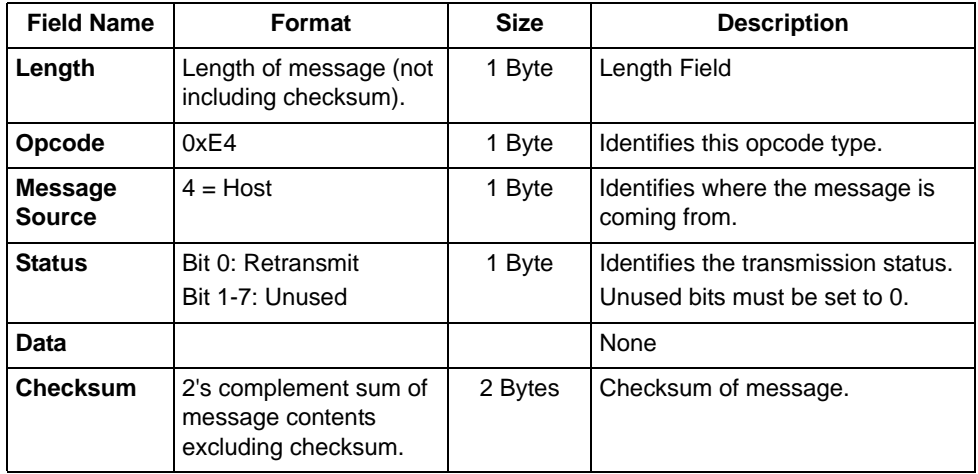

This command tells the decoder to start a scan and decode session. The decode session ends with a successful decode, a scan session time-out, or a STOP\_DECODE command.

#### *Host Requirements*

If the TRIGGER\_MODE parameter is set to HOST, the host can use this command instead of a trigger pull.

#### *Decoder Requirements*

# *STOP\_DECODE*

### **Description: Tell decoder to abort a decode attempt**

Packet Format

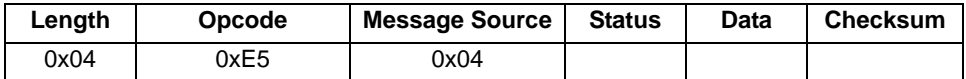

Field Descriptions

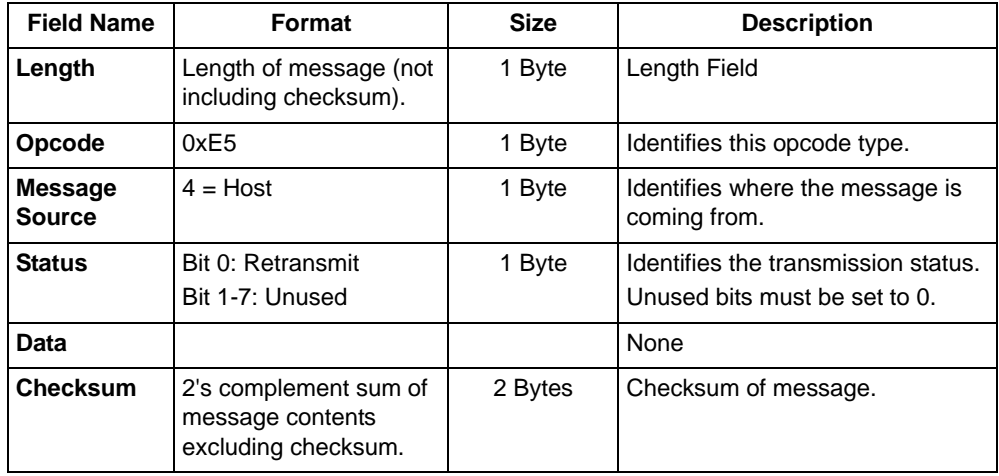

This command tells the decoder to stop a scan and decode attempt.

#### *Host Requirements*

The TRIGGER\_MODE parameter must be set to HOST.

#### *Decoder Requirements*

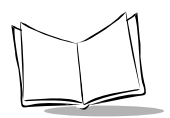

# *WAKEUP*

### **Description: Wakeup decoder after it's been put into low power operation**

If the decoder is in low power mode, sending the single character, **NULL** (0x00) wakes up the decoder. This character is only needed when hardware handshaking is not used or is bypassed. (See *[Power Management](#page-18-0)* on page 1-5.)

#### *Host Requirements*

Once the WAKEUP character is sent, the host must wait at least 10 msec, but less than 1 second before sending additional data, since the decoder is required to wait 1 second after waking up before going back to sleep (if low power mode is enabled).

#### *Decoder Requirements*

The decoder must not return to low power mode for at least 1 second after waking up.

**Note:***The mechanism to wake up a decoder in this manner also works if characters other than WAKEUP are sent to the decoder. There is, however, no guarantee that these commands are interpreted correctly upon power-up. Therefore, it is not recommended that characters other than WAKEUP be used to awaken the decoder.*

The WAKEUP character has no effect if sent when the scanner is awake. If the host is unsure of the scanner state, it can send the wakeup character anytime it wants to communicate with the scanner.

# **SSI Transactions**

### *General Data Transactions*

### **ACK/NAK Handshaking**

If ACK/NAK handshaking is enabled, all packeted messages must have a CMD\_ACK or CMD\_NAK response, unless the command description states otherwise. This parameter is enabled by default. This handshaking should remain enabled to provide feedback to the host. Raw decode data and WAKEUP do not use ACK/NAK handshaking since they are not packeted data.

Following is an example of a problem that can occur when ACK/NAK handshaking is disabled:

- The host sends a PARAM\_SEND message to the decoder to change the baud rate from 9600 to 19200.
- The decoder cannot interpret the message.
- The decoder does not implement the changes requested by the host.
- The host assumes that the parameter changes have occurred and acts accordingly.
- Communications are lost because the change did not occur on both sides.

If the ACK/NAK handshaking is enabled, the following occurs:

- The host sends a PARAM\_SEND message.
- The decoder cannot interpret the message.
- The decoder CMD\_NAKs the message.
- The host resends the message.
- The decoder receives the message successfully, responds with CMD\_ACK, and implements parameter changes.

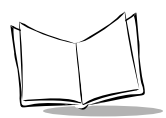

# *Transfer of Decode Data*

The Decode Data Packet Format parameter controls how decode data is sent to the host. When this parameter is set, the data is sent in a DECODE\_DATA packet. When the parameter is cleared, the data is transmitted as raw ASCII data.

**Note:***When decode data is transmitted as raw ASCII data, ACK/NAK handshaking does not apply regardless of the state of the ACK/NAK handshaking parameter.*

### **ACK/NAK Enabled and Packeted Data**

The decoder sends a DECODE\_DATA message after a successful decode. The decoder waits a programmable time-out for a CMD\_ACK response. If it does not receive the response, the decoder tries to send twice more before issuing a host transmission error. If the decoder receives a CMD\_NAK from the host, it may attempt a retry depending on the cause field of the CMD\_NAK message.

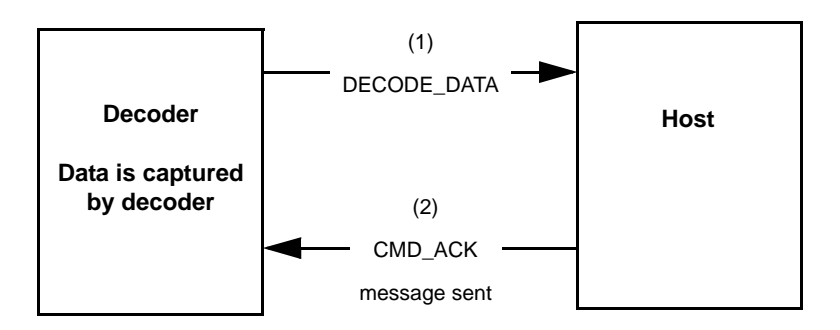

### **ACK/NAK Enabled and Unpacketed ASCII Data**

Even though ACK/NAK handshaking is enabled, no handshaking occurs because the handshaking applies only to packeted data. In this example the packeted\_decode parameter is disabled.

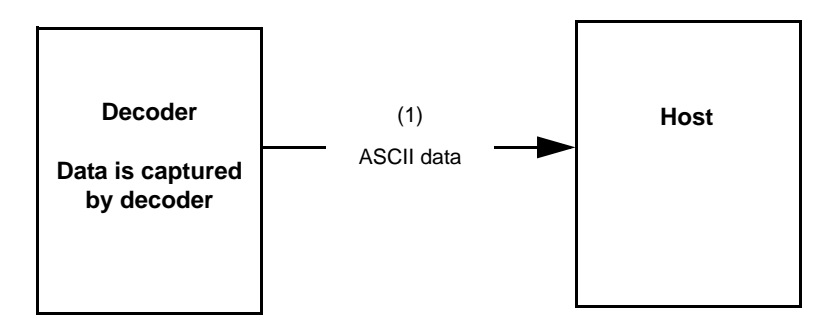

### **ACK/NAK Disabled and Packeted DECODE\_DATA**

In this example ACK/NAK does not occur even though packeted\_decode is enabled because the ACK/NAK handshaking parameter is disabled.

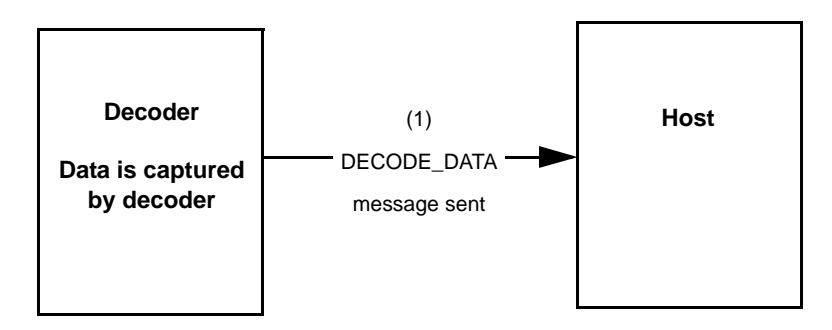

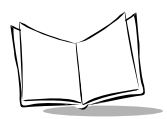

### **ACK/NAK Disabled and Unpacketed ASCII Data**

Data captured by the decoder is sent to the host.

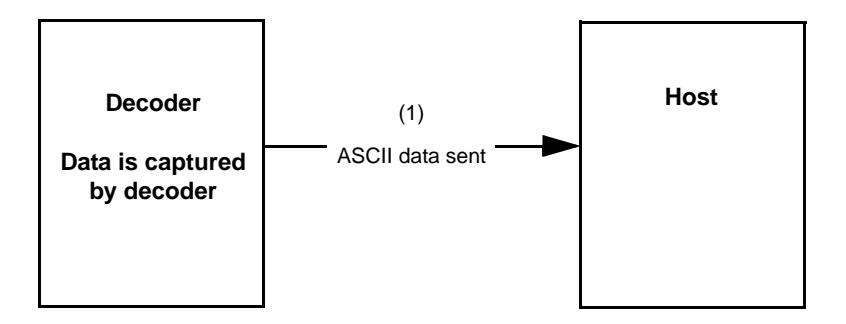

# **Communication Summary**

# *RTS/CTS Lines*

All communication must use RTS/CTS handshaking as described in *[Appendix A, Serial](#page-210-0)  [Interface Specification](#page-210-0)*.

# *ACK/NAK Option*

ACK/NAK handshaking can be enabled or disabled. This handshaking is enabled by default; disabling this is not recommended as it can lead to communication problems, since handshaking is the only indication that a message was received and if it was received correctly. ACK/NAK is not used with unpacketed decode data regardless of whether or not this option is enabled.

## *Number of Data Bits*

All communication with the decoder must use eight bit data.

## *Serial Response Time-out*

The Serial Response Time-out parameter determines how long to wait for a handshaking response before trying again, or aborting any further attempts*.* Both the host and decoder should use the same value for this parameter.

**Note:***A temporary change can be made to the Serial Response Time-out when the host takes longer to process an ACK, or longer data string. Frequent permanent changes are not recommended due to limited write cycles of non-volatile memory.*

# *Retries*

When sending data, the host should resend twice after the initial send if the decoder does not respond with an ACK or NAK (if ACK/NAK handshaking is enabled), or response data (e.g., PARAM\_SEND, REPLY\_REVISION). If the decoder replies with a NAK RESEND, the host resends the data. All resent messages must have the resend bit set in the Status byte.

The decoder resends data two times after the initial send if the host fails to reply with an ACK or NAK (if ACK/NAK handshaking is enabled).

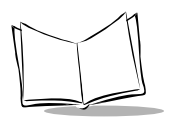

# *Baud Rate, Stop Bits, Parity, Response Time-out, ACK/NAK Handshake*

If these serial parameters are changed using PARAM\_SEND, the ACK response to the PARAM SEND uses the previous values for these parameters. The new values then take effect for the subsequent transaction.

## *Errors*

The decoder generates a communication error when:

- The CTS line is asserted when the decoder tries to transmit, and is still asserted on each of 2 successive retries
- Failure to receive an ACK or NAK after initial transmit and two resends.

# **SSI Communication Notes**

If hardware handshaking is not used, messages should be spaced sufficiently apart, and the host must not communicate with the Symbol SE1524ER if the SE1524ER is sending.

If hardware handshaking is used, frame each message properly with the handshaking signals. Do not try to send two commands within the same handshaking frame.

There is a permanent/temporary bit in the PARAM\_SEND message. Temporary changes are lost when power is removed from the Symbol SE1524ER. Permanent changes are written to non-volatile memory. Frequent changes shorten the life of the non-volatile memory.

Do not scan parameter bar codes and send parameters via SSI simultaneously. All parameters can be accessed via SSI, so parameter bar code scanning is not necessary.

# *Host Interruption*

The host can interrupt decoder transmission by asserting host RTS. The decoder must detect this, halt transmission, and assert decoder RTS (host CTS).

If the host does not transmit at least one byte before de-asserting host RTS the decoder does not detect a transmission (and de-assert to the decoder RTS). The decoder resumes the transmission (from where it left off) with the next byte.

If the host transmits (at least one byte) before deasserting host RTS the decoder detects the transmission and does not resume transmission. When the host deasserts host RTS, the decoder begins re-transmitting the data from the beginning.

If the host transmits a message the decoder processes and responds to the message. The decoder then re-transmits the entire interrupted message from the beginning.

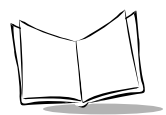

*Symbol SE1524ER Scan Engine Integration Guide*

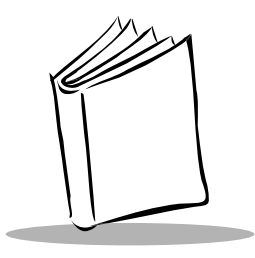

# <span id="page-210-0"></span>*Appendix A Serial Interface Specification*

# **Purpose**

The Serial Interface Specification (SIF) describes the requirements that two digital systems must meet to exchange asynchronous serial data. SIF deals only with the physical flow control and asynchronous serial transmission of data between two digital systems. This specification does not impose any requirements on how the data is packaged and the number of characters exchanged.

SIF data exchange generates errors under certain conditions but does not specify the actions to take to correct the error. This is the responsibility of the software/hardware layer above SIF.

# **Terms and Definitions**

# *Systems*

Unless otherwise noted, the systems described in this specification are digital systems.

### *Inactive*

Each system interprets what physical quantity represents inactive. To communicate, two systems must have the same interpretation of inactive.

# *The Decoder and the Host*

The two systems described in this specification are the decoder and the host. Only one host is allowed to exist at any time.

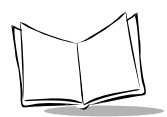

# *A Character*

This chapter uses the term *character* to generalize a unit piece of information. This unit could be in bit, byte, word, etc.

# *Data*

*Data* refers to a group of characters.

# *Tolerances*

Unless otherwise noted, all numeric figures stated in this document have a tolerance of ± 5%.

# **Common Attributes**

This section describes requirements common to the decoder and the host.

**Note:***SIF is a half-duplex communication protocol. To maintain proper communication, the requirements in this section must be met.*

All SIF systems have four signal lines. Two are for handshaking and two are for transmitting and receiving serial data.

Many communications packages do not properly use the handshaking lines for half duplex communications. If using a PC communications package such as Windows Terminal, disconnect the hardware handshaking lines from the interface.

The software application libraries included with the optional Symbol SE1524ER Developer's Kit provide code to perform proper handshaking.

[Table A-1](#page-211-0) lists the decoder's signal lines, and [Table A-2](#page-212-0) lists the host's signal lines.

<span id="page-211-0"></span>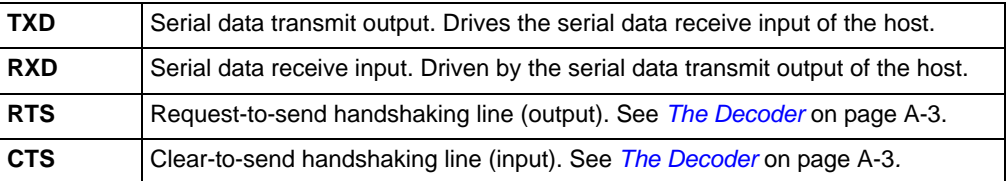

#### **Table A-1. Decoder Signal Lines**

<span id="page-212-0"></span>

| <b>HOST RXD</b> | Serial data receive input. Driven by the serial data transmit output of the decoder. |
|-----------------|--------------------------------------------------------------------------------------|
| <b>HOST TXD</b> | Serial data transmit output. Drives the serial data receive input of the decoder.    |
|                 | <b>HOST CTS</b>   Decoder transmit request (input). See <i>The Host</i> on page A-5. |
| <b>HOST RTS</b> | Decoder transmit request granted (output). See The Host on page A-5.                 |

**Table A-2. Host Signal Lines**

[Figure A-1](#page-212-2) shows the decoder and host signal relationships.

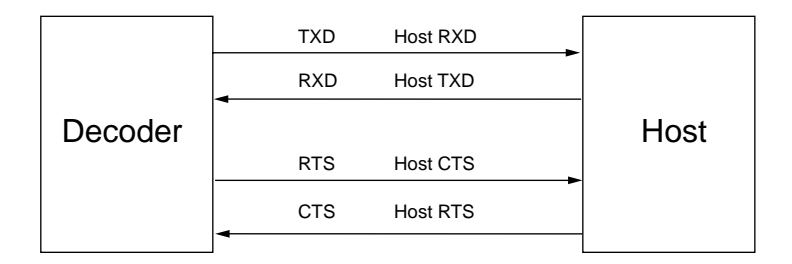

#### **Figure A-1. Decoder and Host Signals**

### <span id="page-212-2"></span><span id="page-212-1"></span>*The Decoder*

This section describes the requirements that are specific to the decoder.

### **Transmitting Data**

When the decoder needs to send information, it must first check the CTS line to see if the host is trying to transmit.

Once the bus is available, the decoder can transmit. The decoder is responsible for:

- any programmed intercharacter delays
- retrying if the host communicates during decoder transmission

### **Sample Code for Decoder Transmit Procedure**

**boolean decoder\_xmit() IF (host is requesting to send) THEN enable receiving**

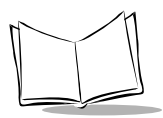

```
 give host permission to send
    set up serial response time out
    WHILE (host is still requesting to send) DO
       IF (character was received OR timed out) THEN
          RETURN (FALSE) /* abort transmit */
       END
    END
    disable receiving
    remove host's permission to send
 END
 WHILE (there are characters to send) DO
    IF (host is not requesting to send) THEN
       send next character
    ELSE
       enable receiving
       give host permission to send
       WHILE (host is still requesting to send) DO
          IF (character was received) THEN
             RETURN (FALSE) /* abort transmit */
          END
       END
       disable receiving
       remove host's permission to send
    END /* resume transmit */
 END
 RETURN (TRUE)
```
### **Receiving Data**

The decoder can receive data whenever it grants permission to the host to send its data. If the host is transmitting data, the maximum character-to-character delay allowed is determined by the Host Intercharacter Time-out parameter. The decoder may discard any received data if the host exceeds this time limit.

### **Sample Code for Decoder Receive Procedure**

```
void decoder_receive()
    IF (host is requesting to send) THEN
       give host permission to send
       WHILE (no characters received) DO
```

```
 IF (host is no longer requesting to send) THEN
          remove host's permission to send
          RETURN /* NULL xmit - do not NAK */
       END
    END
    set up host character time out
    WHILE (not timed out AND not the last character) DO
       IF (a character was received) THEN
          reset host character time out
       END
    END
    WHILE (host is requesting to send) DO
       wait /* for host to end handshake */
    END
    remove host's permission to send
    process received message and prepare response
 END
 RETURN
```
### <span id="page-214-0"></span>*The Host*

This section describes the requirements specific to the host.

### **Transmitting Data**

The host only transmits after receiving permission from the decoder. There is no limit to the number of characters per transmit. However, the maximum character-to-character delay cannot exceed the Host Intercharacter Time-out parameter. The HOST RTS signal must return to inactive at the end of transmission (unless the host wants to temporarily prevent the decoder from transmitting).

If the transmit procedure fails, the host must wait for some randomly generated time period before trying again.

### **Sample Code for Host Transmit Procedure**

```
boolean host_transmit()
    request permission to send
    WHILE (the last character has not been sent) DO
       set up serial response time out
       WHILE (permission has not been granted) DO
          IF (serial response time out expired) THEN
```
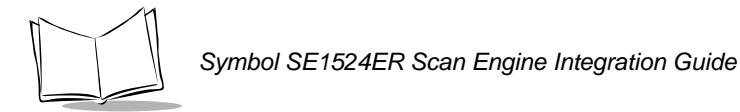

```
 remove request to send /* transmit failed */
           RETURN (FALSE) /* calling function may retry transmit 
*/
          END
       END
       transmit a character
    END
    remove request to send
    RETURN (TRUE) /* transmit successful */
```
### **Receiving Data**

The host must be ready to receive data from the decoder anytime the host is not transmitting. The host can temporarily prevent the decoder from transmitting by using the Host RTS line.

#### **Sample Code for Host Receive Procedure**

```
void host_receive()
    IF (a character has been received) THEN
       set up intercharacter time out
       WHILE (not timed out AND not the last character) DO
          IF (host can receive right now) THEN
             deassert host RTS /* in case host was holding off 
decoder */
             IF (a character was received) THEN
                reset intercharacter time out
             END
          ELSE
             IF (host wants to send to decoder) THEN
                RETURN /* so host can transmit */
             ELSE
                request to send /* to hold off the decoder */
                set up new intercharacter time-out
             END
          END
       END
       process received message and prepare response
       RETURN
    END
    RETURN
```
## <span id="page-216-1"></span>**Transaction Examples**

Various transaction examples are shown in [Figure A-2](#page-216-0) through [Figure A-9](#page-223-0).

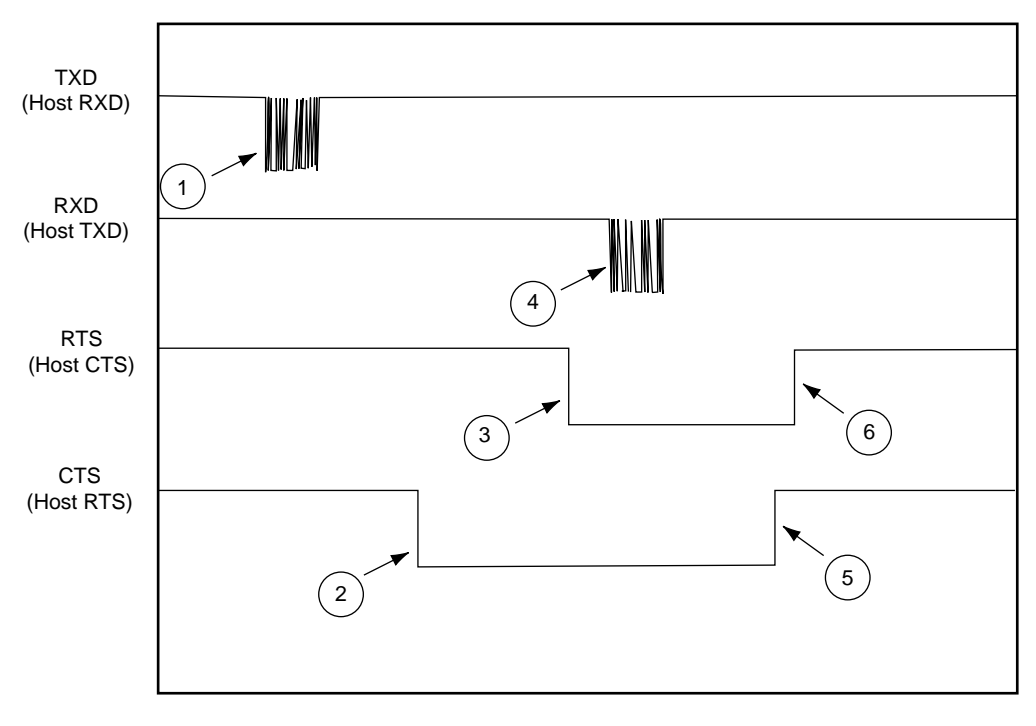

- 1. Decoder data
- 2. Host requests to send
- 3. Decoder grants permission
- 4. ACK response
- 5. Host removes request
- <span id="page-216-0"></span>6. Decoder removes permission

**Figure A-2. Basic Decoder Initiated Transaction**

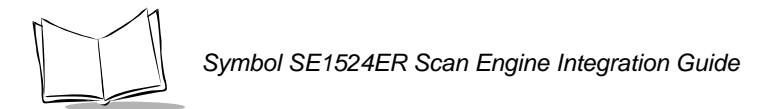

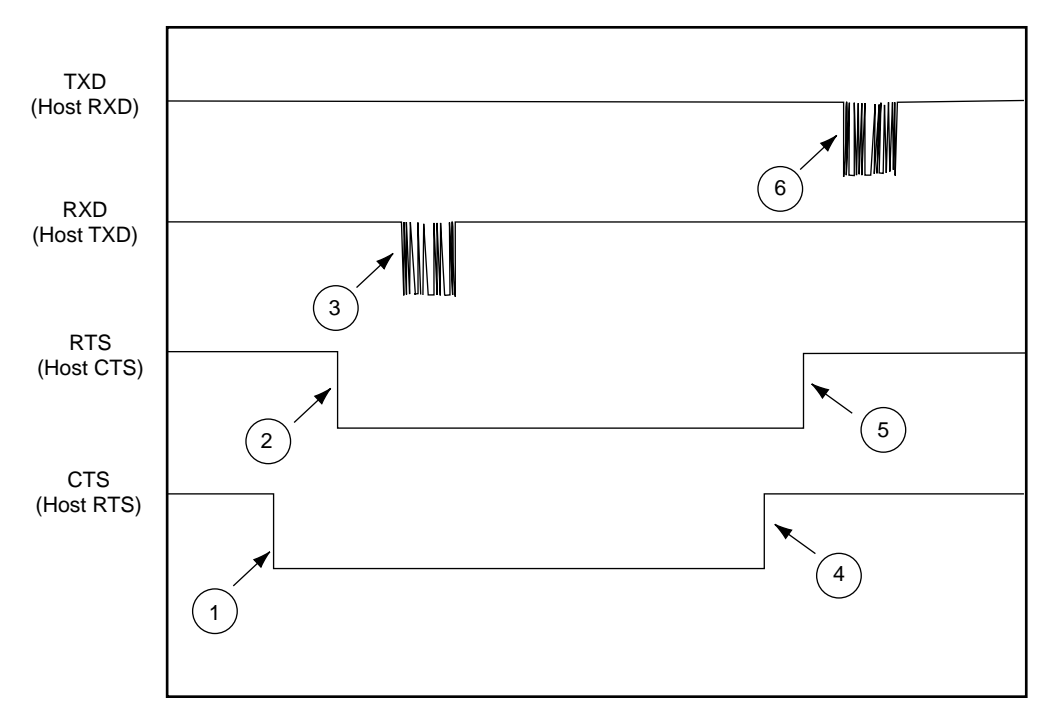

- 1. Host requests to send
- 2. Decoder grants permission
- 3. BEEP command sent
- 4. Host removes request
- 5. Decoder removes permission
- 6. Decoder ACKs

**Figure A-3. Basic Host Initiated Transaction**

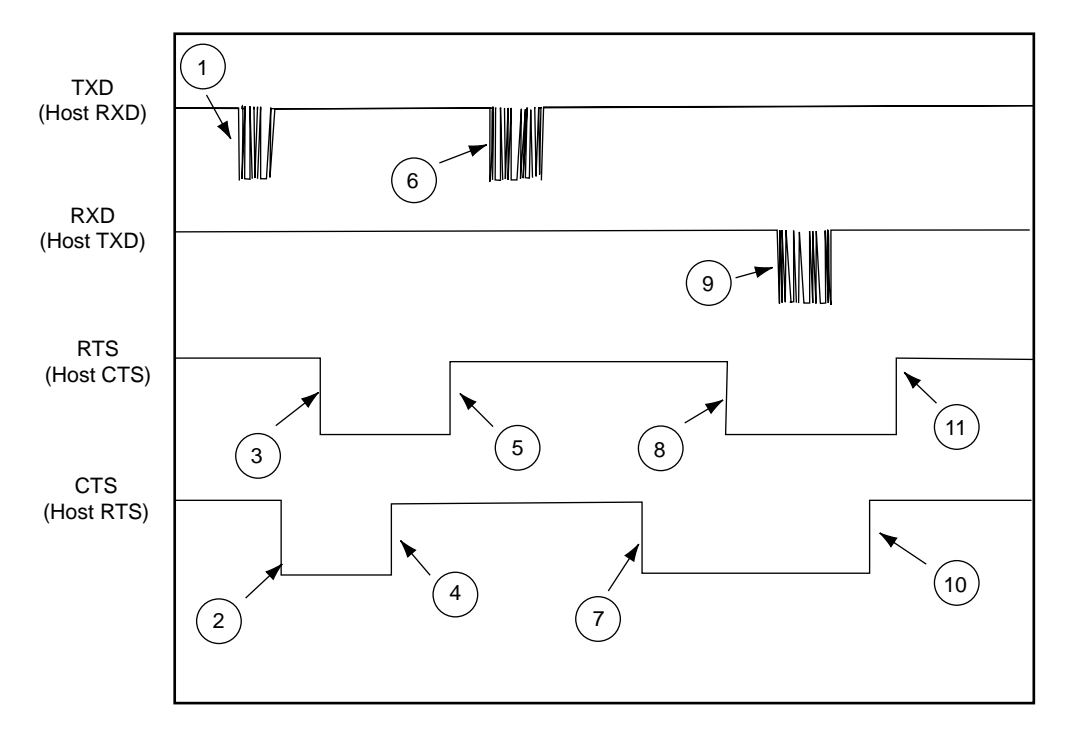

- 1. Decoder starts to transmit
- 2. Host asserts RTS causing transmission pause
- 3. Decoder grants permission for host to send
- 4. Host removes request without sending
- 5. Decoder removes permission
- 6. Decoder resumes transmission
- 7. Host requests permission to send ACK
- 8. Decoder grants permission
- 9. Host sends ACK
- 10. Host removes request when finished sending
- 11. Decoder removes permission

#### **Figure A-4. Host Interrupting Decoder's Transmission**

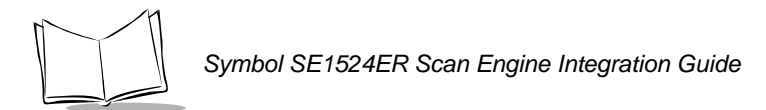

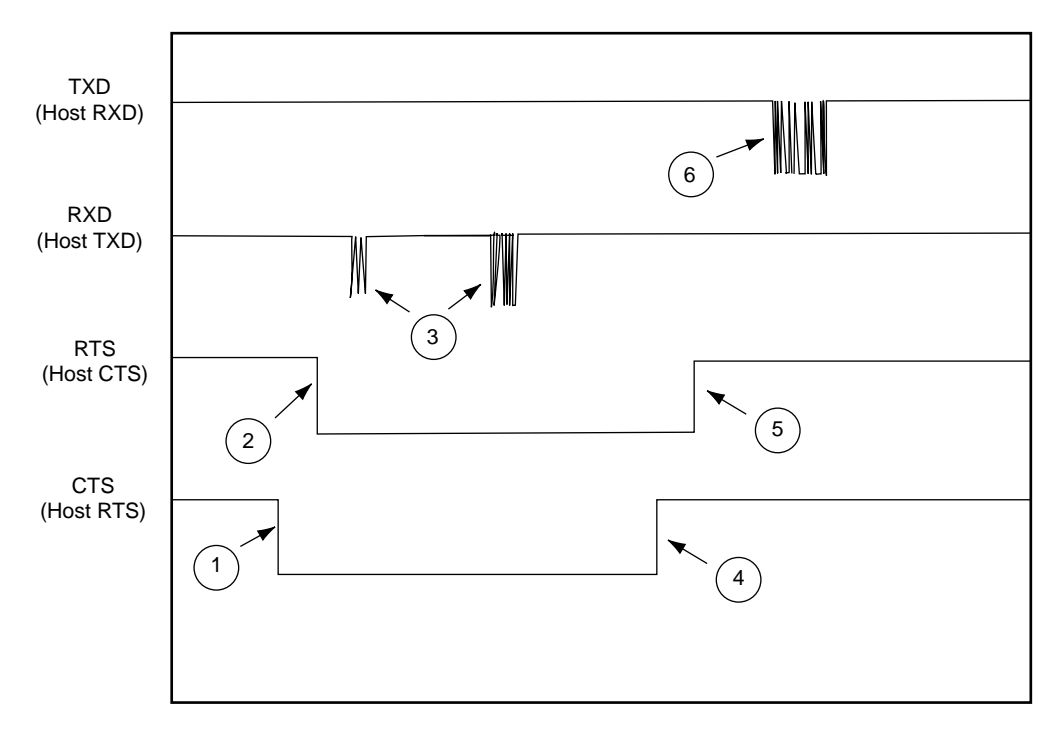

- 1. Host requests permission to send
- 2. Decoder grants permission
- 3. Host sends 3 nulls, then BEEP command
- 4. Host removes request when finished sending
- 5. Decoder removes permission
- 6. Decoder ACKs

#### **Figure A-5. Host Initiated Transmission with Leading Nulls (Decoder in Continuous Power Mode)**

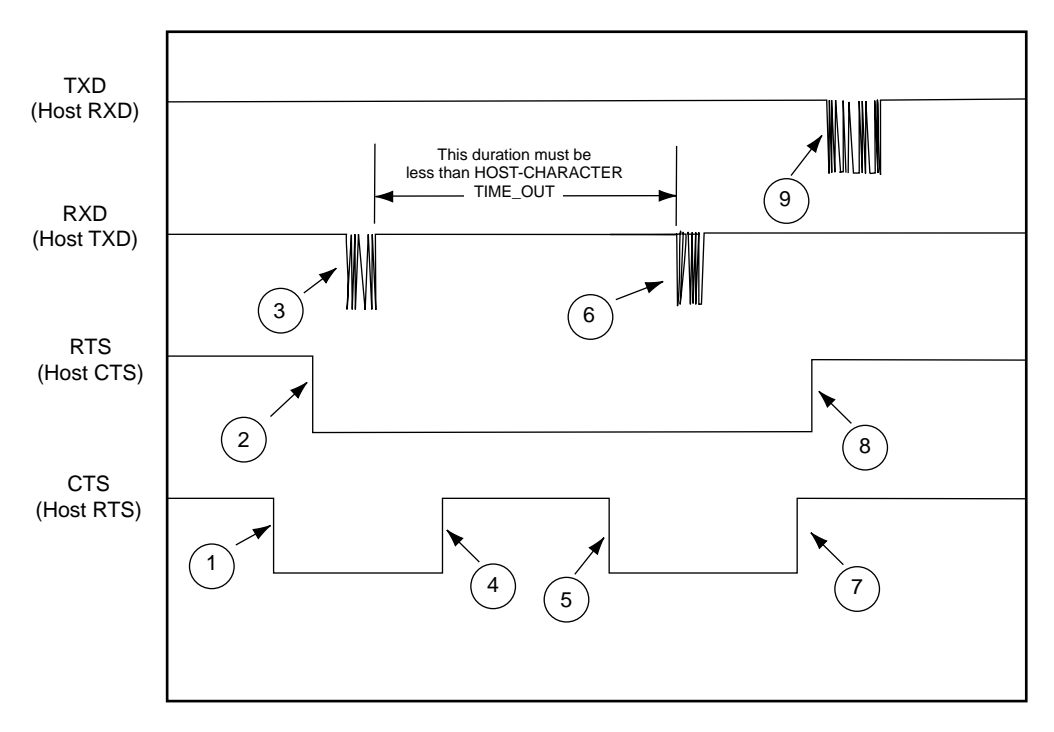

- 1. Host requests permission to send
- 2. Decoder grants permission
- 3. Host sends 1/2 BEEP command
- 4. Host removes request (ignored by decoder until transmit complete or timed out)
- 5. Host requests again (ignored by decoder until transmit complete or timed out)
- 6. Host sends remainder of BEEP command
- 7. Host removes request
- 8. Decoder removes permission
- 9. Decoder ACKs

#### **Figure A-6. Host Initiated Transaction with Host Pausing and Releasing RTS During Transmission**

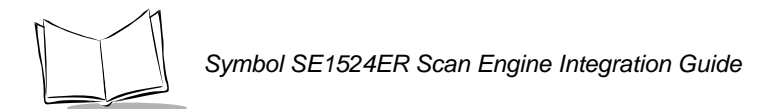

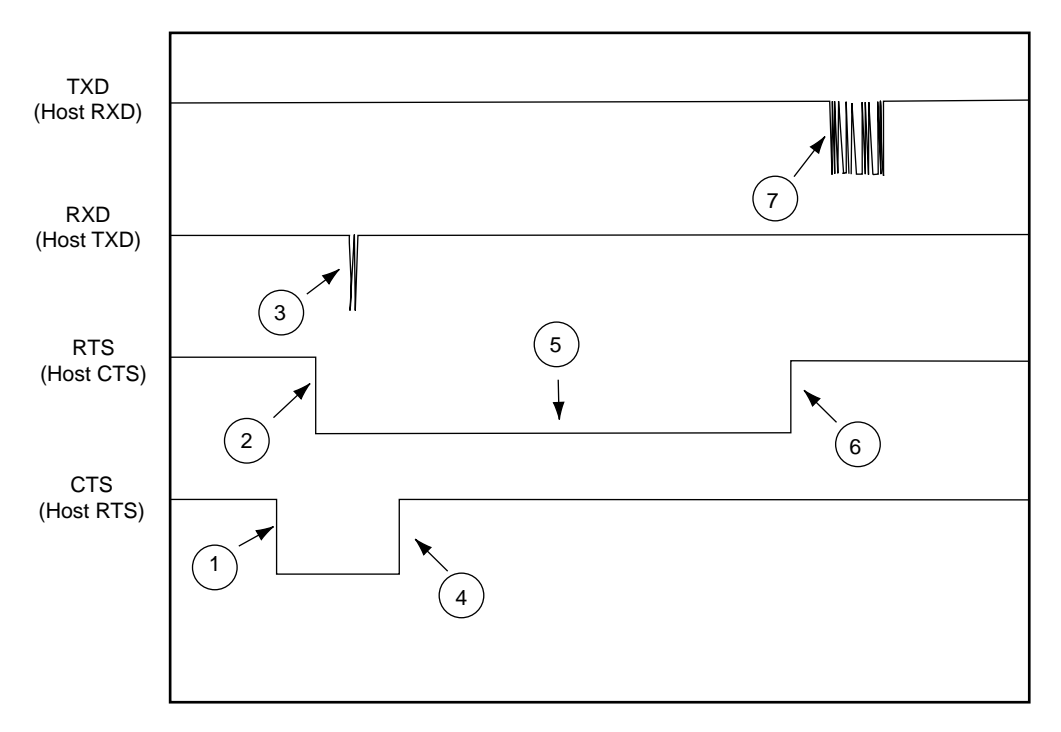

- 1. Host requests permission to send
- 2. Decoder grants permission
- 3. Host sends 2 characters of message
- 4. Host removes request
- 5. RTS remains low because decoder is still expecting data
- 6. Decoder times out waiting for a character and removes permission
- 7. Decoder sends a NAK resend

#### **Figure A-7. Error Transmission: Host Sends Only First 2 Characters of 6 Character Message**

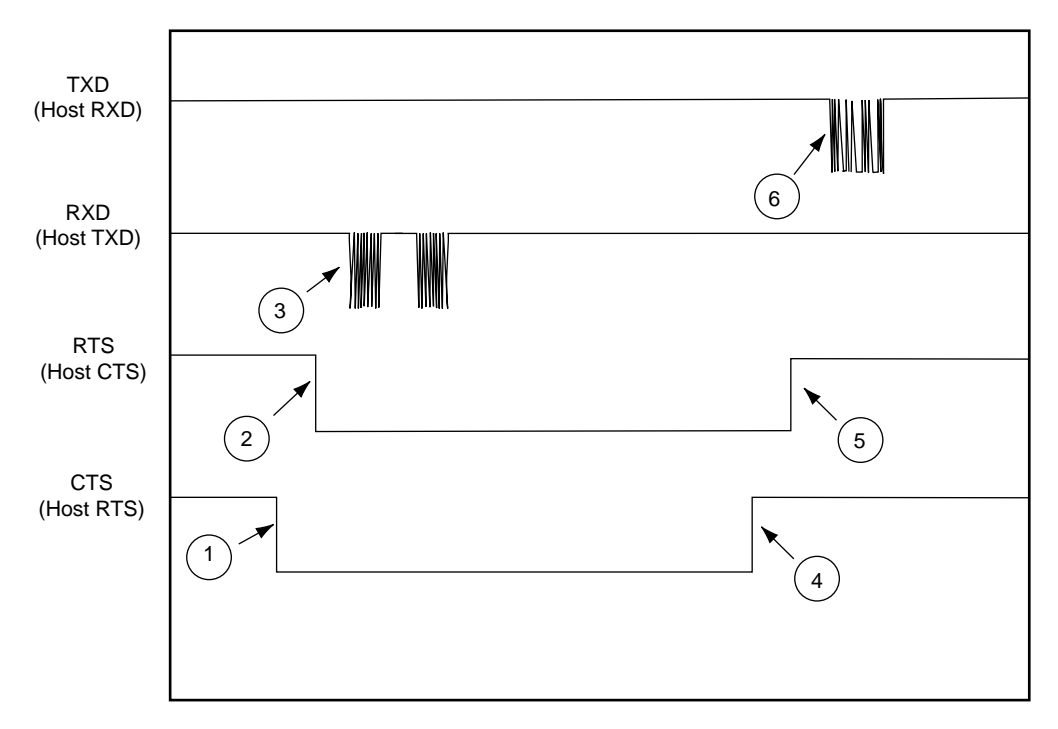

- 1. Host requests permission to send
- 2. Decoder grants permission
- 3. Host sends 2 BEEP commands instead of 1
- 4. Host removes request
- 5. Decoder removes permission
- 6. Decoder ACKs first BEEP command

#### **Figure A-8. Error Condition: Host Sends 2 Valid BEEP Commands Back to Back**

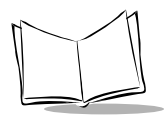

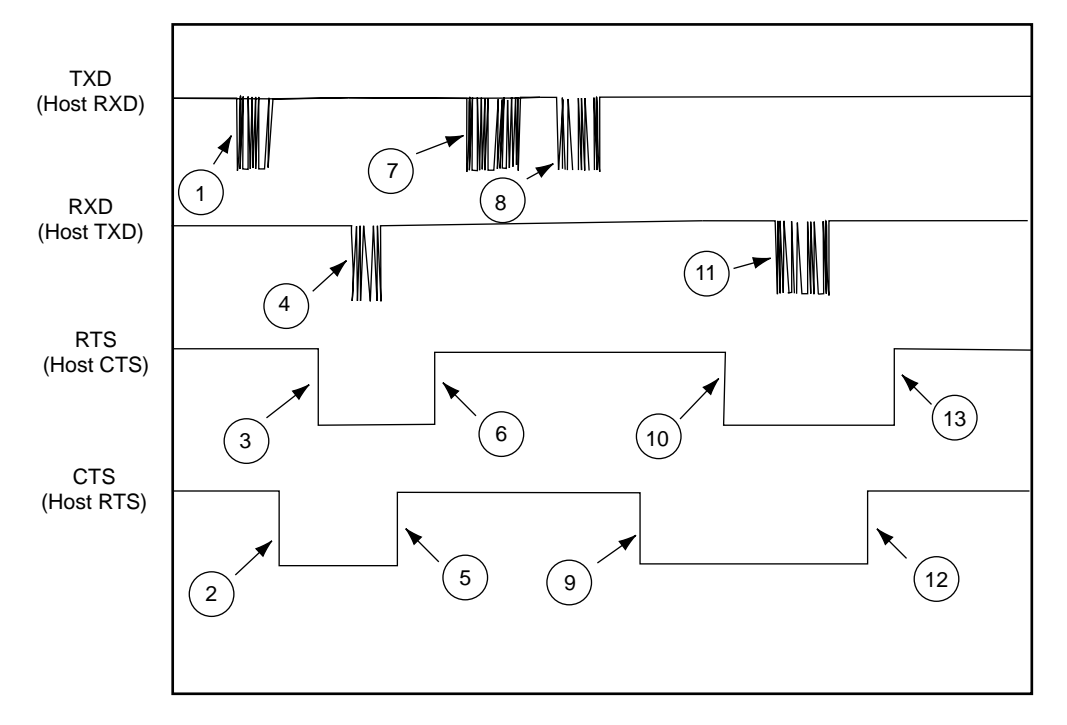

- 1. Decoder starts to transmit
- 2. Host requests permission
- 3. Decoder grants permission
- 4. Host causes abort by sending BEEP
- 5. Host removes request
- 6. Decoder removes permission
- 7. Decoder ACKs
- 8. Decoder resends data
- 9. Host requests permission
- 10. Decoder grants permission
- 11. Host ACKs
- 12. Host removes request
- 13. Decoder removes permission

#### <span id="page-223-0"></span>**Figure A-9. Host Causes Decoder to Abort Transmission**

*Serial Interface Specification*

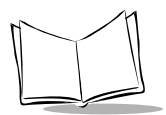

*Symbol SE1524ER Scan Engine Integration Guide*

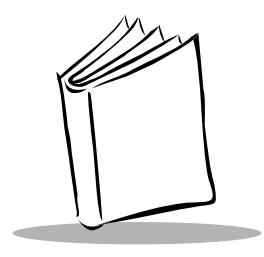

# *Appendix B Miscellaneous Code Information*

This Appendix provides information on the following:

- *[UCC/EAN-128](#page-226-0)* on page B-1
- *[AIM Code Identifiers](#page-228-0)* on page B-3
- *[Setting Code Lengths Via Serial Commands](#page-232-0)* on page B-7
- *[Setting Prefixes and Suffixes Via Serial Commands](#page-233-0)* on page B-8
- <span id="page-226-1"></span>• *[Character Equivalents](#page-233-1)* on page B-8

## <span id="page-226-0"></span>**UCC/EAN-128**

UCC/EAN-128 is a standard for printing data fields with Code 128 bar code symbols. UCC/ EAN-128 symbols are distinguished by a leading FNC 1 character as the first or second character in the symbol. Other FNC 1 characters are used to delineate fields.

When EAN-128 symbols are read, they are transmitted after special formatting strips off the leading FNC 1 character, and replaces other FNC 1 characters with the ASCII 29 GS control character.

When AIM symbology identifiers are transmitted, the modifier character indicates the position of the leading FNC 1 character according to AIM guidelines. For example, **]C1** indicates a UCC/EAN-128 symbol with a leading FNC1 character.

Standard Code 128 bar codes which do not have a leading FNC 1 can still be used, but are not encoded according to the EAN-128 convention. Standard Code 128 and UCC/EAN-128 can be mixed in an application. The Symbol SE1524ER autodiscriminates between these symbols, and can enable or disable one or both code types via bar code menus.

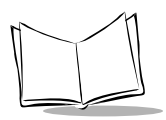

[Table B-1](#page-227-0) indicates the behavior of the Symbol SE1524ER in each of the four possible parameter settings.

<span id="page-227-0"></span>

| <b>Standard</b><br>Code 128 | UCC/EAN-128 | <b>Effect and Example</b>                                                                                                    |
|-----------------------------|-------------|----------------------------------------------------------------------------------------------------|
| Disable                     | Disable     | No Code 128 symbols can be read.                                                                                                    |
| Disable                     | Enable      | Read only symbols with leading FNC 1.<br>Examples:<br>FNC1ABCDFNC1E are read as ABCD <sup>29</sup> E<br>AFNC1BCDFNC1E are read as ABCD <sup>29</sup> E<br>FNC1FNC1ABCD <sup>FNC1</sup> E are read as ABCD <sup>29</sup> E<br>ABCD <sup>FNC1</sup> E cannot be read<br>ABCDE cannot be read          |
| Enable                      | Disable     | Read only symbols without leading FNC 1.<br>Examples:<br>FNC1ABCDFNC1E cannot be read<br>AFNC1BCDFNC1E cannot be read<br>FNC1FNC1ABCD <sup>FNC1</sup> E cannot be read<br>ABCD <sup>FNC1</sup> E is read as ABCD <sup>29</sup> E<br>ABCDE is read as ABCDE                                          |
| Enable                      | Enable      | Read both types of symbols.<br>Examples:<br>FNC1ABCDFNC1E are read as ABCD <sup>29</sup> E<br>AFNC1BCDFNC1E are read as ABCD <sup>29</sup> E<br>FNC1FNC1ABCD <sup>FNC1</sup> E are read as ABCD <sup>29</sup> E<br>ABCD <sup>FNC1</sup> E is read as ABCD <sup>29</sup> E<br>ABCDE is read as ABCDE |

**Table B-1. Reading Standard Code 128 & UCC/EAN 128**

## <span id="page-228-2"></span><span id="page-228-0"></span>**AIM Code Identifiers**

Each AIM Code Identifier contains the three-character string **]cm** where:

- ] = Flag Character (ASCII 93)
- c = Code Character (see [Table B-2](#page-228-1))
- <span id="page-228-1"></span>m = Modifier Character (see [Table B-3\)](#page-229-0)

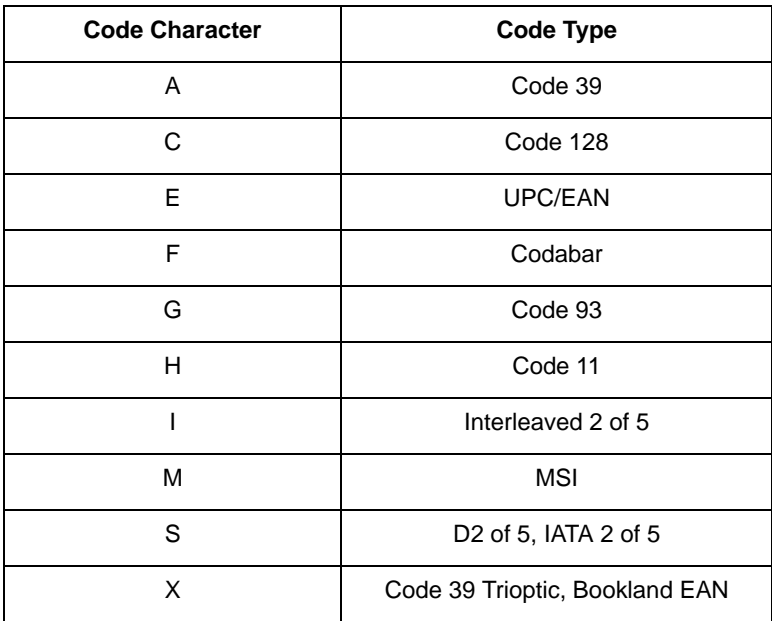

#### **Table B-2. Code Characters**

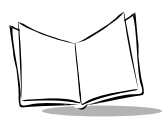

The modifier character is the sum of the applicable option values based on the following table.

<span id="page-229-0"></span>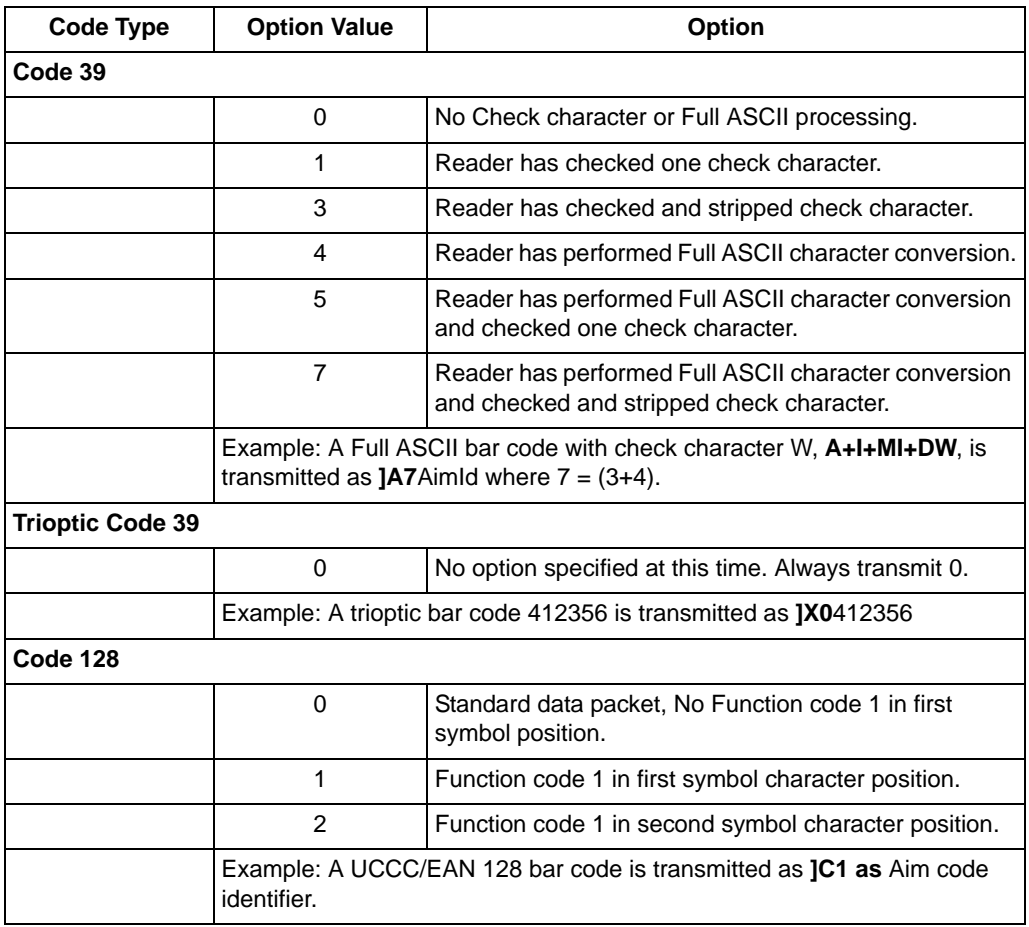

<span id="page-229-1"></span>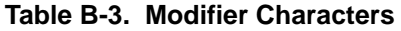

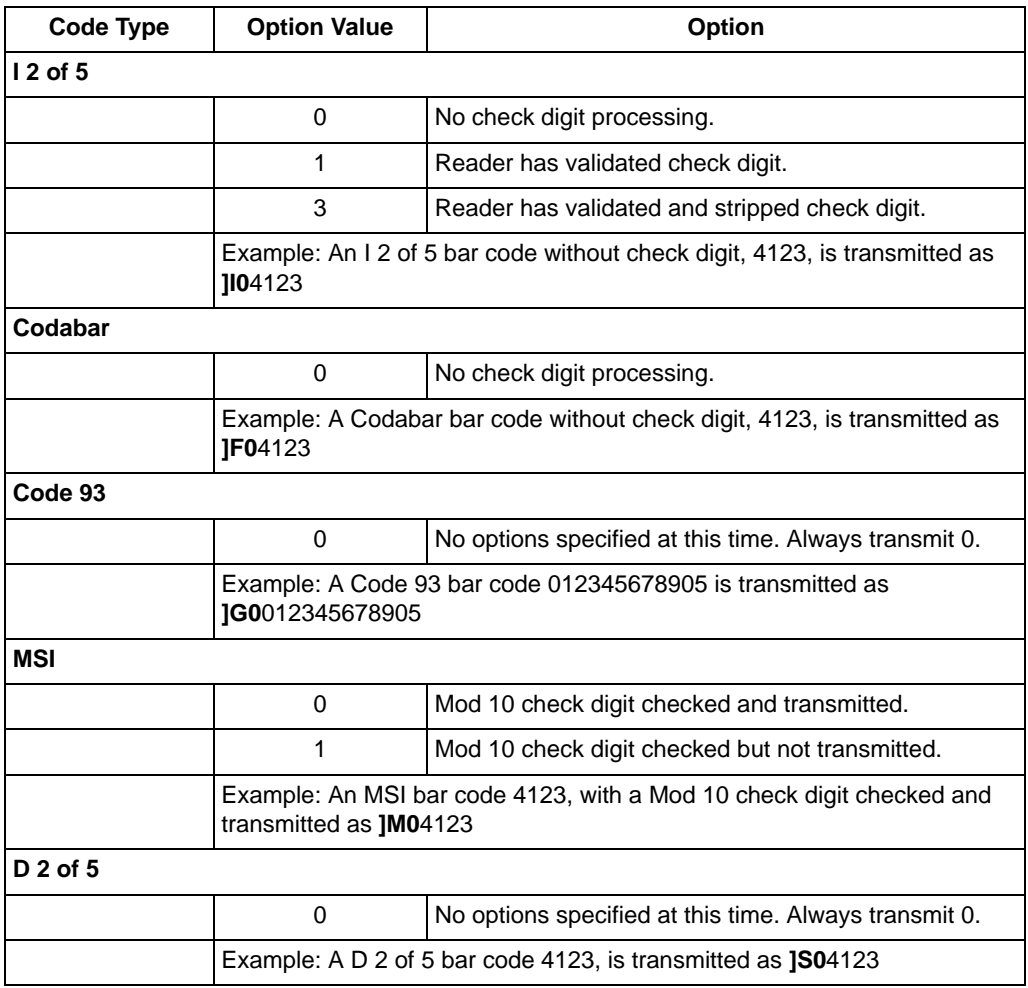

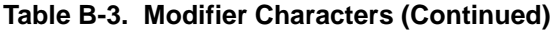

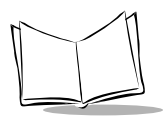

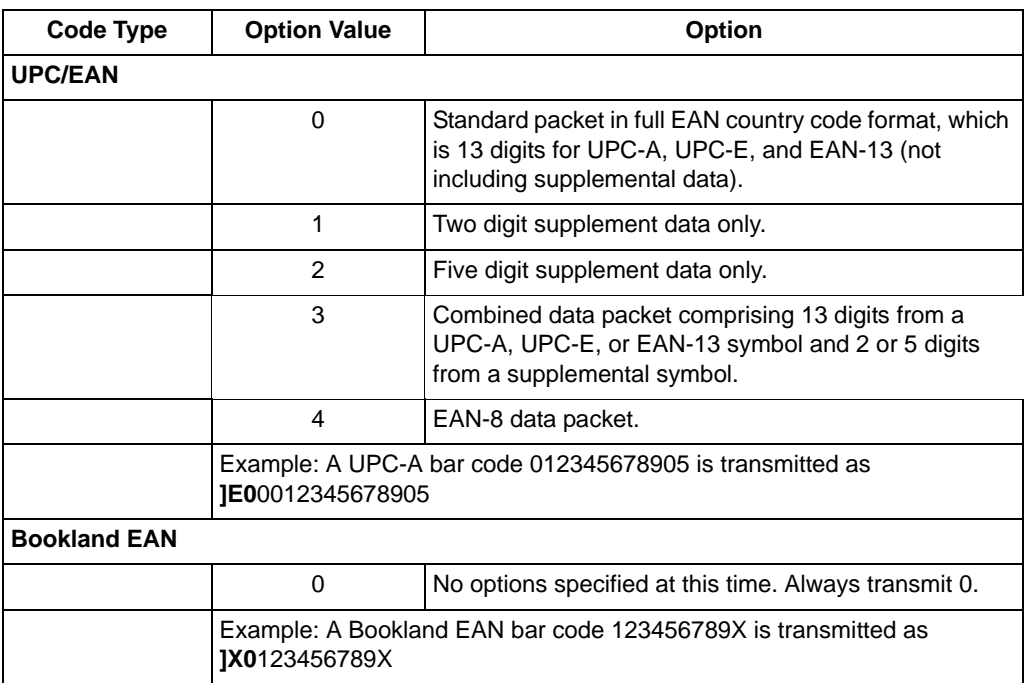

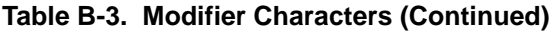

According to AIM standards, a UPC with supplemental bar code is transmitted in the following format:

**]E0** (UPC chars) (terminator) **]E2** (supplemental) (terminator)

In the Symbol SE1524ER, however, the format is changed to:

**]E0** (UPC chars) **]E2** (supplemental)

Therefore, a UPC with two supplemental characters, 01234567890510, is transmitted to the host as a 21-character string, **]E0**0012345678905**]E1**10.

## <span id="page-232-2"></span><span id="page-232-0"></span>**Setting Code Lengths Via Serial Commands**

There are two lengths (L1 and L2) for each variable length code type. See the individual code types in *[Chapter 5, Parameter Menus](#page-64-0)* for the L1 and L2 parameter numbers.

Depending on the selected option, the scanner will decode:

- One discrete length bar code
- Two discrete length bar codes
- Bar codes within a range of lengths
- Any length of bar codes.

<span id="page-232-1"></span>[Table B-4](#page-232-1) lists the requirements for each option.

#### **Table B-4. Setting Variable Code Lengths**

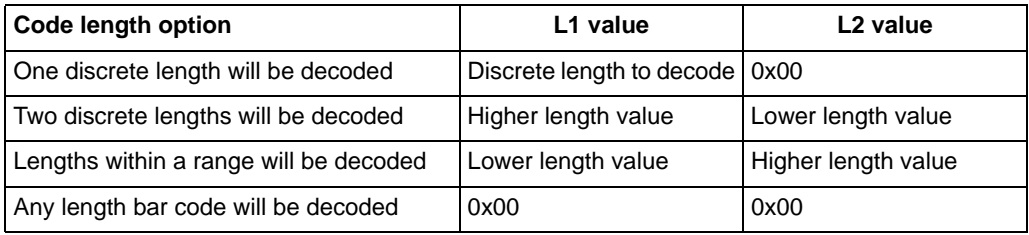

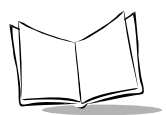

## <span id="page-233-0"></span>**Setting Prefixes and Suffixes Via Serial Commands**

To append a prefix and suffixes to the decode data:

- 1. Set the Scan Data Transmission Format (parameter 0xE2) to the desired option.
- 2. Enter the required value(s) for Prefix (0x68), Suffix1 (0x69) or Suffix2 (0x6A) using the hex values for the desired ASCII value from [Table B-5](#page-233-1)*.*

<span id="page-233-1"></span>

| <b>Scan Value</b> | <b>Hex Value</b> | <b>Full ASCII Code</b><br>39 Encode Char. | Keystroke         |
|-------------------|------------------|-------------------------------------------|-------------------|
| 1000              | 00h              | %U                                        | CTRL <sub>2</sub> |
| 1001              | 01h              | <b>\$A</b>                                | <b>CTRL A</b>     |
| 1002              | 02h              | \$Β                                       | <b>CTRL B</b>     |
| 1003              | 03h              | \$C                                       | <b>CTRL C</b>     |
| 1004              | 04h              | \$D                                       | <b>CTRLD</b>      |
| 1005              | 05h              | \$E                                       | <b>CTRL E</b>     |
| 1006              | 06h              | \$F                                       | <b>CTRLF</b>      |
| 1007              | 07h              | \$G                                       | <b>CTRL G</b>     |
| 1008              | 08h              | \$H                                       | <b>CTRL H</b>     |
| 1009              | 09h              | \$I                                       | CTRL I            |
| 1010              | 0Ah              | \$J                                       | <b>CTRL J</b>     |
| 1011              | 0Bh              | \$K                                       | <b>CTRLK</b>      |
| 1012              | 0Ch              | \$L                                       | <b>CTRLL</b>      |
| 1013              | 0Dh              | \$M                                       | <b>CTRLM</b>      |
| 1014              | 0Eh              | \$N                                       | <b>CTRL N</b>     |
| 1015              | 0Fh              | \$0                                       | CTRL O            |
| 1016              | 10 <sub>h</sub>  | \$Ρ                                       | <b>CTRL P</b>     |
| 1017              | 11h              | \$Q                                       | CTRL Q            |

<span id="page-233-2"></span>**Table B-5. Character Equivalents** 

| <b>Scan Value</b> | <b>Hex Value</b> | <b>Full ASCII Code</b><br>39 Encode Char. | Keystroke                |
|-------------------|------------------|-------------------------------------------|--------------------------|
| 1018              | 12h              | \$R                                       | <b>CTRL R</b>            |
| 1019              | 13h              | \$S                                       | <b>CTRL S</b>            |
| 1020              | 14h              | \$T                                       | CTRL T                   |
| 1021              | 15h              | \$U                                       | CTRL U                   |
| 1022              | 16h              | \$V                                       | <b>CTRL V</b>            |
| 1023              | 17h              | \$W                                       | <b>CTRLW</b>             |
| 1024              | 18h              | \$X                                       | <b>CTRL X</b>            |
| 1025              | 19h              | \$Y                                       | <b>CTRLY</b>             |
| 1026              | 1Ah              | \$Z                                       | CTRL Z                   |
| 1027              | 1Bh              | %A                                        | CTRL [                   |
| 1028              | 1Ch              | $\%B$                                     | CTRL\                    |
| 1029              | 1Dh              | %C                                        | CTRL ]                   |
| 1030              | 1Eh              | %D                                        | CTRL 6                   |
| 1031              | 1Fh              | %E                                        | CTRL-                    |
| 1032              | 20h              | Space                                     | Space                    |
| 1033              | 21h              | /A                                        | Ţ                        |
| 1034              | 22h              | /B                                        | $\epsilon$               |
| 1035              | 23h              | /C                                        | #                        |
| 1036              | 24h              | /D                                        | \$                       |
| 1037              | 25h              | /E                                        | $\%$                     |
| 1038              | 26h              | /F                                        | &                        |
| 1039              | 27h              | /G                                        | $\epsilon$               |
| 1040              | 28h              | /H                                        | $\overline{\phantom{a}}$ |
| 1041              | 29h              | $\sqrt{ }$                                | )                        |
| 1042              | 2Ah              | $\mathcal{U}% _{0}$                       | $\star$                  |

**Table B-5. Character Equivalents (Continued)**

| <b>Scan Value</b> | <b>Hex Value</b> | <b>Full ASCII Code</b><br>39 Encode Char. | Keystroke                |
|-------------------|------------------|-------------------------------------------|--------------------------|
| 1043              | 2Bh              | / $\mathsf{K}$                            | $\ddot{}$                |
| 1044              | 2Ch              | /L                                        | ,                        |
| 1045              | 2Dh              | $\overline{\phantom{a}}$                  |                          |
| 1046              | 2Eh              |                                           |                          |
| 1047              | 2Fh              | $\sqrt{\phantom{a}}$                      | $\sqrt{\phantom{a}}$     |
| 1048              | 30h              | 0                                         | 0                        |
| 1049              | 31h              | $\mathbf{1}$                              | $\mathbf{1}$             |
| 1050              | 32h              | $\overline{2}$                            | $\overline{2}$           |
| 1051              | 33h              | 3                                         | 3                        |
| 1052              | 34h              | 4                                         | $\overline{\mathbf{4}}$  |
| 1053              | 35h              | 5                                         | 5                        |
| 1054              | 36h              | 6                                         | 6                        |
| 1055              | 37h              | $\overline{7}$                            | $\overline{7}$           |
| 1056              | 38h              | 8                                         | 8                        |
| 1057              | 39h              | 9                                         | 9                        |
| 1058              | 3Ah              | $\overline{Z}$                            | $\ddot{\phantom{a}}$     |
| 1059              | 3Bh              | %F                                        | $\ddot{\hspace{0.2cm}},$ |
| 1060              | 3Ch              | %G                                        | $\,<$                    |
| 1061              | 3Dh              | %H                                        | $=$                      |
| 1062              | 3Eh              | %                                         | $\mathbf{L}$             |
| 1063              | 3Fh              | %J                                        | $\overline{?}$           |
| 1064              | 40h              | %V                                        | @                        |
| 1065              | 41h              | A                                         | $\mathsf A$              |
| 1066              | 42h              | B                                         | B                        |
| 1067              | 43h              | $\mathsf{C}$                              | $\mathsf{C}$             |

**Table B-5. Character Equivalents (Continued)**

| <b>Scan Value</b> | <b>Hex Value</b> | <b>Full ASCII Code</b><br>39 Encode Char. | Keystroke                |
|-------------------|------------------|-------------------------------------------|--------------------------|
| 1068              | 44h              | D                                         | D                        |
| 1069              | 45h              | E                                         | E                        |
| 1070              | 46h              | F                                         | F                        |
| 1071              | 47h              | G                                         | G                        |
| 1072              | 48h              | H                                         | H                        |
| 1073              | 49h              | $\overline{1}$                            | $\overline{\phantom{a}}$ |
| 1074              | 4Ah              | J                                         | J                        |
| 1075              | 4Bh              | Κ                                         | Κ                        |
| 1076              | 4Ch              | L                                         | L                        |
| 1077              | 4Dh              | M                                         | M                        |
| 1078              | 4Eh              | N                                         | N                        |
| 1079              | 4Fh              | $\circ$                                   | O                        |
| 1080              | 50h              | P                                         | P                        |
| 1081              | 51h              | Q                                         | Q                        |
| 1082              | 52h              | R                                         | ${\sf R}$                |
| 1083              | 53h              | S                                         | $\mathsf{s}$             |
| 1084              | 54h              | T                                         | $\mathsf{T}$             |
| 1085              | 55h              | U                                         | U                        |
| 1086              | 56h              | V                                         | V                        |
| 1087              | 57h              | W                                         | W                        |
| 1088              | 58h              | X                                         | X                        |
| 1089              | 59h              | Υ                                         | Υ                        |
| 1090              | 5Ah              | Z                                         | Z                        |
| 1091              | 5Bh              | %K                                        | $\mathfrak l$            |
| 1092              | 5Ch              | %L                                        | \                        |

**Table B-5. Character Equivalents (Continued)**

| <b>Scan Value</b> | <b>Hex Value</b> | <b>Full ASCII Code</b><br>39 Encode Char. | Keystroke                |
|-------------------|------------------|-------------------------------------------|--------------------------|
| 1093              | 5Dh              | %M                                        | l                        |
| 1094              | 5Eh              | %N                                        | $\boldsymbol{\wedge}$    |
| 1095              | 5Fh              | %0                                        |                          |
| 1096              | 60h              | %W                                        | $\epsilon$               |
| 1097              | 61h              | $+A$                                      | a                        |
| 1098              | 62h              | $+B$                                      | b                        |
| 1099              | 63h              | $+C$                                      | C                        |
| 1100              | 64h              | $+D$                                      | $\sf d$                  |
| 1101              | 65h              | $+E$                                      | e                        |
| 1102              | 66h              | $+F$                                      | $\mathsf{f}$             |
| 1103              | 67h              | $+G$                                      | g                        |
| 1104              | 68h              | $+H$                                      | $\sf h$                  |
| 1105              | 69h              | $+1$                                      | İ                        |
| 1106              | 6Ah              | $+J$                                      | İ                        |
| 1107              | 6Bh              | $+K$                                      | k                        |
| 1108              | 6Ch              | $+L$                                      | $\overline{\phantom{a}}$ |
| 1109              | 6Dh              | $+M$                                      | m                        |
| 1110              | 6Eh              | $+N$                                      | n                        |
| 1111              | 6Fh              | +O                                        | o                        |
| 1112              | 70h              | $+P$                                      | p                        |
| 1113              | 71h              | $+Q$                                      | q                        |
| 1114              | 72h              | $+R$                                      | r                        |
| 1115              | 73h              | $+S$                                      | s                        |
| 1116              | 74h              | $+T$                                      | $\mathfrak t$            |
| 1117              | 75h              | $+U$                                      | u                        |

**Table B-5. Character Equivalents (Continued)**

| <b>Scan Value</b> | <b>Hex Value</b> | <b>Full ASCII Code</b><br>39 Encode Char. | Keystroke |
|-------------------|------------------|-------------------------------------------|-----------|
| 1118              | 76h              | $+V$                                      | $\vee$    |
| 1119              | 77h              | $+W$                                      | W         |
| 1120              | 78h              | $+X$                                      | x         |
| 1121              | 79h              | $+Y$                                      | y         |
| 1122              | 7Ah              | $+Z$                                      | Z         |
| 1123              | 7Bh              | %P                                        |           |
| 1124              | 7Ch              | %Q                                        |           |
| 1125              | 7Dh              | %R                                        |           |
| 1126              | 7Eh              | %S                                        | ∼         |
| 1127              | 7Fh              |                                           | Undefined |

**Table B-5. Character Equivalents (Continued)**

Values from 1128 through 1255 (hex values 80h through FFh for SSI) may also be set. Conversion of these characters to printable characters is not standardized, therefore they are not included in the table.

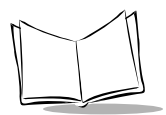

*Symbol SE1524ER Scan Engine Integration Guide*

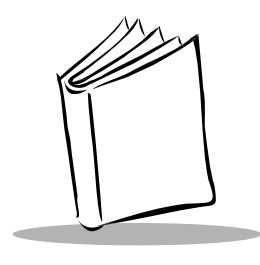

*Glossary*

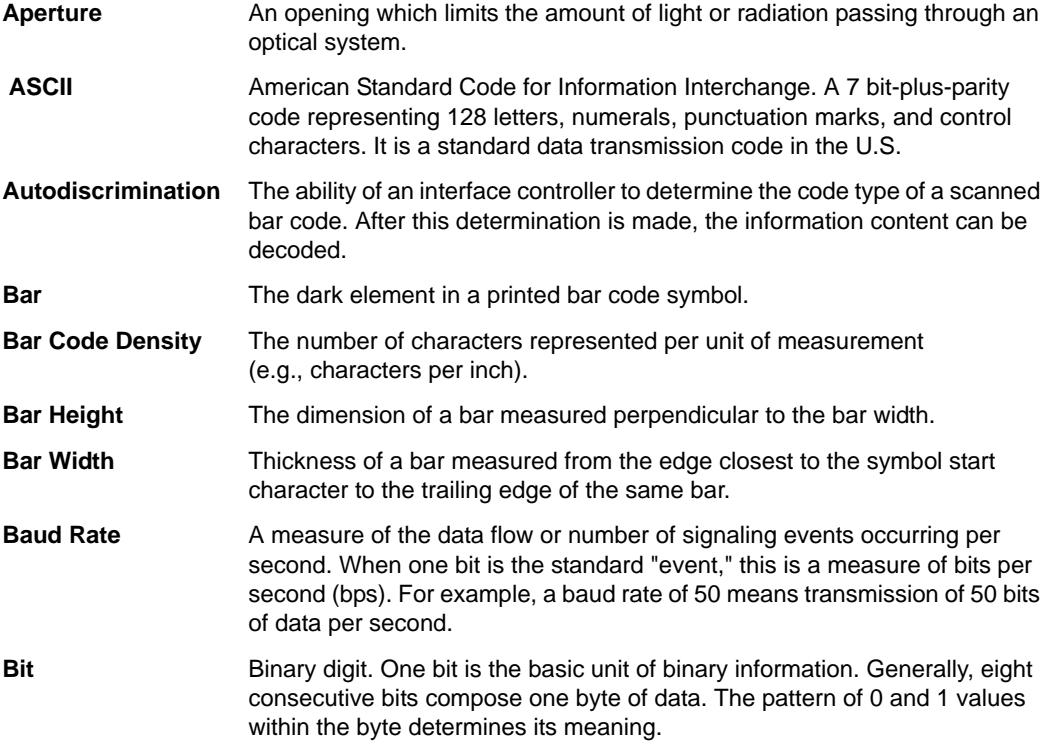

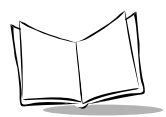

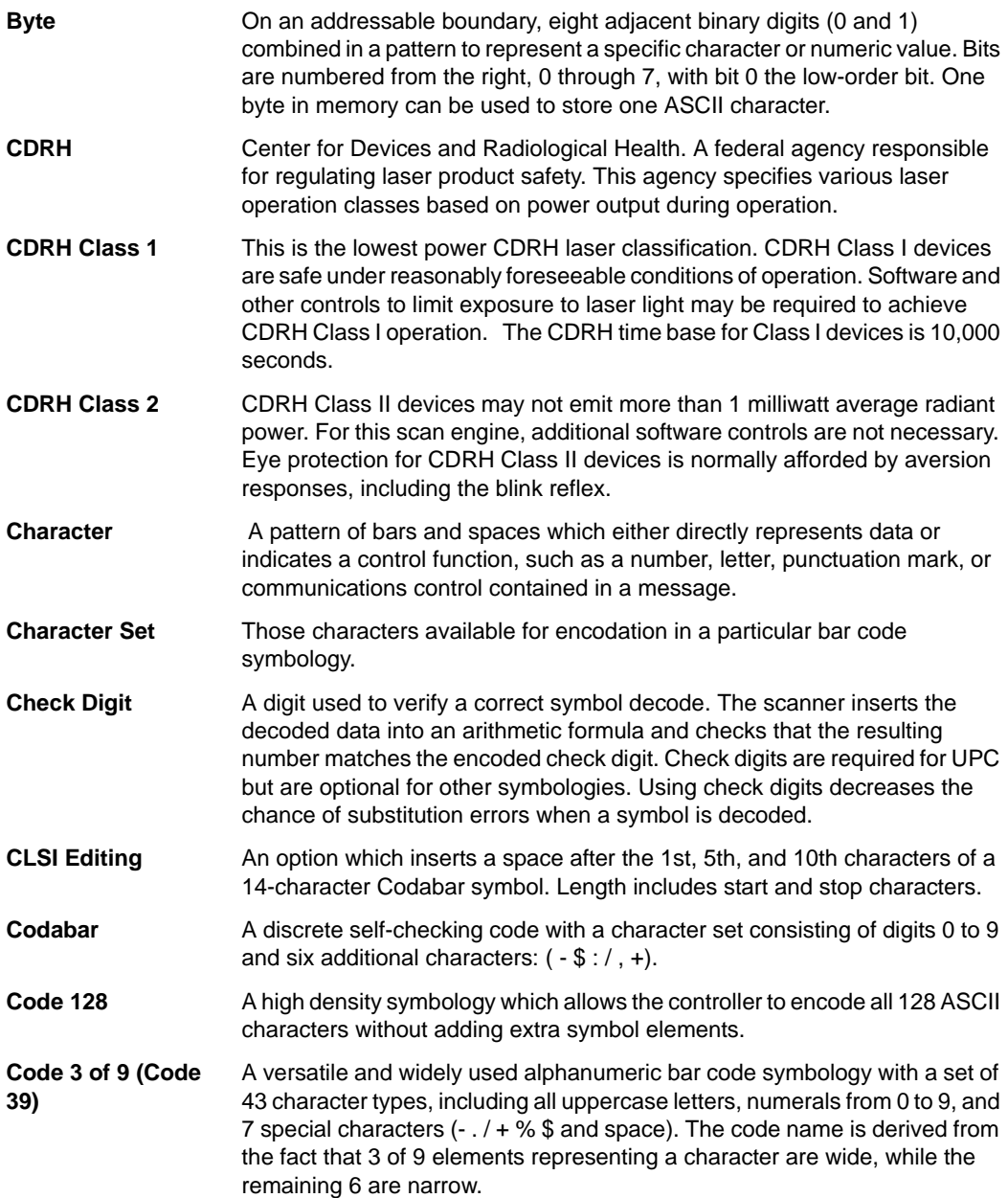

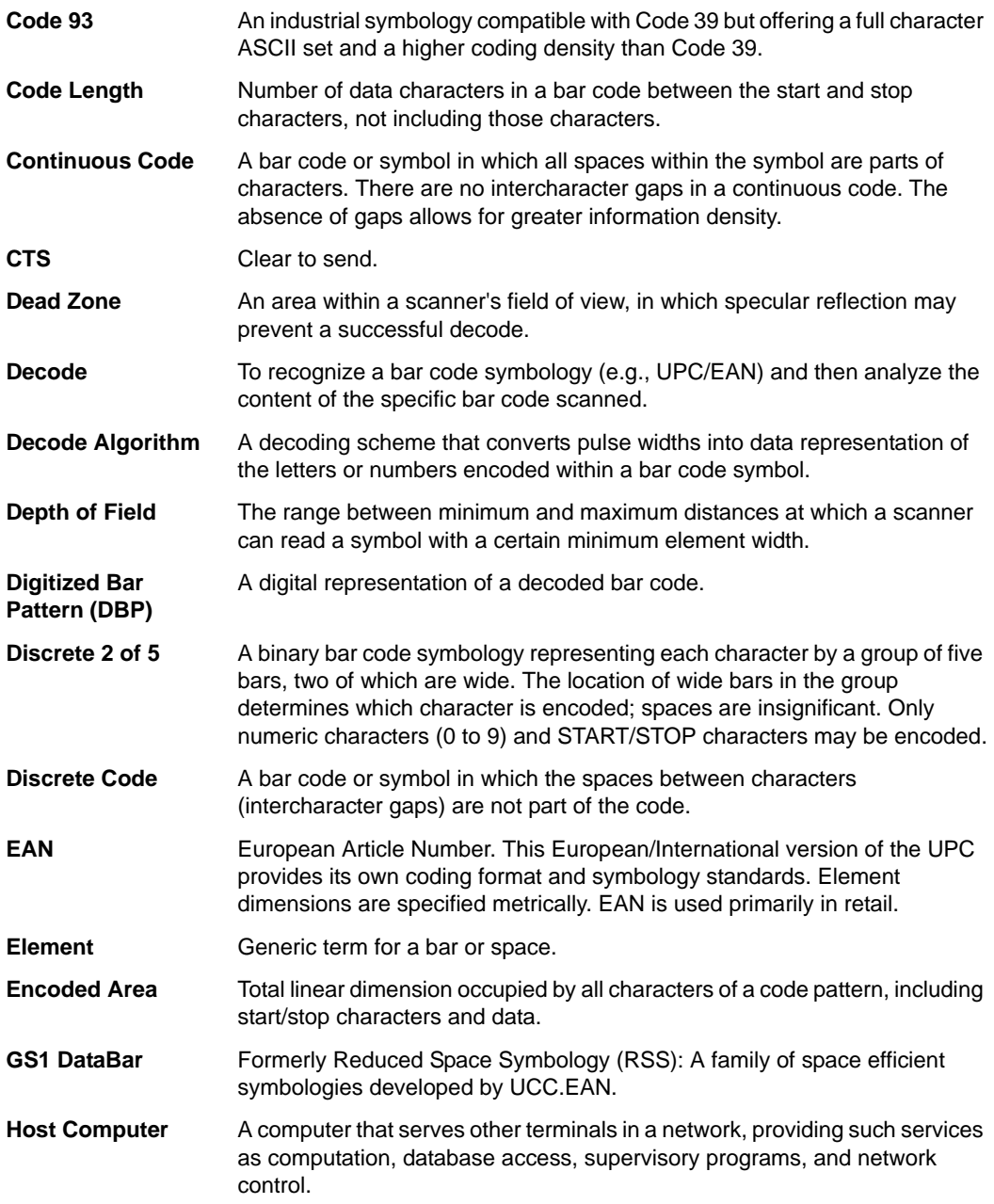

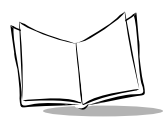

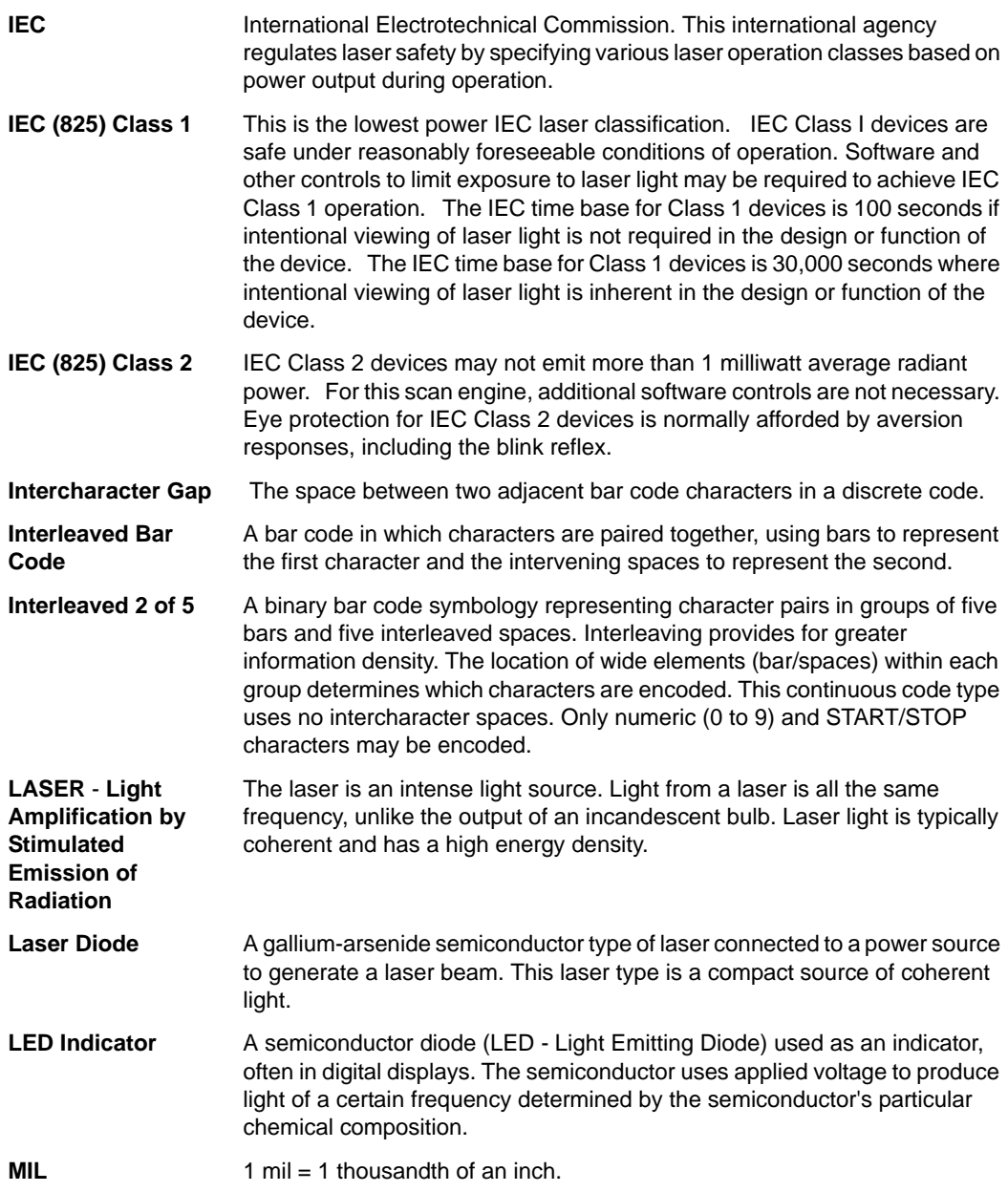

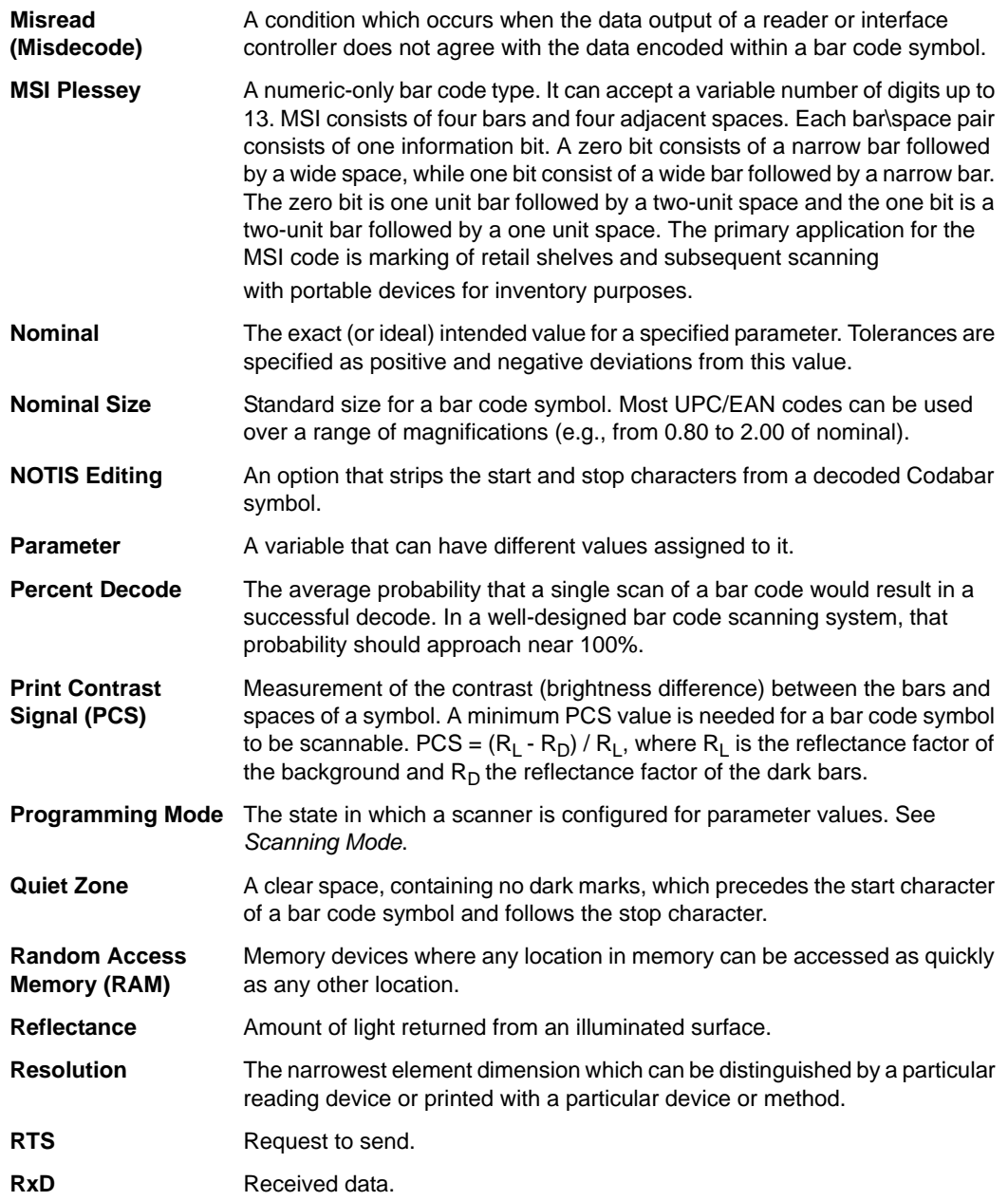

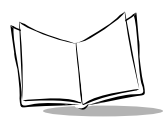

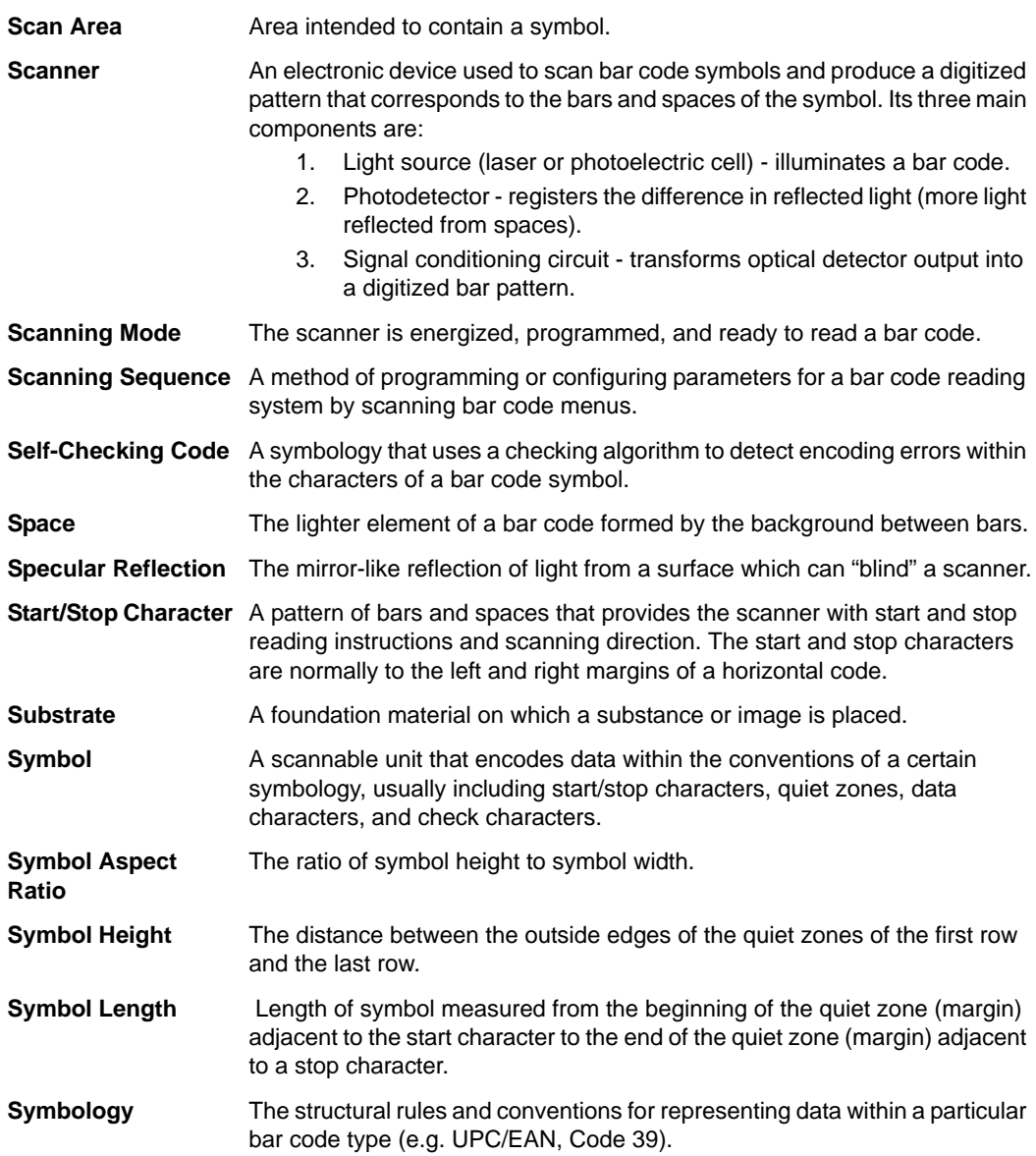

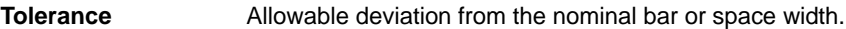

**TxD** Transmitted data.

**UPC** Universal Product Code. A relatively complex numeric symbology. Each character consists of two bars and two spaces, each of which can be any of four widths. The standard symbology for retail food packages in the United States.

#### **Visible Laser Diode (VLD)** A solid state device which produces visible laser light. Laser light emitted from the diode has a wavelength of 670 to 680 nanometers.

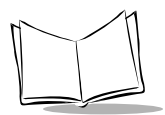

*Symbol SE1524ER Scan Engine Integration Guide*

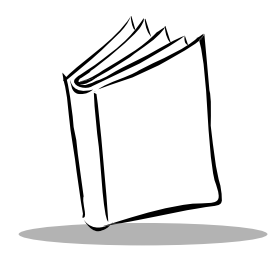

*Index*

### **A**

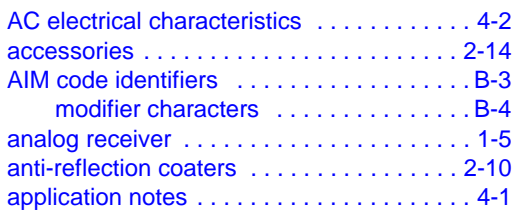

#### **B**

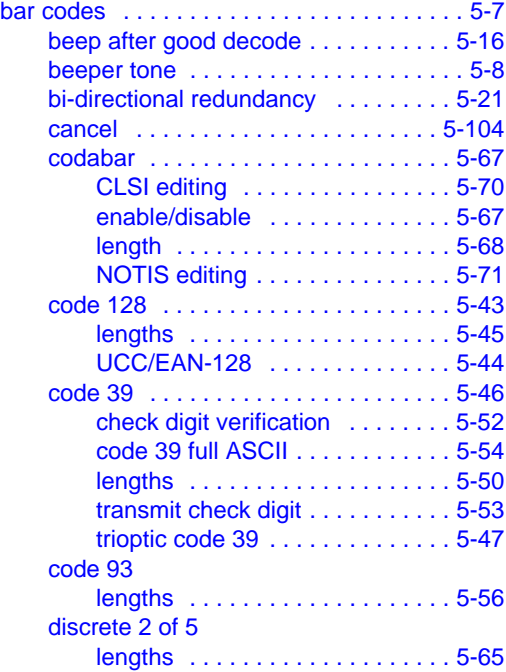

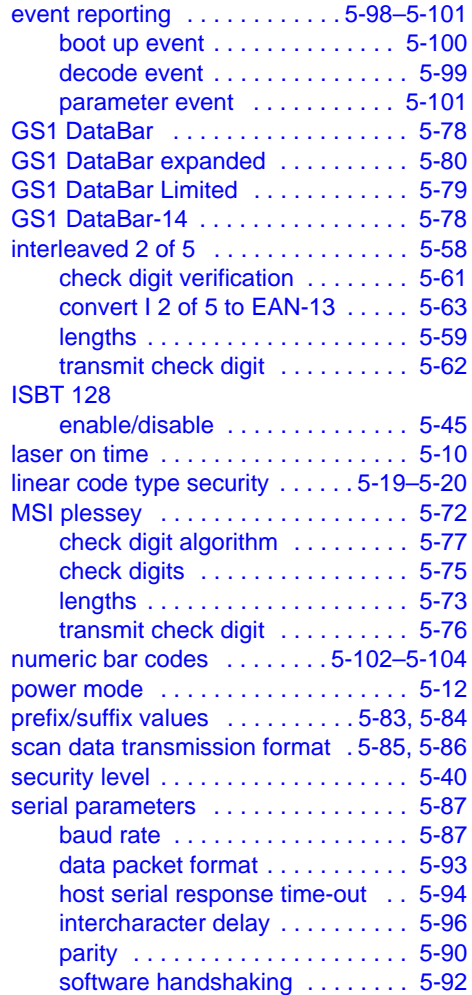

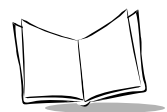

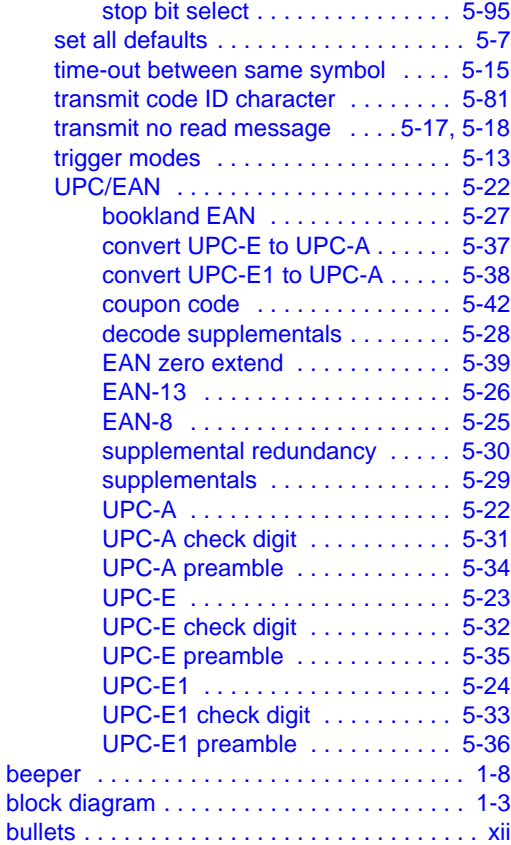

## **C**

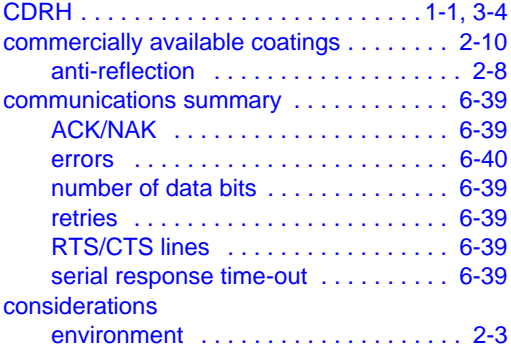

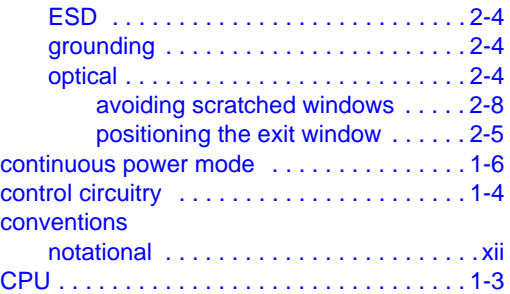

### **D**

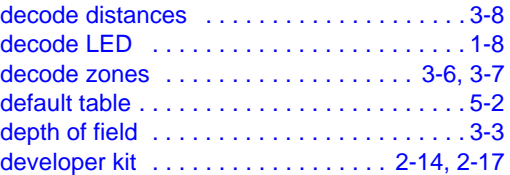

### **E**

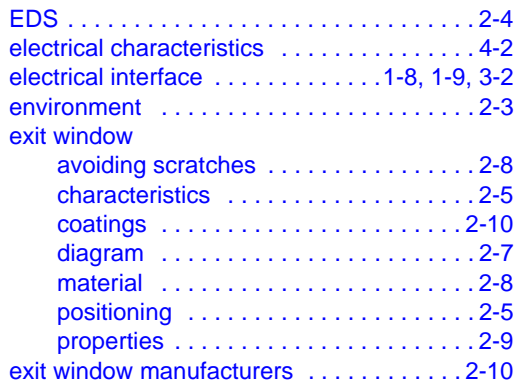

#### **F**

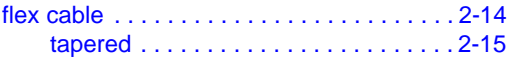

### **G**

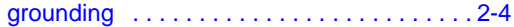

## **H**

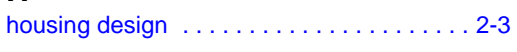

## **I**

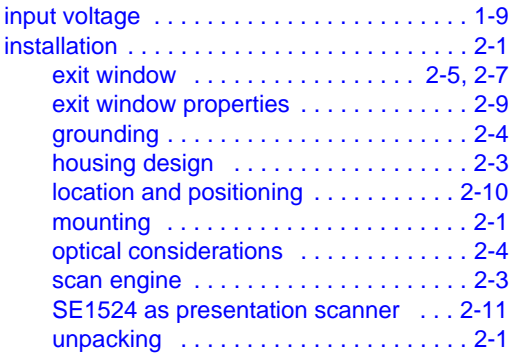

### **L**

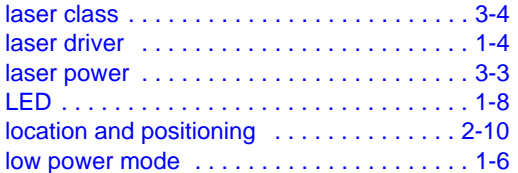

### **M**

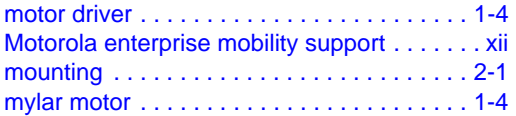

## **N**

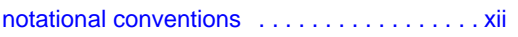

#### **O**

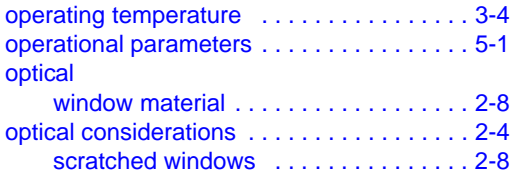

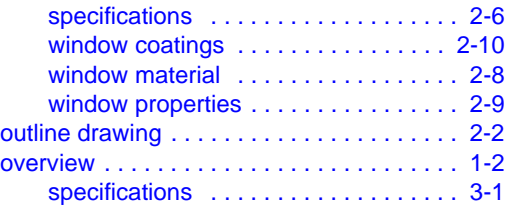

#### **P**

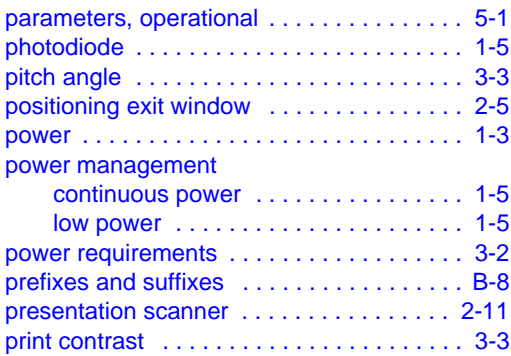

## **R**

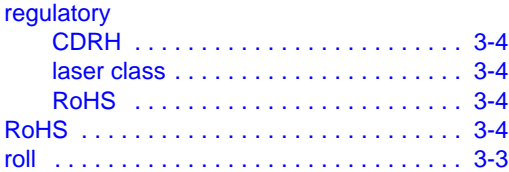

## **S**

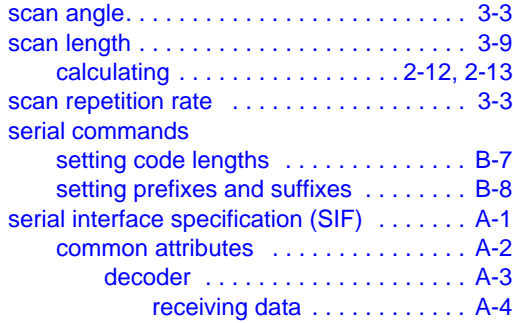

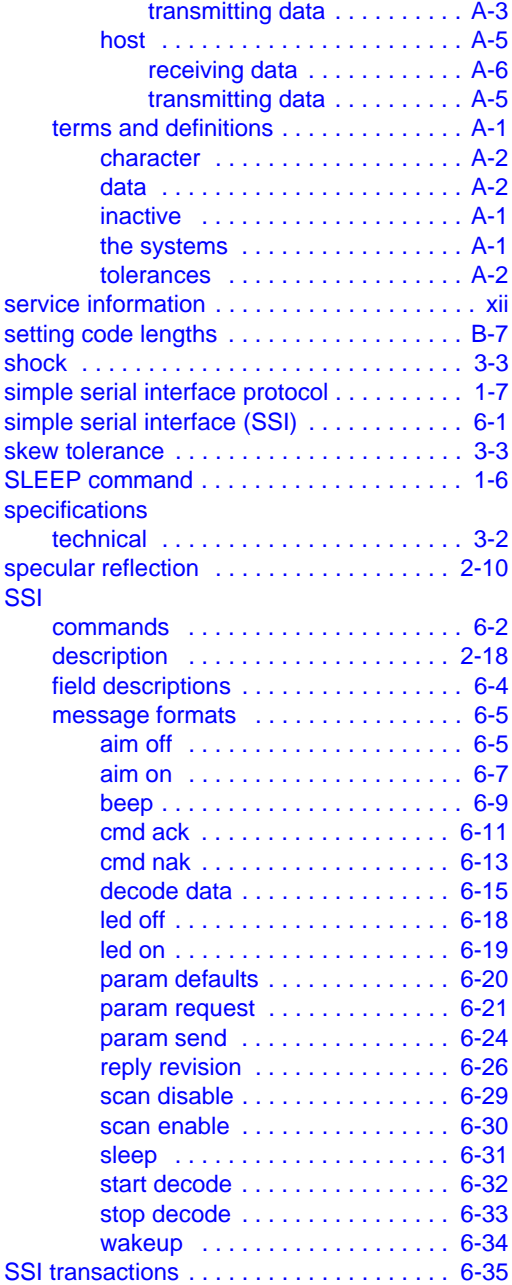

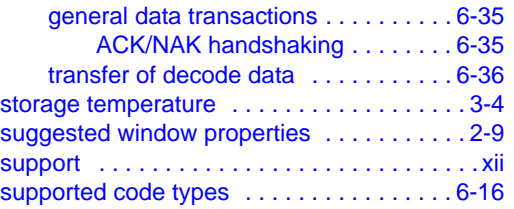

#### **T**

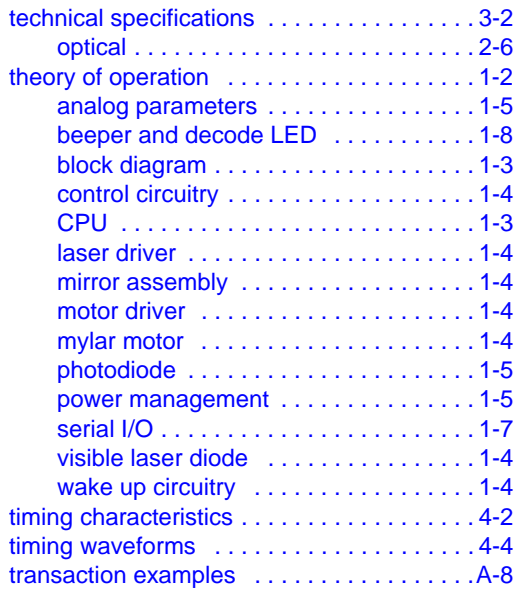

#### **U**

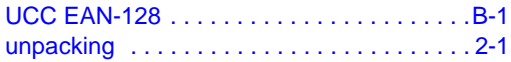

#### **V**

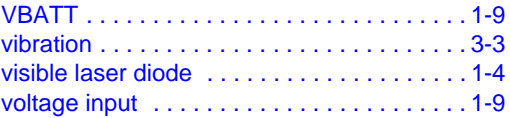

#### **W**

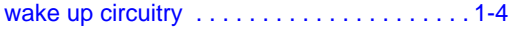
## *Tell Us What You Think...*

We'd like to know what you think about this Manual. Please take a moment to fill out this questionnaire and fax this form to: (631) 738-4618, or mail to:

**Motorola** One Symbol Plaza M/S B-10 Holtsville, NY 11742-1300 Attention: Technical Publications Manager - Advanced Data Capture

IMPORTANT: If you need product support, please call the appropriate customer support number provided. Unfortunately, we cannot provide customer support at the fax number above.

User's Manual Title:\_\_\_\_\_\_\_\_\_\_\_\_\_\_\_\_\_\_\_\_\_\_\_\_\_\_\_\_\_\_\_\_\_\_\_\_\_\_\_\_\_\_\_

(please include revision level)

How familiar were you with this product before using this manual?

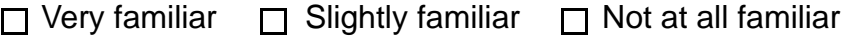

\_\_\_\_\_\_\_\_\_\_\_\_\_\_\_\_\_\_\_\_\_\_\_\_\_\_\_\_\_\_\_\_\_\_\_\_\_\_\_\_\_\_\_\_\_\_\_\_\_\_\_\_\_\_\_\_\_\_\_ \_\_\_\_\_\_\_\_\_\_\_\_\_\_\_\_\_\_\_\_\_\_\_\_\_\_\_\_\_\_\_\_\_\_\_\_\_\_\_\_\_\_\_\_\_\_\_\_\_\_\_\_\_\_\_\_\_\_\_

\_\_\_\_\_\_\_\_\_\_\_\_\_\_\_\_\_\_\_\_\_\_\_\_\_\_\_\_\_\_\_\_\_\_\_\_\_\_\_\_\_\_\_\_\_\_\_\_\_\_\_\_\_\_\_\_\_\_\_ \_\_\_\_\_\_\_\_\_\_\_\_\_\_\_\_\_\_\_\_\_\_\_\_\_\_\_\_\_\_\_\_\_\_\_\_\_\_\_\_\_\_\_\_\_\_\_\_\_\_\_\_\_\_\_\_\_\_\_

Did this manual meet your needs? If not, please explain.

What topics need to be added to the index, if applicable?

What topics do you feel need to be better discussed? Please be specific. \_\_\_\_\_\_\_\_\_\_\_\_\_\_\_\_\_\_\_\_\_\_\_\_\_\_\_\_\_\_\_\_\_\_\_\_\_\_\_\_\_\_\_\_\_\_\_\_\_\_\_\_\_\_\_\_\_\_\_

\_\_\_\_\_\_\_\_\_\_\_\_\_\_\_\_\_\_\_\_\_\_\_\_\_\_\_\_\_\_\_\_\_\_\_\_\_\_\_\_\_\_\_\_\_\_\_\_\_\_\_\_\_\_\_\_\_\_\_

\_\_\_\_\_\_\_\_\_\_\_\_\_\_\_\_\_\_\_\_\_\_\_\_\_\_\_\_\_\_\_\_\_\_\_\_\_\_\_\_\_\_\_\_\_\_\_\_\_\_\_\_\_\_\_\_\_\_\_ \_\_\_\_\_\_\_\_\_\_\_\_\_\_\_\_\_\_\_\_\_\_\_\_\_\_\_\_\_\_\_\_\_\_\_\_\_\_\_\_\_\_\_\_\_\_\_\_\_\_\_\_\_\_\_\_\_\_\_

What can we do to further improve our manuals?

**Motorola One Symbol Plaza Holtsville, New York 11742-1300 http://www.symbol.com**

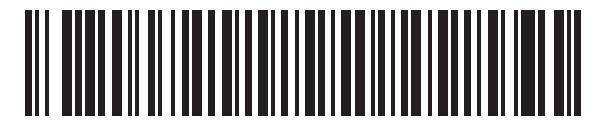

**72E-66449-04 Revision A - March 2007**